## **ระบบบันทึกข้อมูลผ้ผ่านประต ู ูด้วยอาร์เอฟไอดี**

**Visitor Data Logging System with RFID**

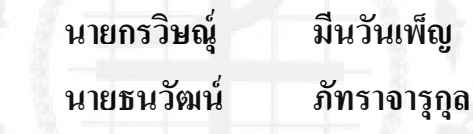

**โครงงานวิศวกรรมไฟฟ้ า เป็ นส่วนหนึ่งของการศึกษาตามหลักสูตร วิศวกรรมศาสตรบัณฑิต แขนงวิศวกรรมโทรคมนาคม ภาควิชาวิศวกรรมไฟฟ้ า คณะวิศวกรรมศาสตร์ มหาวิทยาลัยศรีนครินทรวิโรฒ ปี การศึกษา 2556**

หัวข้อโครงงานวิศวกรรมไฟฟ้า เรื่อง ระบบบันทึกข้อมูลผู้ผ่านประตูด้วยอาร์เอฟไอดี โดย นายกรวิษณ์ มีนวันเพื่อ นายธนวัฒน์ ภัทราจารกูล ภาควิชา วิศวกรรมไฟฟ้า ้อาการย์ที่ปรึกษา อาจารย์กำพล วรดิษฐ์ อาจารย์ที่ปรึกษาร่วม อาจารย์กฤชชัย วิถีพานิช

คณะวิศวกรรมศาสตร์ มหาวิทยาลัยศรีนครินทรวิโรฒ อนุมัติให้นับโครงงาน วิศวกรรมไฟฟ้า เป็นส่วนหนึ่งของการศึกษา ตามหลักสูตรวิศวกรรมศาสตรบัณฑิต

(รองศาสตราจารย์ คร.เวคิน ปิยรัตน์)

คณะกรรมการสอบโครงงานวิศวกรรม

Led Tuls

ประธานกรรมการ

(ผู้ช่วยศาสตราจารย์ ศิริพงษ์ ฉายสินธ์)

(mi Om ....... กรรมการ

(อาจารย์ ธานินทร์ ควงจันทร์)

(อาจารย์ คร.กำพล วรคิษฐ์)

............ กรรมการ

(อาจารย์ สุนิศา คุณารักษ์)

### **ระบบบันทึกข้อมูลผ้ผ่านประต ู ูด้วยอาร์เอฟไอดี ปี การศึกษา 2556**

**โดย อาจารย์ที่ปรึกษา** นายกรวิษณุ์ มีนวันเพ็ญ อาจารย์ ดร.กาพล วรดิษฐ์

**บทคัดย่อ**

โครงงานนี้มีวัตถุประสงค์เพื่อบันทึกข้อมูลการเข้าใช้งานห้องสมุดของนิสิ ตภายใน ้มหาวิทยาลัยศรีนครินทรวิโรฒ โดยใช้บัตรที่ทางเจ้าหน้าที่ห้องสมุดจัดสรรให้นิสิตเป็นตัวแท็กเมื่อ นิสิตเข้าใช้บริการห้องสมุดทุกครั้งจำเป็นต้องนำบัตรที่ทางห้องสมุดจัดสรรให้มาแท็กกับเครื่องอ่าน เครื่องอ่านก็จะท าการอ่านข้อมูลที่อยู่ภายในบัตร บันทึกเวลา และข้อมูลของนิสิตรายนั้นลงไปใน ฐานข้อมูล ในกรณีที่เจ้าหน้าที่ห้องสมุด ต้องการดูรายละเอียดของนิสิตเฉพาะรายบุคคล สามารถดู ข้อมูลที่ถูกบันทึกไว้ภายในฐานข้อมูล โดยจะทราบรายละเอียดเกี่ยวกับ ประวัติของนิสิต วัน เวลา ในการเข้าใช้งาน เพื่อนำข้อมูลในส่วนนี้ไปใช้ประโยชน์ต่อไป

้ คำสำคัญ ; ระบบบันทึกข้อมูลผู้ผ่านประตู/ การบันทึกข้อมูลด้วยอาร์เอฟไอดี

นายธนวัฒน์ ภัทราจารุกุล

ก

#### **Visitor Data Logging System with RFID**

#### **Academic Year 2013**

#### **By Project Advisor**

Mr.Gonravit Meenwanpen Dr. Kampol Woradit Mr.Thanawat Phathajarukul

**ABSTRACT**

This project proposes a logging system to record the library usage information of Srinakharinwirot University students. When students visit the library, they use the tag cards, issued by the library, to make contact with the RFID reader at the entrance. The RFID reader reads the ID of the tag card, and records time and the student information to database. In case that the librarian needs to see the individual student information, the librarian can see this information in database, and can know the details about student profile, as well as the date and time of visits. This information can be useful in the future.

**Keywords** ; Visitor Data Logging System**/** Data Logging with RFID

#### **กิตติกรรมประกาศ**

โครงงานวิศวกรรมฉบับนี้ส าเร็จลุล่วงไปได้ด้วยความกรุณาจากอาจารย์ดร.กาพล วรดิษฐ์ และจาก อาจารย์ คร.กฤชชัย วิถีพานิช ซึ่งเป็นอาจารย์ที่ปรึกษาโครงงานได้ช่วยเหลือให้ความรู้และ ี คำแนะนำในการทำโครงงาน รวมถึงสมทบทุนในการจัดซื้ออุปกรณ์และเป็นที่ปรึกษาตรวจทาน แก้ไขข้อบกพร่องต่างๆ และ จนท าให้โครงงานนี้เสร็ จสมบูรณ์และเป็ นประโยชน์แก่ทาง ้มหาวิทยาลัย คณะผู้จัดทำขอกราบขอบพระคุณเป็นอย่างสูงไว้ ณ ที่นี้ด้วย

ขอขอบคุณอาจารย์ อาคม ม่วงเขาแดง ที่ได้ให้ความรู้เรื่องการใช้งานอาร์เอฟไอดี และ ้แนะนำการใช้งานซอฟต์แวร์ ประเภทที่เหมาะสมกับอาร์เอฟไอดี

ขอขอบคุณอาจารย์ ธานินท์ ดวงจันทร์ ที่ได้อนุเคราะห์อุปกรณ์อาร์เอฟไอดี ISO 15693 มา เพื่อใช้ท าการทดลองโครงงานวิศวกรรม

ึ ขอขอบคุณบุคลากรในภาควิชาวิศวกรรมไฟฟ้า คณะวิศวกรรมศาสตร์ มหาวิทยาลัยศรีนคริ นทรวิโรฒ ที่ให้อำนวยเครื่องมือรวมถึงสถานที่ในการทำโครงงาน ตลอดจนอำนวยความสะดวก ในด้านต่างๆ ตลอดมา

ขอกราบขอบคุณพระคุณพ่อ คุณแม่ และญาติพี่น้องทุกท่านที่ให้ความอุปการะทุนใน การศึกษาเล่าเรียน และเป็ นกาลังใจด้วยดีตลอดมา

ี่ สุดท้ายนี้คณะผู้จัดทำขอแสดงความขอบคุณเป็นอย่างสูง สำหรับทุกท่านที่มีส่วนในการทำ ให้โครงงานนี้ส าเร็จลุล่วงได้ด้วยดี ทั้งที่กล่าวนามมาแล้ว และยังไม่ได้กล่าวนามมาข้างต้น คณะ ผู้จัดท าหวังเป็ นอย่างยิ่งว่าโครงงานนี้คงมีประโยชน์ต่อผู้ที่สนใจไม่มากก็น้อย ถ้ามีสิ่งที่ขาดตก บกพร่องหรือผิดพลาดประการใดก็ขออภัยไว้ ณ ที่นี้ด้วย

**สารบัญ**

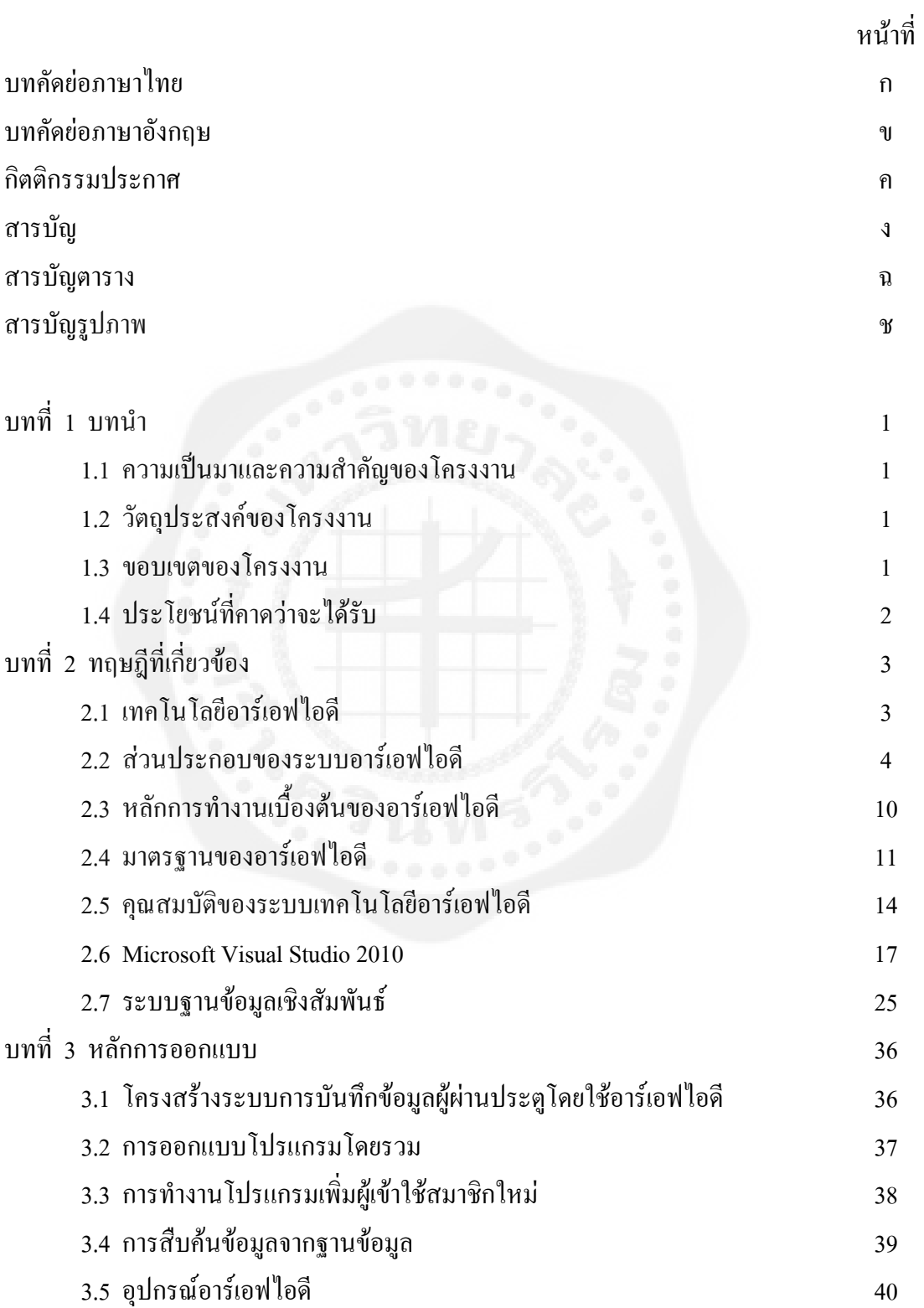

## **สารบัญ(ตอ)**

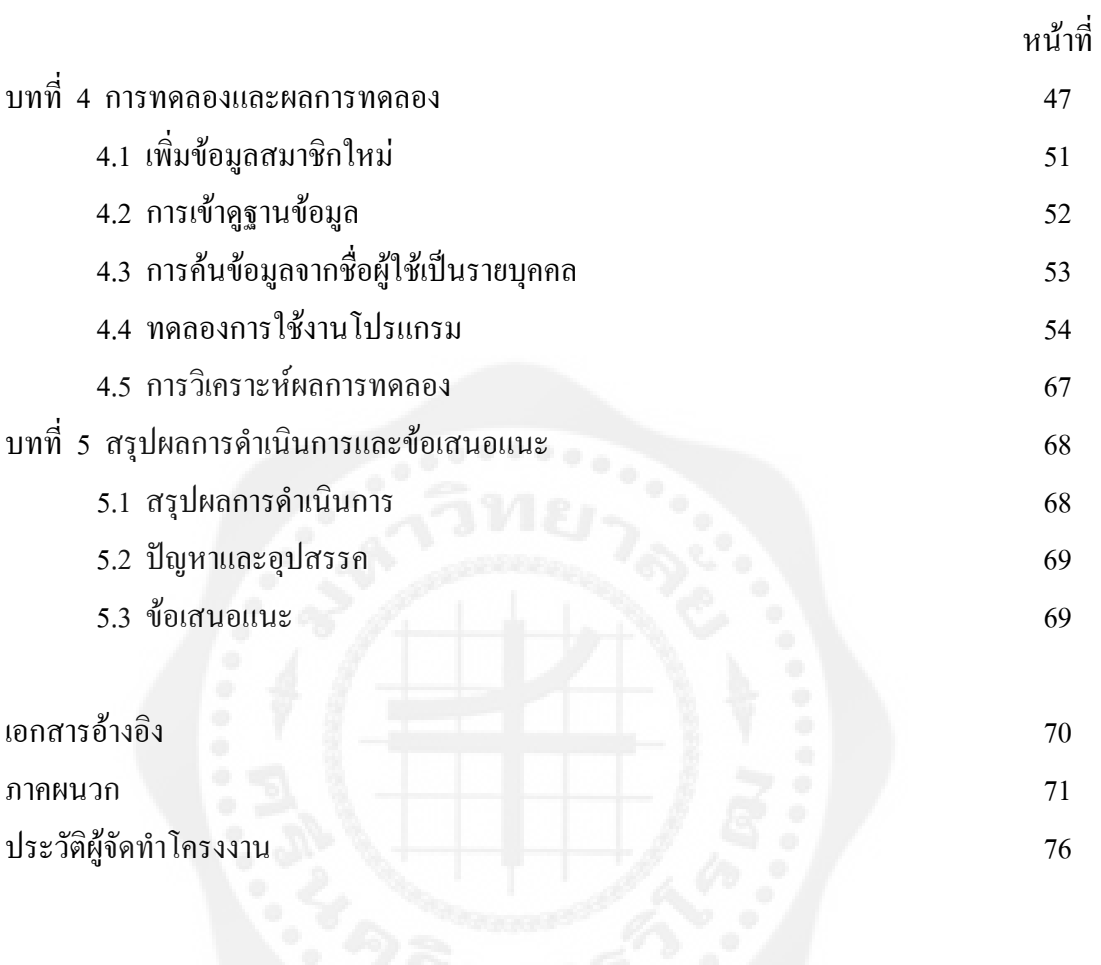

## **สารบัญ(ต่อ)**

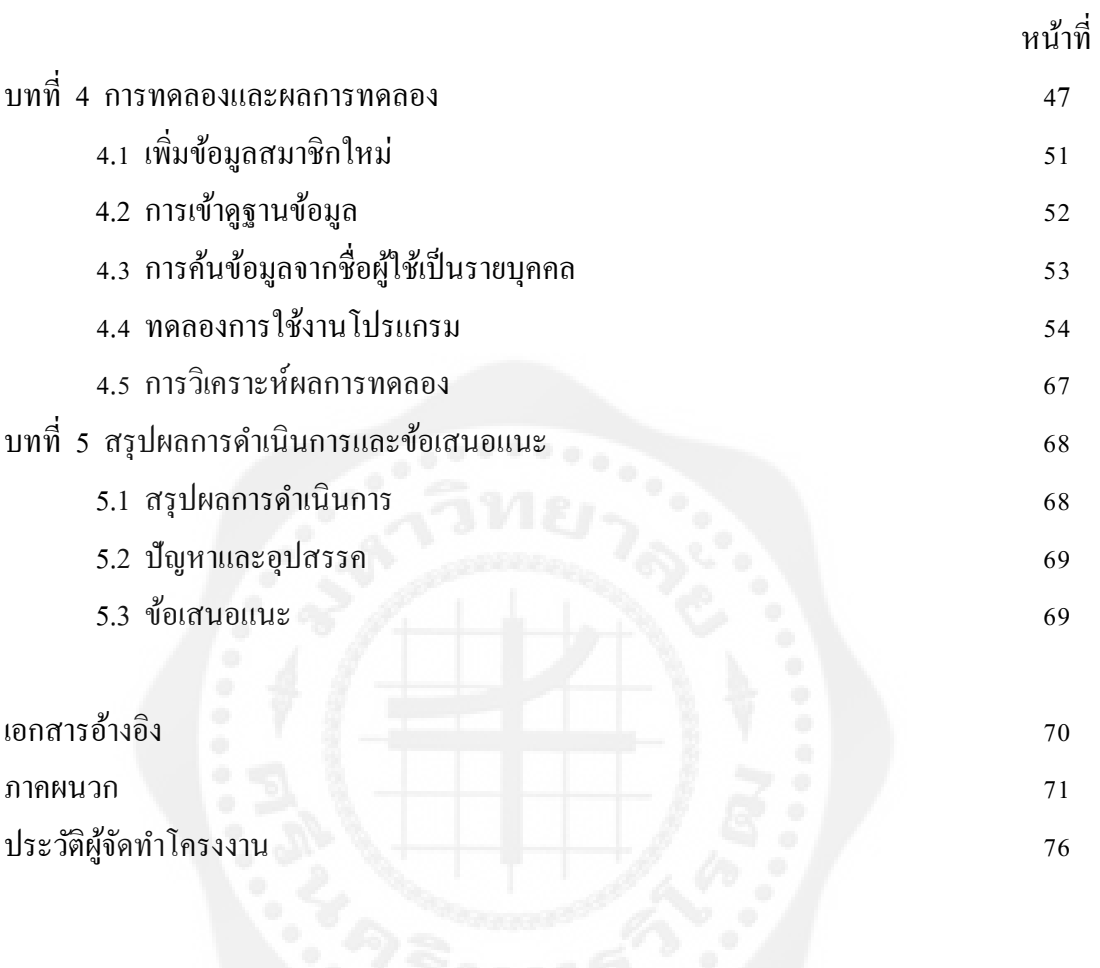

## **สารบัญตาราง**

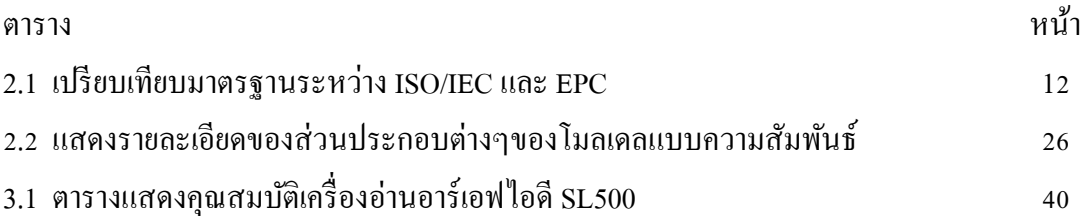

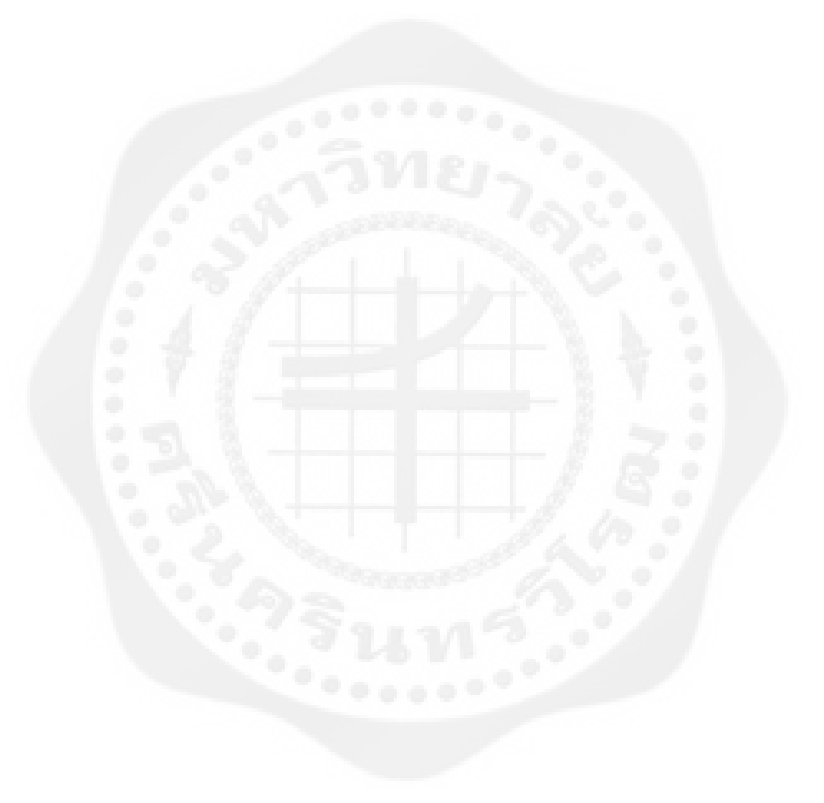

## **สารบัญรูป**

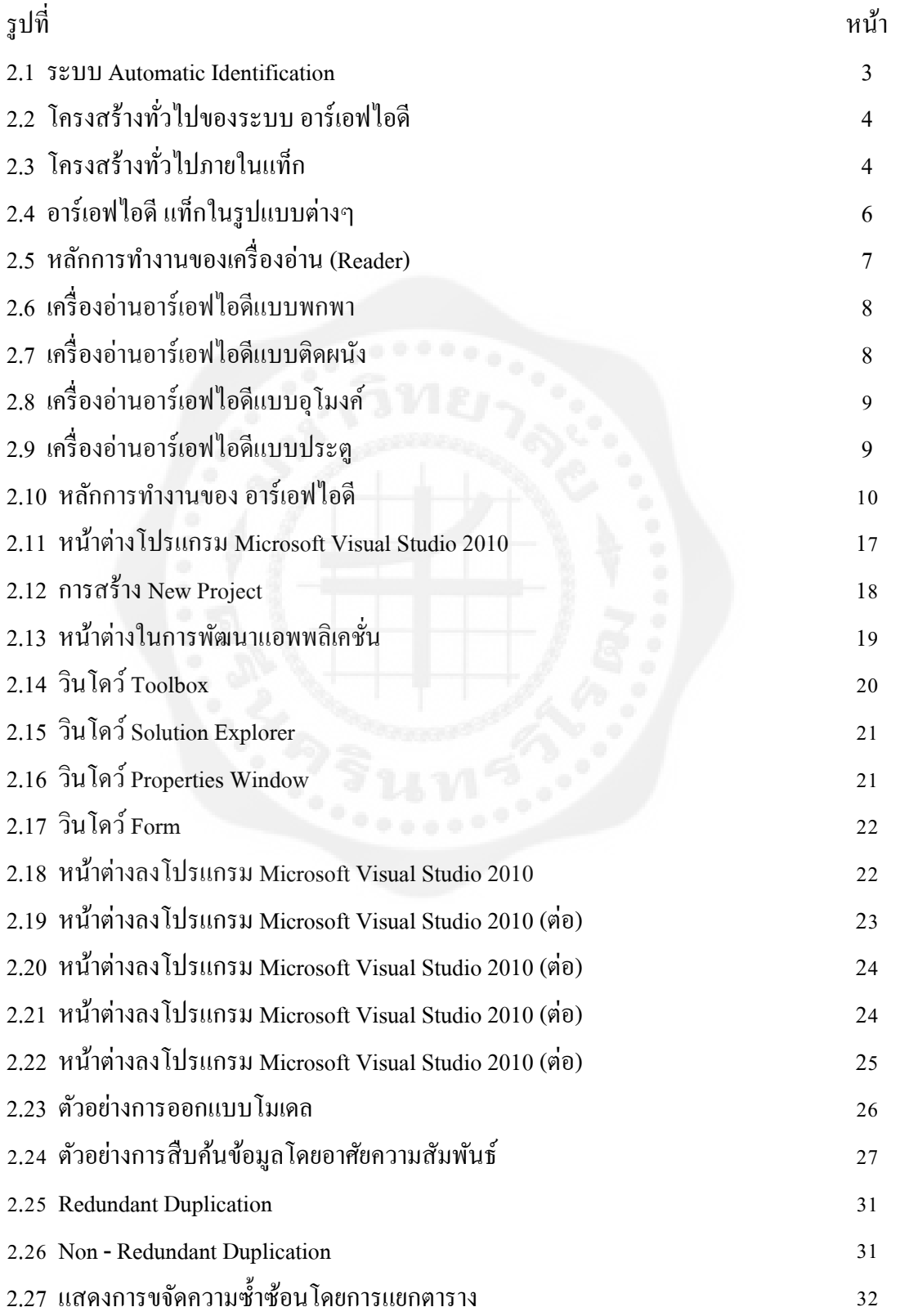

## **สารบัญรูป (ต่อ)**

![](_page_10_Picture_192.jpeg)

# **สารบัญรูป (ต่อ)**

![](_page_11_Picture_44.jpeg)

![](_page_11_Picture_2.jpeg)

### **บทที่ 1 บทน ำ**

#### **1.1 ควำมเป็ นมำและควำมส ำคัญของโครงงำน**

ห้องสมุดเป็ นสถานที่หนึ่งภายในมหาวิทยาลัยที่มีนิสิตเข้ามาใช้บริการ โดยในแต่ละช่วงของปี ้จะมีจำนวนนิสิตเข้ามาใช้บริการห้องสมุดที่แตกต่างกันไป ซึ่งในส่วนของข้อมูลตรงจุดนี้ ทาง ห้องสมุดต้องการที่จะเก็บข้อมูลเพื่อทำไปใช้ประโยชน์ต่างๆ เช่น การทำสถิติการเข้าใช้งานของ นิสิตในแต่ละคณะหรือการเก็บข้อมูลความถี่ในการเข้าใช้บริการห้องสมุดของนิสิตเฉพาะบุคคล โดยในการใช้งานการเก็บข้อมูล ต้องการให้มีรูปแบบการใช้งานที่สะดวก และใช้ต้นทุนในการ ิสร้างต่ำ แต่มีประสิทธิภาพในการทำงานในระดับที่เหมาะสม

ด้วยเหตุนี้เองทางคณะผู้จัดท าได้ท าการออกแบบโปรแกรมเพื่อเก็บข้อมูลของนิสิตที่เข้าใช้ บริการห้องสมุด โดยเป็นการนำอาร์เอฟไอดีเข้ามาร่วมใช้งานเพื่อเก็บข้อมูล ผู้ที่เข้ามาใช้บริการ ห้องสมุดเนื่องจากพิจารณาแล้วมีความเหมาะสมที่สุดทั้งในแง่ความสะดวกในการใช้งาน และ งบประมาณในการดำเนินการ

### **1.2 วัตถุประสงค์ของโครงงำน**

1.2.1 สร้างระบบบันทึกข้อมูลผู้ผานประตูโดยการใช้อาร์เอฟไอดี ่

1.2.2 สร้างไฟล์ประวัติผู้เข้าใช้บริการเป็นไฟล์ .txt

#### **1.3 ขอบเขตของโครงงำน**

1.3.1 บันทึกรายละเอียดการเข้าใช้บริการห้องสมุด

1.3.2 สามารถดูรายละเอียดผู้เข้าใช้บริการเป็นรายบุคคลได้

1.3.3ออกแบบและเขียนโปรแกรมด้วย Visual Basic

1.3.4 ใช้บัตรในการทดสอบผู้เข้าใช้บริการจำนวน 3 ใบ

## **1.4 ประโยชน์ที่คำดว่ำจะได้รับ**

1.4.1 ห้องสมุดสามารถนำข้อมูลที่เก็บบันทึกไว้นำไปทำเป็นสถิติต่างๆได้

1.4.2 สามารถระบุรายละเอียดในการเข้าใช้งานเป็นรายบุคคลได้

![](_page_13_Picture_3.jpeg)

#### **บทท ี่ 2 ทฤษฎีที่เก ยวของ ี่**

### **2.1 เทคโนโลยีอารเอฟไอดี**[1]

ศูนยเทคโนโลยีอิเล็คทรอนิคสและคอมพิวเตอรแหงชาติ (2548 : 10) ไดใหความหมาย สําหรับเทคโนโลยีอารเอฟไอดี (RFID : Radio-frequency IDentification) ไววาเปนเทคโนโลยีที่ นำระบบคลื่นวิทยุมาใช้การรับส่งข้อมูล ซึ่งเป็นการรับส่งข้อมูลแบบไร้สาย (Wireless) เพื่อ ื่ ตรวจสอบวัตถุหรือข้อมูลค้วยคลื่นวิทยุ โดยมีวัตถุประสงค์นำไปใช้การบ่งชี้วัตถุในระยะไกลได้ และมีจุดเด่น คือ สามารถอ่านแท็กได้หลายๆแท็กพร้อมกันแบบไร้สัมผัส โดยเทคโนโลยี อาร์เอฟ ใอดี จะมีส่วนประกอบอยู่ด้วยกัน 3 ส่วน ใด้แก่ แท็ก, เครื่องอ่านข้อมูลและระบบ คอมพิวเตอร์ ซึ่ง รวมถึงฮาร์ดแวร์ ซอฟแวร์ และระบบฐานข้อมูล โดยเทคโนโลยี อาร์เอฟไอดี จะมีลักษณะการ ทำงานคล้ายกับบาร์โค้ด (Barcode) แต่สามารถตอบสนองความต้องการใด้มากกว่า เนื่องจาก บาร์โค้ดเป็นการทำงานแบบอ่านอย่างเดียว แต่เทคโนโลยี อาร์เอฟไอดีสามารถที่จะทำการแก้ไข เปลี่ยนแปลงข้อมูลในแท็ก อ่านข้อมูลขณะที่วัตถุเคลื่อนที่ และยังสามารถอ่านข้อมูลได้ครั้งละ ั้ มากๆ โดยไมตองนําวัตถุที่จะอานมาสัมผัสโดยตรง

![](_page_14_Figure_3.jpeg)

**รูปที่ 2.1** ระบบ Automatic Identification ที่มา : วัชรากร หนูทองและคณะ(2547)

![](_page_15_Figure_1.jpeg)

**รูปที่ 2.2** โครงสรางทั่วไปของระบบอารเอฟไอดี ที่มา : วัชรากร หนูทองและคณะ(2547)

2.2.1 แท็ก [2]

แท็ก (Tag) ทําหนาที่สงสัญญาณหรือขอมูลที่บันทึกอยูในแท็กตอบสนองไปที่ตัวอาน ขอมูลการสื่อสารระหวางแท็กและตัวอานขอมูลจะเปนการส อสารกันโดยอาศัยชองความถี่วิทยุ ื่

2.2.1.1 โครงสรางภายในแท็ก ประกอบดวย 2 สวนหลัก ๆ คือ

![](_page_15_Picture_6.jpeg)

**รูปที่ 2.3** โครงสรางท ั่วไปภายในแท็ก ที่มา : วัชรากร หนูทองและอนุกูล นอยไม. (2548)

(1) ไมโครชิป (Microchip) เก็บขอมูลของวัตถุในหนวยความจํา ซึ่งใน หน่วยความจำนี้อาจเป็นแบบอ่านได้อย่างเดียว (ROM) หรือทั้งอ่านและเขียน (RAM) ทั้งนี้ขึ้นอยู่กับ ั้ ความตองการในการนําไปใชงาน โดยปกติหนวยความจําแบบ ROM จะเก็บขอมูลดวยความ ปลอดภัย เช่น สิทธิในการเข้าออกประตู ส่วน RAM ใช้เก็บข้อมูลชั่วคราวในระหว่างที่ Tag และ ั่ Reader ทําการติดตอส อสารกัน นอกจาก ROM และ RAM แลวยังมีหนวยความจําแบบ EEPROM ื่ เพื่อใช้ในการเก็บข้อมูลการสื่อสารระหว่าง Tag และ Reader และข้อมูลยังคงอยู่ถึง แม้จะ ไม่มี พลังงานไฟฟาปอนใหแก Tag

(2) สายอากาศ (Antenna) คือ ขดลวดขนาดเล็กที่ทำหน้าที่เป็นเสาอากาศ สำหรับรับ-ส่ง สัญญาณคล นความถี่วิทยุและสรางพลังงานปอนใหกับไมโครชิป สายอากาศจะแผสัญญาณวิทยุ ื่ จำนวนหนึ่งออกมาเพื่อกระตุ้นให้ Tag อ่านหรือเขียนข้อมูลลงไปสายอากาศสามารถมีได้ หลากหลายขนาดและรูปร่าง เพื่อให้เหมาะสมกับวัตถุที่จะนำ $\, {\rm Ta}_S \,$  ไปติดตั้งและเพื่อให้เกิด ั้ ประสิทธิภาพสูงสุดในการรับ-ส่งสัญญาณคลื่นความถี่วิทยุ สายอากาศจะถูกติดไปโดยตรงกับ Transceiver ใหเปนอุปกรณติดกัน

### 2.2.1.2 ประเภทของแท็ก

โดยหลักการนั้นสามารถแบ่งแท็กที่มีใช้งานออกเป็น 3 ชนิดโดยแต่ละชนิดจะมีความ ั้ แตกต่าง กันในแง่ของการใช้งาน ราคา และหลักการทำงาน ซึ่งสามารถแบ่งแยกออกได้ดังนี้ ึ่ ี้

 $(1)$  แท็กชนิดแอ็คทีฟ (Active Tag) ้จะมีแบตเตอรี่อยู่ภายในซึ่งใช้เป็น แหล่งจ่ายไฟขนาดเล็กเพื่อป้อนพลังงาน ไฟฟ้าให้แท็กทำงานโดยแท็กชนิดนี้มีฟังก์ชั่นการทำงาน ทั่วไปทั้งอ่านและเขียนข้อมูลลงใน แท็กได้ และการที่ต้องใช้แบตเตอรี่จึงทำให้แท็กชนิดนี้มีอายุการ ใช้งานจำกัดตามอายุของ แบตเตอรี่ เมื่อแบตเตอรี่หมดก็ต้องนำแท็กไปทิ้งไม่สามารถนำกลับมาใช้ ี่ ใหม่ได้ เนื่องจาก จะมีการซีล (Seal) ที่ตัวแท็กจึงไม่สามารถเปลี่ยนแบตเตอรี่ ได้อย่างไรก็ตามถ้า ื่ สามารถ ออกแบบวงจรของแท็กให้กินกระแสไฟน้อยๆ ก็อาจจะมีอายุการใช้งานนานนับสิบปี แท็ก ชนิดนี้จะมีหน่วยความจำภายในขนาดใหญ่ได้ถึง 1 เมกะไบต์ มีกำลังส่งสูงและ ระยะการรับส่ง ขอมูลไกลสูงสุดถึง 6 เมตร ซึ่งไกลกวาแท็กชนิดพาสซีฟ นอกจากนี้ยังทํางานใน บริเวณที่มี สัญญาณรบกวน ได้ดี แม้แท็กชนิดนี้จะมีข้อดีอยู่หลายข้อแต่ก็มีข้อเสียอยู่ด้วยเหมือน กัน เช่น ราคา ตอหนวยแพง มีขนาดคอนขางใหญและมีระยะเวลาในการทํางานที่จํากัด

(2) แท็กชนิดพาสซีฟ(Passive Tag) จะไม่มีแบตเตอรี่อยู่ภายในหรือไม่จำเป็นต้องรับ แหล่งจ่ายไฟใดๆเพราะจะทำงานโดยอาศัยพลังงานไฟฟ้าที่เกิดจากการเหนี่ยวนำคลื่นแม่เหล็กไฟฟ้า ี่ จากตัวอ่านข้อมูล (มีวงจรกำเนิด ไฟฟ้าขนาดเล็กอยู่ในตัว)หรือที่เรียกว่าอุปกรณ์ Transceiver จึงทำ ี่

ให้แท็กชนิดนี้มีน้ำหนักเบา และเล็กกว่าแท็กชนิดแอ็คทีฟ ราคาถูกกว่าและมีอายุการใช้งานไม่จำกัด แตขอเสียก็คือระยะการรับสงขอมูลใกลซึ่งสามารถสงขอมูลไดไกลสุดเพียง 1.5 เมตร ซึ่งเปนระยะ การอ่านที่สั้น มีหน่วยความจำขนาดเล็กซึ่งโดยทั่วๆ ไปประมาณ 32 ถึง 128 บิต และตัวเครื่องอ่าน ื่ ข้อมูลจะ ต้องมีความไวและกำลังที่สูง นอกจากนี้แท็กชนิดพาสซีฟมักจะมีปัญหาเมื่อนำไปใช้งาน ี้  $\overline{a}$ ใน สิ่งแวดล้อมที่มีสัญญาณแม่เหล็กไฟฟ้ารบกวนสูงอีกด้วย แต่ข้อได้เปรียบในเรื่องราคาต่อหน่วย ที่ต่ำกว่าแท็กชนิดแอ็คทีฟและอายุการใช้งานที่ยาวนานกว่าทำให้แท็กชนิดพาสซีฟนี้เป็นที่นิยม มากกวาไอซีของแท็กชนิดพาสซีฟที่มีการผลิตออกมาจะมีทั้งขนาดและรูปรางเปนไดตั้งแตแทง หรือแผ่นขนาดเล็กจนแทบไม่สามารถมองเห็นได้ ไปจนถึงขนาดใหญ่จนสะดุดตาซึ่งต่างก็มี ความ เหมาะสมกับชนิดงานที่แตกต่างกัน ี่

(3) แท็กชนิดเซมิแอ็คทีฟ (Semi-Active Tag) แท็กชนิดน ี้จะเปนการผสมผสานระหวาง แท็กชนิดพาสซีฟกับแท็กชนิดแอ็คทีฟ โดยจะเปนแท็กที่มีพลังงานในตัวเองแตจะใชพลังก็ตอเมื่อ ใค้รับสัญญาณคลื่นวิทยุจากเครื่อง อ่านทำให้สามารถส่งข้อมูล ใค้ในระยะทางใกลกว่าแท็กชนิด ื่ พาสทีฟแตมีอายุการใชงานมากกวาแท็กชนิดแอ็คทีฟ

![](_page_17_Picture_2.jpeg)

**รูปที่ 2.4** อารเอฟไอดีแท็กในรูปแบบตางๆ ที่มา : วัชรากร หนูทองและอนุกูล นอยไม. (2548) 2.2.2 เคร องอานหรือเขียน (Reader) ื่

หน้าที่ของเครื่องอ่านก็คือ การเชื่อมต่อหรือเขียนข้อมูลลงในแท็กด้วยสัญญาณความถี่วิทยุ ี่ ื่ ้นอกจากนี้ตัวอ่านข้อมูลที่ดีต้องมีความสามารถในการป้องกันการอ่านข้อมูลซ้ำ เช่น ในกรณีที่แท็ก ถูกวางทิ้งอยู่ในบริเวณสนามแม่เหล็กไฟฟ้าที่ตัวอ่านข้อมูลสร้างขึ้นหรืออยู่ในระยะการรับส่งก็อาจ ิ้ ทำให้ตัวอ่านข้อมูลทำการรับหรืออ่านข้อมูลจากแท็กซ์าอยู่เรื่อยๆ ไม่สิ้นสุด ดังนั้นตัวอ่านข้อมูลที่ดี ֧֪֪֦֖֪֪֦֖֪֪֦֖֪֪֦֖֪֪֪ׅ֖֪֦֪֪֪ׅ֖֪֦֖֪֪֪ׅ֖֪֦֖֖֟֟֟֟֟֟֟֟֟֟֟֟֟֟֟֟֟֟֟֟֟֟֟֟֡֟֟֟֟֟֡֬֟֓֟֡֟֟֟֟֞֟֞֟֟֞֟֞֟֟֝֟֝֬֝֬ ั้ ้ต้องมีระบบป้องกันเหตุการณ์เช่นนี้ที่เรียกว่าระบบ "Hands Down Polling" โดยตัวอ่านข้อมูลจะสั่ง ให้แท็กหยุดการส่งข้อมูล ในกรณีเกิดเหตุการณ์ดังกล่าว หรืออาจมีบางกรณีที่มีแท็กหลายๆแท็ก อยู่ ในบริเวณสนามแม่เหล็กไฟฟ้าพร้อมกัน หรือที่เรียกว่า "Batch Reading" อ่านข้อมูลควรมี ความสามารถที่จะจัดลำดับการอ่านแท็กทีละตัวได้ ซึ่งการที่จะชี้เฉพาะระบุตัวแท็กนั้น เป็นระบบ ี้ อัตโนมัติหรือ (Automatic Identification) โดยภายใน Reader จะประกอบดวยสวนประกอบหลัก ดังนี้

- 1.ภาครับและสงสัญญาณวิทยุ (Tranciever)
- 2. ภาคสรางสัญญาณพาหะ (Carrier)
- 3. ขดลวดที่ทำหน้าที่เป็นสายอากาศ (Antenna)
- 4. วงจรจูนสัญญาณ (Tuner)
- 5. หน่วยประมวลผลข้อมูล (Processing Unit

![](_page_18_Figure_7.jpeg)

**รูปที่ 2.5** หลักการทำงานของเครื่องอ่าน ื่ ที่มา : วัชรากร หนูทองและอนุกูล นอยไม. (2548)

โครงสรางภายในเครื่ องอานอารเอฟไอดีของสวนตัวอาน ในระบบ อารเอฟไอดี ซึ่งมี องค์ประกอบหลักเริ่มจากส่วนกำเนิดสัญญาณรูปเหลี่ยม (pulse generator) ความถี่พาห์เพื่อส่ง ิ่ ื่ สัญญาณ ไปยังภาคขับ (diver) เพื่อเพิ่มสมรรถนะในการขับภาคขยายกำลัง (Power Amplifier, AF) ื่ ซึ่งทำหน้าที่ขับสัญญาณต่อ ไปยังขดลวดเพื่อเหนี่ยวนำให้เกิดสนามแม่เหล็กเชื่อมโยง ไปยัง ส่วน Tag ขณะเดียวกัน ส่วนขดลวดดังกล่าวก็จะทำหน้าที่เสมือนเป็นสายอากาศ (Antenna) รับสัญญาณ ี่ แม่เหล็กความถี่คลื่นพาห์ที่ถูกมอดูเลตเชิงขนาดจากข้อมูลจำเพาะของส่วน Tag จากนั้ ื่ ั้ ึกากนั้นส่วน ตรวจจับขอบ (envelope detector) ก็จะแยกข้อมูลออกจากสัญญาณคลื่นพาห์ และ ขยายจนกระทั่ง ใค้ระดับศักดาของข้อมูลตามมาตรฐานลอจิก เพื่อส่งต่อเข้าส่วนประมวลผลข้อมูล ื่

![](_page_19_Picture_1.jpeg)

**รูปที่ 2.6** เคร องอานอารเอฟไอดีแบบพกพา ที่มา : วัชรากร หนูทองและอนุกูล นอยไม. (2548)

![](_page_19_Picture_3.jpeg)

**รูปที่ 2.7** เคร องอานอารเอฟไอดีแบบตดผน ิ ัง ื่ ที่มา : วัชรากร หนูทอง และอนุกูล น้อยไม้. (2548)

![](_page_20_Picture_0.jpeg)

**รูปที่ 2.8** เคร องอานอารเอฟไอดีแบบอุโมงค ื่ ที่มา : วัชรากร หนูทองและอนุกูล นอยไม. (2548)

![](_page_20_Picture_2.jpeg)

**รูปที่ 2.9** เคร องอานอารเอฟไอดีแบบประตู ื่ ที่มา : วัชรากร หนูทองและอนุกูล นอยไม. (2548)

#### **2.3 หลักการทํางานเบ องตนของอารเอฟไอดี ื้**

![](_page_21_Figure_1.jpeg)

**รูปที่ 2.10** หลักการทํางานของอารเอฟไอดี ที่มา : โชคทวีองคเจริญสุข.(2555)

2.3.1 Reader จะปล่อยคลื่นแม่เหล็กใฟฟ้าออกมาตลอดเวลาและคอยตรวจจับว่ามีแท็กใน ื่ บริเวณ สนามแม่เหล็กใฟฟ้าหรือใม่หรืออีกนัยหนึ่งก็คือการคอยตรวจจับว่ามีการมอดูเลตสัญญาณ ึ่ เกิดขึ้น หรือไม

2.3.2 เมื่อมีแท็กข้ามาอยู่ในบริเวณสนามแม่เหล็กไฟฟ้า แท็กจะได้รับพลังงานไฟฟ้าที่เกิด ื่ จากการ เหนี่ยวนำของคลื่นแม่เหล็กไฟฟ้าเพื่อให้ Tag เริ่มทำงานและจะส่งข้อมูลในหน่วยความจำที่ ี่ ื่ **่** ผ่านการ มอดูเลตกับคลื่นพาหะแล้วออกมาทางสายอากาศที่อยู่ภายในแท็ก

 2.3.3 คล นพาหะที่ถูกสงออกมาจากแท็กสจะเกิดการเปลี่ยนแปลงแอมปลิจูด, ความถ หรือ ื่ เฟส ขึ้นอยูกับวิธีการมอดูเลต

2.3.4 Readerจะตรวจจับความเปลี่ยนแปลงของคลื่นพาหะแปลงออกมาเป็นข้อมูลแล้วทำ การถอด รหัสเพ อนําขอมูลไปใชงานตอไป ื่

### **2.4 มาตรฐานของอารเอฟไอดี**[3]

้มาตรฐานระหว่างประเทศสำหรับการใช้งาน อาร์เอฟไอดี มี 2 หน่วยงานหลัก

2.4.1 International Organization of Standard (ISO)

2.4.2 EPC Global

โดยที่มาตรฐานของ อาร์เอฟไอดี มีการกำหนดไว้ 4 ด้านคือ

1. มาตรฐานดานเทคโนโลยี (Technology)

2. มาตรฐานรูปแบบของขอมูล (Data format)

3. มาตรฐานวิธีการทดสอบ (Conformance)

4. มาตรฐานการใชงาน (Applications)

เทคโนโลยีอารเอฟไอดีมี ISO Standard กําหนดไวอยางชัดเจน ไดแก ISO 14443, ISO 15693 ซึ่งเปนมาตรฐานที่นิยมใชกับ อารเอฟไอดีใน Application ตางๆ โดยมาตรฐาน ISO 14443 นั้นแบ่งระดับของ มาตรฐานเป็น Type A, B, C ตามมาตรฐานของผู้ผลิตเทคโนโลยี กล่าวคือ ISO 14443 Type A เป็นของ บริษัท ฟิลิปส์ จำกัด Type B เป็นของบริษัท Generic และ Type C เป็น มาตรฐานทั่วไปของผู้ผลิต รายอื่นๆ ซึ่ง Standard ดังกล่าวให้เทคโนโลยี อาร์เอฟไอดี ที่นำมา ื่ ประยุกต์ ใช้มี Security ที่ดี สามารถนำมา ใช้ในการดำเนินธุรกิจประเภท e-Purchasing ได้เป็นอย่าง ดี ส่วน Standard ISO 15693 นั้นเป็นมาตรฐานที่บังคับใช้กับเทคโนโลยี อาร์เอฟไอดี ที่มีความถี่ 13.65เมกะเฮิรตซ์ ซึ่งมุ่งเน้นในส่วนของอุปกรณ์ อาร์เอฟไอดี ที่นำมาใช้ในงานด้าน Supply Chain และ Logistic

![](_page_23_Picture_137.jpeg)

![](_page_23_Picture_138.jpeg)

![](_page_24_Picture_51.jpeg)

### **ตารางท ี่ 2.1** เปรียบเทียบมาตรฐานระหวาง ISO/IEC และ EPC (ตอ)

![](_page_24_Picture_2.jpeg)

### **2.5 คุณสมบัติของระบบเทคโนโลยีอารเอฟไอดี**

ที่ผ่านมาเราได้ทราบถึงโครงสร้างการทำงานและเทคโนโลยีของระบบ อาร์เอฟไอดี แล้ว ในขั้ นตอน นี้จะอธิบายถึงคุณสมบัติของระบบ อารเอฟไอดีซึ่งอาศัยข นตอนของการส อสารแบบ ั้ คลื่นวิทยุเป็นเกณฑ์ สำคัญ ื่

2.5.1 อาน/เขียนโดยไมตองสัมผัส (Contact less) จุดเดนของแรกของระบบ อารเอฟไอดี คือ เครื่องอ่านกับแท็กสามารถสื่อสารกันใด้โดยไม่ต้องสัมผัส ทำให้ไม่เกิดการสึกหรอเหมือนการ์ด ื่ ื่ แถบแม่เหล็ก ทำให้ต้นทนการดูแลรักษาต่ำ อายุการใช้งานยาวนานสะดวกรวดเร็ว ในการใช้งาน อาร์เอฟไอดีที่ใช้ระบบรถไฟฟ้าใต้ดิน ผู้ใช้บริการเพียงนำแท็กที่เป็นตั๋วรถไฟเข้าใกล้บริเวณเครื่อง อ่านก็จะสามารถอ่านข้อมูลได้ ซึ่งสะดวกและประหยัดเวลาได้มาก

2.5.2 ทนต่อสภาพแวดล้อมและสิ่งสกปรก ปัญหาที่เป็นอุปสรรคในการอ่าน/เขียนข้อมูลใน ระบบ Auto IDที่แกไขลําบากก็คือ สภาพแวดลอมในการใชงาน เชน ในโรงงานอุตสาหกรรมที่มีทั้ง ฝุ่นละออง น้ำมัน ระบบ Auto ID ที่มีปัญหามากที่สุดคือระบบบาร์โค้ดเพราะถ้าแถบบาร์โค้ด ี สกปรกหรือฉีกขาดก็จะไม่ สามารถอ่านข้อมูลได้ หรือถ้าหน้าจอของตัวอ่านสกปรกกี่มีปัญหาใน การอ่านอีกเช่นกัน แต่ ด้วยลักษณะของเทคโนโลยี อาร์เอฟไอดี ที่ใช้คลื่นความถี่วิทยุเป็นพาหะนำ ื่ ขอมูลไปจะพบวาปญหา ดังกลาวจะไมมีผลกระทบตอระบบ อารเอฟไอดีเลย 100% ดังนั้น อารเอฟ ไอดีจึงเปนอุปกรณ Auto ID ที่เหมาะสมที่สุดสําหรับการใชงานในโรงงงานอุตสาหกรรม

2.5.3 สามารถอ่าน/เขียนได้สะดวก มีระบบ Auto IDน้อยชนิดที่สามารถอ่าน/เขียนข้อมูลได้  $\mathcal{L}^{\mathcal{L}}(\mathcal{L}^{\mathcal{L}})$  and  $\mathcal{L}^{\mathcal{L}}(\mathcal{L}^{\mathcal{L}})$  and  $\mathcal{L}^{\mathcal{L}}(\mathcal{L}^{\mathcal{L}})$ สะดวกหรือบางระบบต้องใช้ เครื่องอ่าน/เขียนแยกกันต่างหาก เช่น บาร์โค้ด ต้องมีเครื่องพิมพ์และ ื่  $\overline{a}$ เครื่องอ่านแยกกัน สมาร์ตการ์ดต้องนำแท็กสัมผัสกับวงจรอ่าน/เขียนโดยตรง แต่ระบบ อาร์เอฟไอดี ื่ ตัวอ่านกับตัวเขียน ข้อมูลจะอยู่ในตัวเดียวกันเพียงเปลี่ยนโหมด โดยใช้ซอฟต์แวร์เท่านั้นจึง ั้ เหมาะสมสําหรับงาน ที่ตองอานและเปลี่ยนแปลงขอมูลอยูตลอดเวลา เชน สายการผลิตอัตโนมัติ เปนสายการผลิต การประกอบสินคาอัตโนมัติขอมูลการทํางานแตละกระบวนการจะถูกบันทึกลง ในแท็ก

2.5.4 สื่อสารได้ทุกทิศทางเนื่องจากคุณสมบัติของคลื่นแม่เหล็กไฟฟ้าการอ่าน/เขียนใน ื่ ระบบ อาร์เอฟไอดี จึงไม่ต้อง คำนึงถึงทิศทางว่า แท็กจะต้องอยู่ตรงหน้ากับเครื่องอ่านเสมอ แท็ก สามารถอยู่ค้านหลังค้านข้าง หรือแม้กระทั่งถูกทับอยู่ แต่ถ้าเข้ามาอยู่ในพื้นที่สัญญาณแล้วก็จะอ่าน/ ั่ เขียนข้อมูล ได้ตามปกติ อาร์เอฟไอดี ถูกนำไปใช้ในระบบจัดเก็บสัมภาระอัตโนมัติ เช่น เครื่องบิน  $\overline{a}$ หรือเรือเดินสมุทรแท็กจะติดตอไวที่สัมภาระแตละใบ ไมวาสัมภาระน นจะอยูในลักษณะใดก็ตาม ั้ เคร องอานจะ สามารถอานขอมูลจากแท็กได ื่

2.5.5 แท็กสามารถนํามาใชใหมไดดวยลักษณะโครงสรางและความสามารถในการเขียน ข้อมูลซ้ำใด้ทำให้แท็กสามารถ กลับมาใช้ในกระบวนการผลิตได้มากกว่า 100,000 ครั้งต่อ 1 แท็ก ั้ คุณสมบัติข้อนี้เป็นจุดแข็ง อีกจุดหนึ่งที่ระบบ Auto ID ชนิดอื่น ไม่สามารถทำได้เป็นการ ี่ ประยุกต์ใช้ อาร์เอฟไอดี ในกระบวน การแยกแยะและจัดเก็บยางรถยนต์ข้อมูลการผลิต เช่น ขนาด โมเดล Lot Number จะถูกบันทึก ไว้ในแท็กที่ติดอยู่กับตัวแขวนเมื่อยางถูกจัดเก็บในคลังสินค้าแล้ว  $\overline{a}$ ตัวแขวนจะถูกนำกลับมาใช้ โดยเขียนข้อมูลใหม่ทับลงไปได้

2.5.6 อาร์เอฟไอดี Tag มีหลากหลายให้ประยุกต์ใช้ แท็กของระบบ อาร์เอฟไอดี นั้นจะถูก ออกแบบให้มีรูปร่าง ขนาดโครงสร้าง ความจุของ หน่วยความจำ และลักษณะการใช้งานที่แตกต่าง ี่ กันออกไป เช่น มีลักษณะเป็นสมาร์ตการ์ด กระดุมเหรียญ ทรงสี่เหลี่ยม หรือแม้กระทั่งเป็นแผ่น บางๆเพ ื่อใหผูใชสามารถเลือกใชตามความ ตองการอารเอฟไอดี

2.5.7 ความสามารถในการทะลุทะลวงของสัญญาณ คล นแมเหล็กไฟฟาสามารถทะลุ ื่ ทะลวงผ่านวัตถุที่ไม่ใช่โลหะเป็นส่วนผสมอยู่ได้ เช่น พลาสติก ผิวหนัง ไม้ ปูนซีเมน ฯลฯ ดังนั้น แท็กจึงสามารถถูกติดตั้งแบบฝังหรือซ่อนลงไปใน เนื้อวัตถุที่เราต้องการได้ เช่น เราจะพบเห็นการ ื้ ฉีด อาร์เอฟไอดี ที่มีลักษณะเป็นแท่งแก้วเล็กๆเข้าไป ในตัวสัตว์ การฝังแท็กลงบนพื้นในระบบ AGV (Automatic Guide Vehicle) อารเอฟไอดีถูกประยุกตใชงานคิดเงินอัตโนมัติในรานอาหาร แหงหนึ่ง โดยแท็กจะถูกฝงอยูในภาชนะใสอาหาร ราคาอาหารจะถูกบันทึกลงในภาชนะที่ถูกระบุ ว่าจะต้องใส่อาหารที่มีราคาดังกล่าว เมื่อถาดภาชนะ วางลงในพื้นที่ชำระเงิน เครื่องอ่านจะอ่านและ ื่ ื่ คํานวณราคาอาหารท ั้งหมดไดอยางรวดเร็ว

2.5.8 สื่อสารได้ระยะไกลระยะในการอ่าน/เขียนข้อมูลของระบบ อาร์เอฟไอดี นั้นทำได้ ตั้งแต่ 0-10 เมตร ซึ่งถือว่าไกล ที่สุดในบรรดาระบบ Auto ID ที่ใช้งานอยู่ในปัจจุบันทั้งนี้ระยะใน ั้

การอ่าน/เขียนข้อมูลจะขึ้นอยู่ กับกำลังของเสาอากาศและช่วงความถี่ที่ใช้งานสำหรับกำลังส่งของ ึ้ เสาอากาศนั้นจะถูกกำหนดโดยกฎหมายของแต่ละประเทศ ทำให้ อาร์เอฟไอดี ที่ผลิตในบาง ั้ ประเทศมีระยะในการอ่าน/เขียน ต่างกันทั้งที่ความถี่ใช้งานเท่ากัน ในการตรวจสอบคุณภาพของ ั้ รถยนต์จำเป็นต้องใช้ระบบ ID ที่สามารถอ่าน/เขียนข้อมูลในระยะใกลแท็กจะถูกติดตั้งใว้ก้นตัวถัง เครื่องอ่านจะถูกติดตั้งห่าง ออกไป ซึ่งระบบนี้ใช้คลื่นความถี่ใมโครเวฟ 2.45 GHz ทำให้ระยะใน ื่ ั้ การอาน/เขียนสูงสุดถึง 5 เมตร

2.5.9 หน่วยความจำขนาดใหญ่หน่วยความจำที่ใช้ในระบบ อาร์เอฟไอดี มีตั้งแต่ขนาด 1 บิต (EAS) จนถึงมากกว่า 8 กิโลไบต์ หน่วยความจำที่เป็น RAM จะสามารถเก็บข้อมูลได้มากว่า หนวยความจําแบบอื่น ขอมูลในกระบวนปฏิบัติงานสามารถ บันทึกลงในแท็กไดทั้งกระบวนการ หรือแม้กระทั่งหรือแม้กระทั่งข้อมูลส่วนบุคคลก็สามารถ บันทึกลงในแท็กได้ การประยุกต์ใช้ อาร์ ั่ ั่ เอฟไอดี ในลักษณะบัตรประจําตัวพนักงานโดยบรรจุชื่อ, ตําแหนง, แผนก, หมายเลขประจําตัว, วันเขาทํางาน ฯลฯ และมีการเปลี่ยนแปลงแกไขไดตลอด เวลา

2.5.10 อ่าน/เขียนข้อมูล ได้ครั้งละมากกว่า 1 แท็กพร้อมกันเมื่อแท็กเข้ามาอยู่ในพื้นที่ ั้  $\overline{a}$ สัญญาณมากกว่า 1แท็กพร้อมกันเครื่องอ่านข้อมูลซึ่งมา พร้อมกันใค้ทั้งหมดหรือจะสามารถเลือก อ่านเฉพาะแท็กที่ระบุก็ได้ เสาอากาศที่ถูกออกแบบ เป็นอุโมงค์ในงาน Logistics Tag จะติดตั้งอยู่ ั้ กับ Pallet ที่วางซ้อนกันอยู่เมื่อเข็น Pallet ผ่านอุโมงค์ข้อมูลในแท็กแต่ละอันจะถูกอ่านขึ้นมาพร้อม ื่ กันไดทั้งหมด

2.5.11 สามารถอ่าน/เขียนข้อมูลขณะที่วัตถุเคลื่อนที่เครื่องอ่านกับแท็กสามารถสื่อสารกัน ี่ ื่ ื่ ใด้ แม้ขณะฝ่ายใดฝ่ายหนึ่งกำลังเคลื่อนที่โดย ความเร็วของการเคลื่อนที่ขึ้นอยู่กับชนิดของการ ึ่ ื่ สื่อสารหน่วยความจำและปริมาณข้อมูลที่ใช้ อ่าน/เขียนเป็นสายการผลิตฮาร์ดดิสก์โดยสายพานจะ เคลื่อนที่ด้วยความเร็วสูงและ ไม่ต้องการ จะหยุดเพื่ออ่าน/เขียนข้อมูล อาร์เอฟ ไอดี ชนิดความเร็วสูง ื่ ื่ จะถูกนำมาใช้งาน

#### **2.6 Microsoft Visual Studio 2010** [4]

ถือเป็นโปรแกรมภาษาคอมพิวเตอร์ตัวหนึ่งมีความสามารถในการทำงานที่คล้ายกับ ภาษาคอมพิวเตอร์อื่นๆ เช่น C, PaslCal, C++, C# ซึ่งแตกต่างกับภาษาจาวาที่ถูกคิดค้นขึ้นมาเพื่อให้ ใชงานไดบนระบบปฏิบัติการใดๆ ก็ไดไมวาจะเปน DOS, Windows95, WindowsXP, Linux หรือ UNIX และในปจจุบันยังสามารถใชงานไดในอุปกรณไรสายไดอีกดวย

2.6.1 การเริ่มต้นใช้งาน Visual Studio เมื่อเปิดโปรแกรมขึ้นมาจะปรากฏหน้าต่างโปรแกรมดังรูป ิ่

![](_page_28_Picture_3.jpeg)

**รูปที่ 2.11** หนาต างโปรแกรม Microsoft Visual Studio 2010 ที่มา : บัญชา ปะสีละเตสัง. (2554)

#### การสรางโปรเจ็กตใหมขึ้นมา มีวีธีการสรางดังน ี้

วิธีที่ 1 ที่มุมมอง Start Page คลิกที่ลิงค New Project…

วิธีที่ 2 เลือกเมนู File > New Project…

จากนั้นในขั้นตอนต่อไปจะปรากฏวินโคว์ New Project ให้เลือกดังนี้ ี้

- 1. เลือกภาษา Visual Basic
- 2. ชองตรงกลางใหเลือก Windows Forms Application
- 3. กําหนดช ื่อโปรเจต (Name)
- 4. คลิกปุม OK

![](_page_29_Picture_91.jpeg)

**รูปที่ 2.12** การสราง New Project ที่มา : บัญชา ปะสีละเตสัง. (2554) จากนั้นเข้าสู่มุมมองของโปรเจ็กต์ และพร้อมสำหรับการพัฒนาแอพพลิเคชั่น ดังรูป ั้

![](_page_30_Picture_71.jpeg)

**รูปที่ 2.13** หนาต างในการพฒนาแอพพล ั ิเคชั่น ที่มา : บัญชา ปะสีละเตสัง. (2554)

2.6.2 ส่วนประกอบหลักของหน้าจอ

2.6.2.1 Toolbox

Toolbox เป็นส่วนที่ใช้ในการแสดงคอนโทรลต่างๆ ที่จะนามาวางบน ฟอร์ม แต่เนื่องจาก คอนโทรลมีจานวนมาก ดังนั้น จึงไดมีการแบงออกเปนกลุมๆ โดยแตละกลุมจะแยกดวยแท็บ

![](_page_31_Picture_0.jpeg)

![](_page_31_Figure_1.jpeg)

2.6.2.2 Solution Explorer

Solution Explorer เป็นส่วนที่แสดงโครงสร้างของไฟล์ต่างๆ ที่มีในโปรเจ็กต์นอกจากนี้เรา ี้ ยังสามารถจัดการกับไฟล์เหล่านั้นในบางลักษณะผ่าน Solution Explorer ได้ เช่น การเพิ่ม ลบ เปลี่ยนชื่อ สร้างโฟล์เดอร์ ใช้สลับไป มาระหว่างมุมมองการออกแบบโปรแกรมและโค้ดโปรแกรม เปนตน

![](_page_32_Picture_0.jpeg)

**รูปที่ 2.15** วินโคว์ Solution Explorer ที่มา : บัญชา ปะสีละเตสัง. (2554)

2.6.2.3 Properties Window

การพัฒนาแอปพลิเคชั่นนั่น ทุกอย่างจะอยู่ในรูปแบบของออบเจ็กต์ และทุกออบเจ็กต์ก็จะ ั่ ประกอบด้วยคุณสมบัติของออบเจ็กต์นั้นๆ ซึ่งเราจะเรียกคุณสมบัติของออบเจ็กต์ว่า Properties สา หรับ Properties Window จะมีลักษณะเปนตารางท แสดงช อและคาของแตละ Properties ี่ ื่

![](_page_32_Picture_110.jpeg)

**รูปที่ 2.16** วินโดว Properties Window ที่มา : บัญชา ปะสีละเตสัง. (2554)

2.6.2.4 Form

ฟอร์ม เป็นส่วนประกอบพื้นฐานที่สำคัญอย่างยิ่งของการพัฒนาแอปพลิเคชั่นแบบ Visual ิ่ ั่ เพราะต้องใช้ในการจัดวางคอนโทรลต่างๆ เพื่อติดต่อกับผู้ใช้ ื่

![](_page_33_Picture_2.jpeg)

**รูปที่ 2.17** วินโดว Form ที่มา : บัญชา ปะสีละเตสัง. (2554)

2.6.3 วิธีลงโปรแกรม Microsoft Visual Studio 2010 เมื่อเปดโปรแกรมขึ้นมาจะพบหนาตางดังรูปดานลางน ี้

![](_page_33_Picture_5.jpeg)

**รูปที่ 2.18** หนาต างลงโปรแกรม Microsoft Visual Studio 2010 ที่มา : บัญชา ปะสีละเตสัง. (2554)

คลิกปุ่ม Next เพื่อตั่งค่าการลงโปรแกรมจะปรากฏหน้าต่างใหม่ขึ้นมาดังรูปด้านล่างนี้ ื่ ั่

![](_page_34_Picture_79.jpeg)

**รูปที่ 2.19** หนาต างลงโปรแกรม Microsoft Visual Studio 2010 (ตอ) ที่มา : บัญชา ปะสีละเตสัง. (2554)

ให้เลือกตัวเลือกตามรูปด้านบน และกด Next เพื่อไปหน้าถัดไป

![](_page_34_Picture_80.jpeg)

**รูปที่2.20** หนาต างลงโปรแกรม Microsoft Visual Studio 2010 (ตอ) ที่มา : บัญชา ปะสีละเตสัง. (2554)

ี้

จากนั้นเมื่อปรากฎหน้าต่างใหม่ขึ้นมาให้เลือก Full ในส่วนของรูปแบบการ Install และกำหนด ั้ ตําแหนงที่ตั้งของโปรแกรม Microsoft Visual Studio 2010

![](_page_35_Picture_46.jpeg)

**รูปที่ 2.21** หนาต างลงโปรแกรม Microsoft Visual Studio 2010 (ตอ) ที่มา : บัญชา ปะสีละเตสัง. (2554)

24
จากนั้นโปรแกรมจะทำการ Install ใช้เวลาระยะหนึ่ง เมื่อเสร็จสิ้นจะปรากฏหน้าต่างดังรูปด้านล่างนี้ ี้ ใหคลิก Finish นั่นคือการลงโปรแกรมเสร็จสิ้น

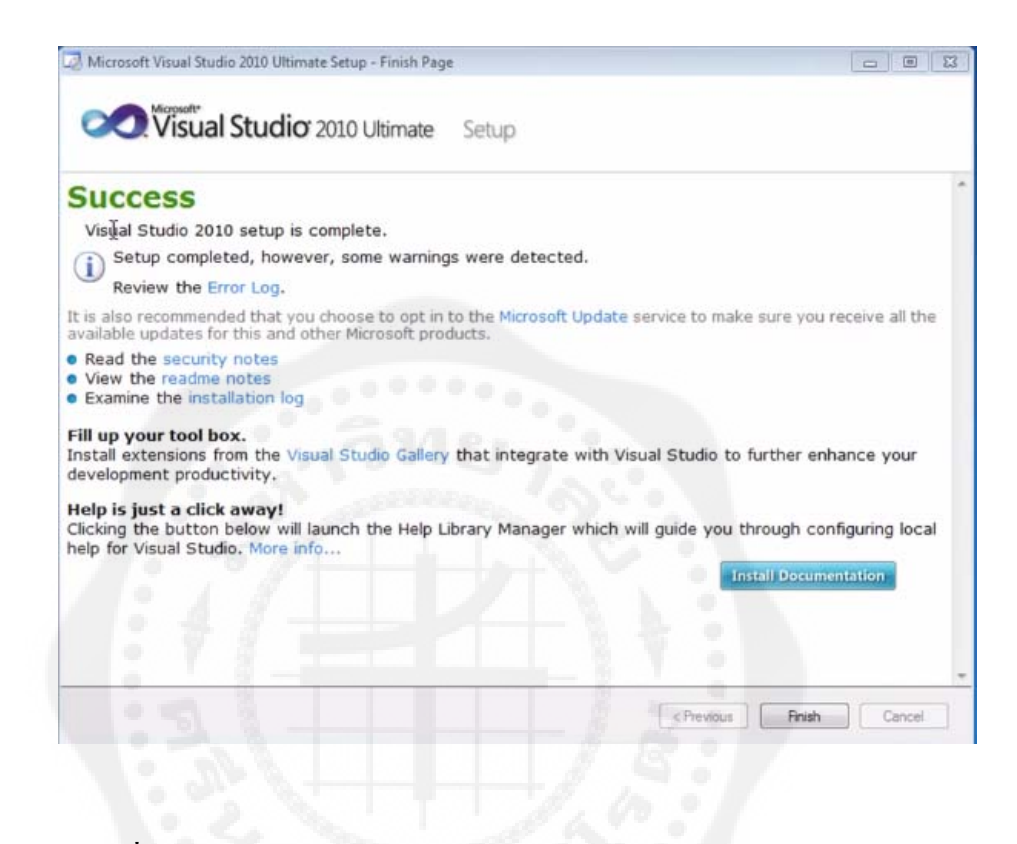

**รูปที่ 2.22** หนาต างลงโปรแกรม Microsoft Visual Studio 2010 (ตอ) ที่มา : บัญชา ปะสีละเตสัง. (2554)

#### **2.7 ระบบฐานขอมูลเชิงสัมพันธ(Relational Database Systems)** [5]

ระบบฐานข้อมูลเชิงสัมพันธ์ (Relational Database) เป็นฐานข้อมูลที่ใช้โมเดลเชิงสัมพันธ์ (Relational Database Model) เนื่องด้วยแนวคิดของแบบจำ ถองแบบนี้มีลักษณะที่คนใช้กันทั่ว กลาวคือมีการเก็บเปนตาราง ทํา ใหงายตอการเขาใจและการประยุกตใชงาน ดวยเหตุนี้ ระบบ ฐานข้อมูลแบบนี้จึงที่ได้รับความนิยมมากที่สุด ในแง่ของ entity แบบจำ ลองแบบนี้คือ แฟ้มข้อมูล ในรูปตาราง และ attribute ก็เปรียบเหมือนเขตข้อมูล ส่วนความสัมพันธ์คือความสัมพันธ์ระหว่าง entityฐานขอมูลเชิงสัมพันธ คือ การเก็บขอมูลในรูปของตาราง (table) ในแตละตารางแบง ออกเปน แถวๆ และในแตละแถวจะแบงเปนคอลัมน (Column) ในทางทฤษฎีจะมีคํา ศัพทเฉพาะ แตกต่างออกไปเนื่องจากแบบจำ ลองแบบนี้เกิดจากทฤษฎีทางคณิตศาสตร์เรื่องเซ็ท (Set) ดังนั้น ี้ เราจะมีคําศัพทเฉพาะดังน ี้

| ศัพท์เฉพาะ                                                                                                    | ศัพท์ทั่วไป                               |
|----------------------------------------------------------------------------------------------------|-------------------------------------------|
| รีเรชั่น(Relation)                                                                                                    | ตาราง $(Table)$                           |
| ทูเปิล(Tuple)                                                                                                    | แถว (Row) หรือ เรคคอร์ด (Record)          |
| แอนทริบิวท์(Attribute)                                                                                                    | คอลัมน์ (Column) หรือฟิลด์ (Field)        |
| $\overline{\widetilde{\mathsf{nn}}\widetilde{\mathsf{sn}}\widetilde{\mathsf{dn}}\widetilde{\mathsf{dn}}\widetilde{\mathsf{dn}}\widetilde{\mathsf{dn}}(\widetilde{\mathsf{Cardinality}}) }$ | จำนวนแถว (Number of rows)                 |
| ดีกรี $(Degree)$                                                                                                    | จำนวนแอททริบิวท์(Number of attribute)     |
| กี่ย์หลัก(Primary key)                                                                                                    | ค่าเอกลักษณ์(Unique identifier)           |
| โดเมน(Damain)                                                                                                    | ขอบข่ายค่าของข้อมูล(Pool of legal values) |

**ตารางท ี่ 2.2** แสดงรายละเอียดของสวนประกอบตางๆของโมลเดลแบบความสัมพันธ

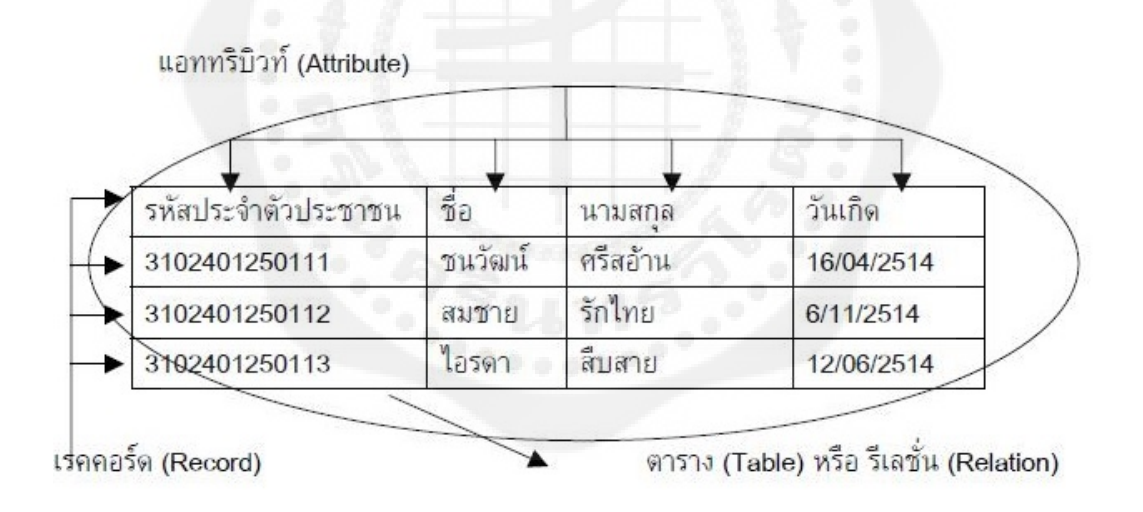

**รูปที่ 2.23** ตัวอยางการออกแบบโมเดล

ที่มา : บัญชา ปะสีละเตสัง. (2554)

อาจจะเขียนในรูปสมการดังตอไปนี้ R(รหัสประจํา ตัวประชาชน,ชื่อ,นามสกุล,วันเกิด) เนื่องจากแต่ละตารางสามารถมีความสัมพันธ์กันใด้ดังที่กว่าไว้ในข้างต้น ทำ ให้การเก็บข้อมูลใน ื่ รูปแบบนี้ มีความคลองตัวสูงเพราะเราสามารถแยกเก็บขอมูลใน หลายตารางโดยอาศัย ความสัมพันธ์ดังกล่าว และสามารถสืบค้นใด้จากรหัสพิเศษที่เรียกว่า กุญแจ(key) ดังรูปที่ 2.24 ี่

ตารางลกค้า

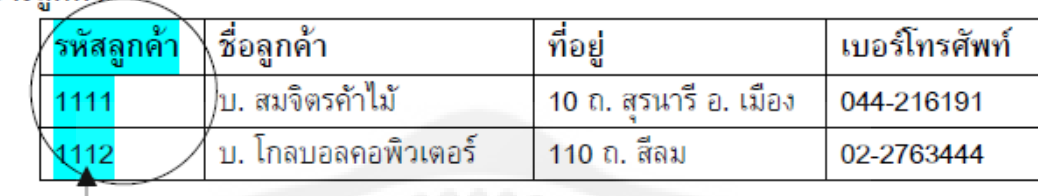

ตารางการขาย

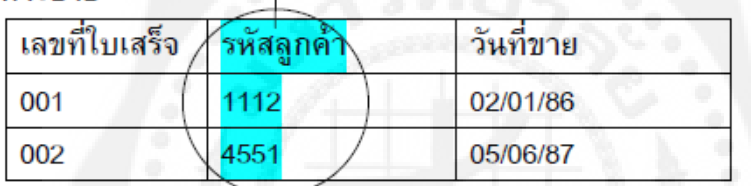

**รูปที่ 2.24** ตัวอยางการสืบคนขอมูลโดยอาศัยความสัมพันธ ที่มา : บัญชา ปะสีละเตสัง. (2554)

ดวยเหตุที่วา RDBMS สามารถอธิบายความสัมพันธที่ซับซอนไดดีมากกวา Model อื่น ๆ เพราะ 1) เราสามารถกําหนด (Define) ฐานขอมูลโดยสรางตารางและตัดสินใจวา Columns ใดใน ตารางจะมีความสัมพันธอยางไรกับ Column อื่น ๆ 2) เราสามารถคนหา (Query) Column ใด Columnหน งหรือจากตางตารางกันไดโดยเสรี 3) การเปลี่ยนแปลงขอมูลเพ มเติม หรือลบ Column ึ่ **่** ิจากต่างตารางกันได้โดยไม่ทำ ลายตารางเดิมเลยเพราะความสัมพันธ์ระหว่างตารางจะถูกกำหนด ด้วยMathematic Set function เช่น Join และ Union ทำ ให้ได้รับความนิยมอย่างสูงที่สุดตลอดหลาย สิบปที่ผานมา

2.7.1 คุณสมบัติของ Relational

โดยทั่ว ๆ ไป Relation หนึ่ง ๆ จะมีคุณสมบัติตาง ๆ ดังน ี้ 1) ไมมี Tuples คูใด ๆ เลยที่ซํ้ากัน (No duplicate tuples)

2) ลำ ดับที่ของ Tuples <sup>ไ</sup>ม่มีความสำคัญ ี่

3) ลํา ดับท ของ Attributes ไมมีความสําคัญ ี่

4) ค่าของ Attribute จะเป็นค่าเดี่ยว ๆ (Atomic) นั่นคือ ค่าของข้อมูลที่ปรากฏอยู่ในตาราง  $\mathcal{L}^{\text{max}}_{\text{max}}$ จะเป็นค่า ๆ เดียว เป็นลิสต์ของค่าหลาย ๆ ค่าไม่ได้ ซึ่ง Relation ที่มีคุณสมบัติข้อนี้จะถูก ี้ เรียกวาเปน Relation ที่อยูในรูปแบบ Normal form

5) คาของขอมูลในแตละ Attribute จะบรรจุคาของขอมูลประเภทเดียวกัน

#### 2.7.2 แนวคิดของ E.F Codd

ในปี 1969, Dr. E.F.Codd เสนอแบบจำ ลองฐานข้อมูลที่อาศัยพื้นฐานของกลุ่มข้อมูล **์**<br>เ เชิงเลขคณิต (Mathematical Concept of relational sets) ตั่งแตป 1970 นาย E.F. Codd ไดเสนอ โมเดลแบบรีเลช นนอล (Relational Model) โดยเขาเสนอกฏ 12 ขอท ี่เปนบรรทัดฐานวัดวาระบบ ั่ ฐานข้อมูลใดบ้างที่ถือได้ว่าเป็นฐานข้อมูลแบบรีเลชั่นนอล ผลการศึกษาพบว่า ระบบฐานข้อมูลใดๆ ั่ จะเป็นฐานข้อมูลแบบรีเลชั่นนอลควรมีคุณสมบัติจำนวน 12 ข้อ จึงถือใค้ว่านาย Codd ใค้บัญญัติ ั่ หลักเกณฑ์การตัดสินฐานข้อมูลแบบรีเลชั่นนอลไว้เป็นบรรทัดฐาน จากกฎ 12 ข้อ นี้ ระบบปฏิบัติการฐานขอมูลแบบ Relational Database Management System (RDBMS) จึงไดถูก พัฒนาข นอยางจริงจัง ึ้

#### กฎขอท 1 กฎขาวสาร (The Information Rule)

ข้อมูลต่าง ๆ ในระบบฐานข้อมูลจะถูก นำ เสนอและจัดการ ในรูปแบบตาราง โดยที่อย่าง น้อยจะต้องประกอบด้วย ชื่อตาราง ชื่อคอลัมน์ คอลัมน์ใดเป็น index หรือ key ชนิดของข้อมูลในแต่ ละคอลัมน์ ขอบเขตของค่าข้อมูล ในแต่ละคอลัมน์ (domain)

กฎขอท 2 กฎการการันตีการเขาถึงขอมูล (Guaranteed Access Rule)

ผู้ใช้จะต้องสามารถเข้าถึงข้อมูลทุกตัว ในตารางได้ด้วยการระบุชื่อตารางค่าของ primary keyและชื่อคอลัมน์ (Column) ที่ต้องการ และถ้าไม่ได้มีการเปลี่ยนแปลง ข้อมูลในตารางแล้ว การ ื่ เข้าถึง และเรียกใช้ ข้อมูลจะ ได้ผลออกมาเพียงค่าเดียว และเหมือนเดิมทุกครั้ง

กฎข้อที่ 3 วิธีแสดงว่าข้อมูลบางรายการยังไม่พร้อม หรือยังไม่มีค่า ให้ใช้ค่า null เพื่อแสดง ื่ ว่าระบบนี้ไม่มีข้อมูลในส่วนนั้นในหลายกรณีที่ ข้อมูลในส่วนนั้นยังไม่มีทันที เราสามารถ ั้ แทนค่านั้นด้วยค่า null ตัวอย่างเช่นใน ตาราง Employee ถ้าเรารับพนักงานเข้ามาใหม่ โดยยังไม่ได้ ั้

กำหนดว่าพนักงานคนนี้จะให้สังกัดแผนกใด ค่าของข้อมูลในคอลัมน์ Manager และ Dept ของเร คอรดจะมีคา null

กฎข้อที่ 4 โครงสร้าง จะต้องมีสภาพ โมเดลแบบรีเลชั่นนอล ั่

กฎข้อนี้สามารถให้ผู้ใช้เรียกดู และแก้ไขโครงสร้างข้อมูลต่าง ๆ ของระบบได้ด้วยภาษา และวิธีเดียวกับการเรียกคูข้อมูลของระบบ

กฎขอท 5 กฎของภาษา (Comprehensive data sublanguage rule)

ระบบ DBMS แบบรีเลชั่น ควรมีภาษาอยางอยางนอย 1 ภาษา ที่สามารถกระทํา การ ต่อไปบี้ได้

1.) นิยามโครงสรางระบบขอมูล

2.) นิยามวิว

3.) เปลี่ยนแปลงแก้ไขข้อมูล ทั้งด้วยวิธีการใช้คำ สั่งแบบ interactive และ ด้วยการเขียน โปรแกรม

4.) ควบคุม integrity ทั้ง integrity ของข้อมูล (entity integrity) ของการอ้างอิงด้วย (referentialintegrity) โดยขอให้ดูความหมายของ integrity ทั้ง 2 นี้ได้ในกฎข้อที่ 10 (integrity นักวิชาการบางทานหมายถึง บูรณภาพ คือ ลักษณะที่มีความหมายม ั่นคงเปน ปกแผน)

5.) การใช้สิทธิการใช้งาน

6.) ขอบเขตของ transaction

กฎขอท 6 กฎการแกไขขอมูลผานทางวิว (View update rule)

ผู้ใช้แต่ละคน เห็นระบบข้อมูลในมุมมอง หรือ วิว ที่แตกต่างกัน ระบบฐานข้อมูลต้อง สามารถเปลี่ยนแปลงแก้ไขข้อมูล ตาม มุมมอง หรือ วิวที่แต่ต่างกันได้ ระบบฐานข้อมูล ( DBMS ) ี่ จะต้องสามารถ ตัดสินใด้ว่าผู้ใช้สามารถเพิ่มเติมทัพเพิล (tuple หมายถึง แถว หรือ เรคอร์ดใน ิ่ ตาราง)ลบทัพเพิล หรือแกไขขอมูลในคอลัมนใดๆ โดยกระทําผานวิวไดหรือไม

กฎขอท 7 ความสามารถในการเพิ่ม ลด และแกไขขอมูล

ระบบฐานข้อมูล ( DBMS ) ควรจะมีภาษาที่สามารถให้ผู้ใช้ เพิ่ม ลด หรือแก้ไข ข้อมูลใน หลายๆ แถว หรือหลาย ๆ คอลัมน์ ได้ด้วยการออกคำ สั่ง เพียงคำ สั่งเดียว ซึ่งในปัจจุบัน ส่วนใหญ่ ระบบฐานขอมูล (DBMS) จะมีภาษาที่ชื่อ SQL เปนมาตรฐาน

กฎขอท 8 ความเปนอิสระของขอมูลในระดับกายภาพ (Physical data independence)

ผูใชงาน ระบบฐานขอมูล ( DBMS ) ไมจํา เปนจะตองรับรูเก ยวกับการจัดเก็บขอมูลจริง  $\mathcal{L}^{\text{max}}_{\text{max}}$ รวมทั้งการเปลี่ยนแปลงวิธีการจัดเก็บเหล่านี้ และการเข้าถึงข้อมูล ด้วยการระบุค่าเช่นเดิมนี้ก็จะได้ ี้ คํา ตอบเหมือนเดิมเสมอไมวาระบบจะไดมีการเปลี่ยนแปลง ทางดานกายภาพอยางไร

#### กฎข้อที่ 9 ความเป็นอิสระของข้อมูลในระดับตรรก (Logical data independence)

ึการเปลี่ยนแปลงข้อมูล ในระดับตรรก รวมถึงการเปลี่ยนแปลงโครงสร้างข้อมูล เช่น เพิ่มเติมคอลัมน์ เข้าไปในตาราง หรือการสร้างตารางใหม่ เป็นต้น การเปลี่ยนแปลง ในระดับตรรก ิ่ มีผลต่อคำสั่ง และ โปรแกรมที่เขียน ไว้ก่อน ได้มากกว่าการเปลี่ยนแปลงทางกายภาพ เช่น ซอฟต์แวร์ ี่ ส่วนใหญ่ยอมให้เราแก้ไขโครงสร้าง (schema) ได้โดยไม่ต้องพิมพ์ข้อมูลลงในตารางใหม่ก็จริง

#### กฎขอ 10 ความเปนอิสระของ

ระบบฐานข้อมูล ( DBMS ) ควรจะสามารถจัดเก็บข้อมูลเกี่ยวกับการควบคุมความคงสภาพ ี่ (Integrity)

#### กฎขอ 11 ความเปนอิสระของการกระจาย

ผูใชระบบไมตองใหความสนใจวา ขอมูลจะถูก จัดเก็บอยางไร แมแตจะถูกโยกยาย ไปยัง เครื่องคอมพิวเตอร์ เครื่องอื่นที่เชื่อมโยงไว้ก็ตาม ื่ ื่ ี่

#### กฎข้อ 12 การ ไม่ยอมให้ภาษาอื่นทำ ลายกฎ ื่

กฎเกณฑ์ต่าง ๆ โดยเฉพาะกฎเกี่ยวกับ integrity จะต้องสามารถใช้ควบคุมความ ถูกต้อง ของข้อมูลในระบบได้ตลอดเวลา ไม่ว่าผู้ใช้จะเข้าถึงข้อมูลด้วยเครื่องมือใด ๆ (เช่น) ระบบ 4th GL หรือ 3ndGL) ก็ตาม

#### 2.7.3 คาวาง (Null Values)

คาของ Attribute อาจจะเปนคาวาง (Null) คือไมมีคาหรือยังไมทราบคาไดตัวอยางเชน จำนวนใข่ของนกกระจอกเทศ จะสามารถบอกใค้เมื่อนกกระจอกเทศออกไข่แล้ว แต่ยังไม่ทราบค่า ในขณะที่จำนวนใข่ของช้างนั้นใม่มีค่า เป็นต้น

#### 2.7.4 Redundant vs Duplicated Data

ขอดีของการนํา ระบบฐานขอมูลมาใชแทนระบบแฟมขอมูลก็คือ เราสามารถขจัดความซํ้า ซ้อนของข้อมูล และความใม่ถูกต้องตรงกันได้ Duplicate data จะเกิดขึ้นกี่ต่อเมื่อ Attribute หนึ่งมี ์<br>้ ึ่ ค่าของข้อมูลที่เหมือนกันตั้งแต่สองค่าขึ้นไป แต่ข้อมูลจะซ้ำซ้อน (Redundant) ก็ต่อเมื่อเราสามารถ ี่ ั้ ํ้ ื่ ตัดข้อมูลที่ซ้ำซ้อนนั้นออกไปใด้ โดยไม่ทำ ให้สูญเสียข้อมูลหรืออาจกล่าวได้ว่า ความซ้ำซ้อน ํ้ (Redundancy) คือ Duplication ที่ไม่จำเป็น

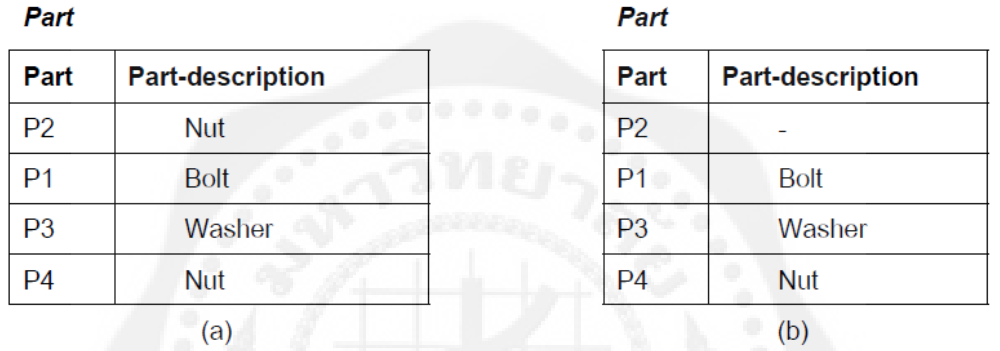

**รูปที่ 2.25** Redundant Duplication ที่มา : บัญชา ปะสีละเตสัง. (2554)

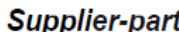

**Supplier-part** 

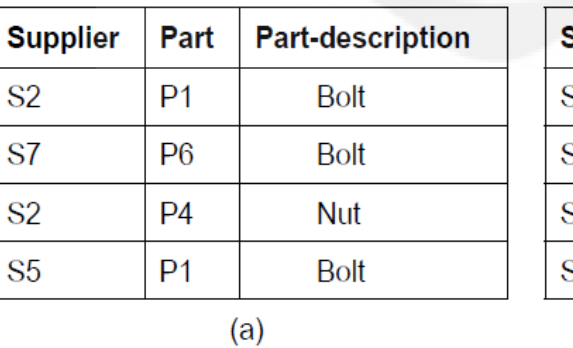

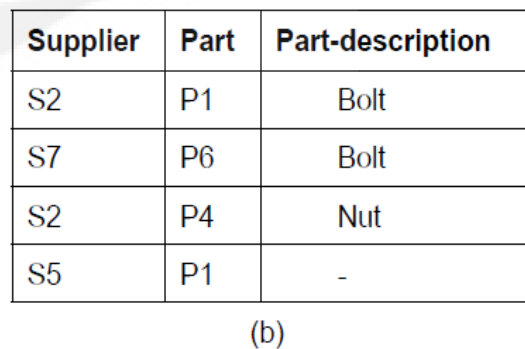

**รูปที่ 2.26** Non **-** Redundant Duplication ที่มา : บัญชา ปะสีละเตสัง. (2554)

จากรูป 2.25 (a) ตาราง Supplier-part ประกอบด้วยข้อมูลที่ Duplicate และซ้ำซ้อน ตารางนี้ ํ้ ี้ แสดงถึง Suppliers ซึ่งผลิตชิ้นส่วน (Part) และคำ อธิบายชิ้นส่วนนั้น ๆ ด้วย จะเห็นว่าคำ อธิบายที่ ิ้ ิ้ บอกว่าชิ้นส่วน P1 เป็น Bolt นั้นซ้ำกัน (Duplicate) และ ซ้ำซ้อน Redundant) ด้วย ิ้ ํ้

ถึงแม้ว่าค่าข้อมูล"Bolt" ถูก ลบออกจากตาราง เราก็ยังสามารถบอกว่าชิ้นส่วน P1 คือ ์<br>; "Bolt" ดังปรากฏในรูป 2.26 (b)ถึงแม้ว่าความซ้ำซ้อนของข้อมูลในรูป 2.26 (a) จะสามารถขจัดได้ ํ้ ้ ดังรูป 2.26 (b) แต่การจัดการโครงสร้างข้อมูลในรูป 2.26 (b) ไม่ใช่รูปแบบที่นิยมใช้เพราะจะทำ ให้ Conceptual model ของขอมูลมีรูปแบบที่ยุงยาก วิธีการท เหมาะสมก็คือใหแยกตารางในรูป (a) ี่ ออกเปน 2 ตาราง ดังรูปที่ 2.27

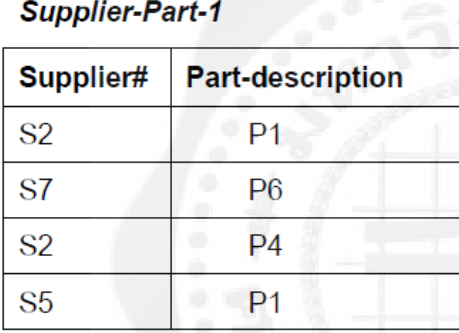

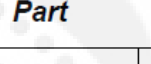

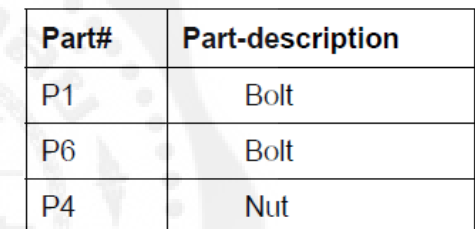

 $(b)$ 

**รูปที่ 2.27** แสดงการขจัดความซ าซอนโดยการแยกตาราง ้ํ ที่มา : บัญชา ปะสีละเตสัง. (2554)

#### 2.7.5 ชนิดของ Relations

ในระบบจัดการฐานขอมูลทั่ว ๆ ไป Relation อาจจําแนกออกไดเปน 2 ประเภท ดังนี้คือ

2.7.5.1 Relation หลัก (Base Relation)

เป็น Relation ที่ถูกกำหนดขึ้นเพื่อเก็บข้อมูลและเพื่อนำ ข้อมูลไปใช้เมื่อมีการสร้าง ึ้ ื่ Relation โดยใช Data Definition Language เชน ใน SQL คํา สั่ง CREATE TABLE เปนการสราง Relation หลัก หลังจากนั้นก็จะทำ การเกี๋บข้อมูลเพื่อการเรียกใช้ข้อมูลในภายหลัง Relation หลักจะ ั้ เปนตารางที่จัดเก็บขอมูลจริงไว

2.7.5.2 วิว (View) หรืออาจเรียกอีกอย่างหนึ่งว่า Relation สมมติ (Virtual Relation)

เป็น Relation ที่ถูกสร้างขึ้นตามความต้องการใช้ข้อมูลของผู้ใช้แต่ละคน เนื่องจากผู้ใช้แต่ ึ้ ื่ ละคนอาจต้องการใช้ข้อมูลในลักษณะที่แตกต่างกัน จึงทำ การกำหนดวิวของตัวเองขึ้นมาจาก  $\mathcal{L}^{\mathcal{L}}(\mathcal{L}^{\mathcal{L}})$  and  $\mathcal{L}^{\mathcal{L}}(\mathcal{L}^{\mathcal{L}})$  and  $\mathcal{L}^{\mathcal{L}}(\mathcal{L}^{\mathcal{L}})$ ึ้ Relation หลักเพ ื่อความสะดวกในการใชขอมูลและชวยใหการรักษาความปลอดภัยของฐานขอมูล ทำใด้ง่ายขึ้น Relation ที่ถูกสมมติขึ้นมานี้จะไม่มีการเกี่บข้อมูลจริงๆ ในระบบฐานข้อมูล

#### 2.7.6 ประเภทของ Key (Types of Keys)

Key หมายถึงชุดของ attribute ที่มีจำนวนน้อยที่สุดที่ทำ ให้ค่าไม่ซ้ำกัน (ค่าของ attribute ซึ่งประกอบด้วยหนึ่ง attribute หรือกลุ่มของ attribute ก็ได้ ที่ใช้เป็นตัวบอกถึงความแตกต่างของ tuple ในrelation หรือบอกถึง tuple ที่อางถึงนั้น)

2.7.6.1 Simple key หมายถึง key ที่ประกอบดวย attribute เดียว

- 2.7.6.2 Combine key หรือคีย์ประกอบ หมายถึง key ที่ประกอบด้วย attribute มากกว่า 1 attribute
- 2.7.6.3 Candidate key หรือคียคูแขง หมายถึง key ที่สามารถจะเปนคูแขงซ งจะถูกเลือก ใหเปนคียหลัก
- 2.7.6.4 Primary key หรือคีย์หลัก หมายถึง candidate key ตัวหนึ่งที่ถูกเลือกขึ้นมาเป็นคีย์ หลักสำหรับ primary key เราจะใช้สัญลักษณ์ขีดเส้นใต้กำกับไว้ใต้ attribute ตัว นั้น
- 2.7.6.5 Foreign key หมายถึง nonkey attribute ใน relation หนึ่งที่เป็น primary key ใน relation อื่น
- 2.7.6.6 Secondary key หรือคียรอง หมายถึง candidate key ที่ไมไดถูกเลือกเปนคียหลัก (primary key)
- 2.7.6.7 Superkey attribute หรือเซ็ทของ attribute ที่สามารถบ่งบอกว่าแต่ละแถว (Tuple) แตกต่างกัน ในทุก ๆ ความสัมพันธ์ จะต้องมีอย่างน้อย หนึ่ง Super key ในเซ็ท ของ attributes

2.7.7 คุณลักษณะของระบบฐานขอมูลเชิงสัมพันธ

สิ่งที่จะใช้พิจารณาฐานข้อมูลว่าเป็น relational system หรือไม่ ให้พิจารณาจากสิ่งต่อไปนี้ ิ่

2.7.7.1 Data Structure ตองเปน relation เทานั้น โดย

1.) Domain จะตองเปน single value (atomic value) เทานั้น ไมมี data item ตัวหน งตัวใดมี ึ่ ลักษณะเปน repeating group

2.) N-ary relation เป็นตารางที่ประกอบด้วย attribute และ tuples

2.7.7.2 Data Integrity rule

ความถูกต้องของข้อมูลจะถูกบังคับโดยกฎเกณฑ์หรือเงื่อนใขซึ่งจะมี DBMS คอยดูแล ิ ตรวจสอบให้ เช่น กฎเกณฑ์ความถูกต้องเกี่ยวกับ primary key และ foreign key มี 2 ข้อ ดังนี้ ี้

1.) Entity Integrity Rule กล่าวไว้ว่า "ค่าของ primary key จะเป็น null ไม่ได้"

2.) Referential Integrity Rule กล่าวไว้ว่า "foreign key ของ relation หนึ่งจะต้องมีค่าเท่ากับ ค่าของ primary key ของอีก relation หนึ่ง มิฉะนั้นจะต้องมีค่าเป็น nullในการแก้ไขหรือการลบ ั้ primary key ใน relation หนึ่ง จะมีผลกระทบถึง foreign keyในอีก relation หนึ่ง DBMS จะยอมให กระทําไดใน 3 กรณีดังน

- (1) Restriction ไม่ยอมให้กระทำ การ update หรือ delete นอกจากจะมีเงื่อนไข กำหนดไว้จึงจะทำ ได้
- (2) Cascade ยอมให้ทำ การ update หรือ delete ได้แต่ต้องกระทำ อย่างต่อเนื่องในอีก relation หนึ่ง
- (3) Nullify ยอมให้ทำ การ update หรือ delete ได้โดยการ set ค่าของ foreign key ให้ เปน null

2.7.8 Data Manipulation language

ตองเปนภาษา Relational Complete Language ตามแนวคิดของ Codd มี 2 สาย ดังน ี้

2.7.8.1 Relational Calculus (R.C)

เปน nonprocedural language จะตองบอกวาตองการอะไร สวนวิธีการไดมาอยางไรนั้นไม ต้องบอกใช้นิยามคำ ตอบ User Interface แบ่งได้ 2 แบบ Tuple R.C IBM ได้แก่ภาษา SEQUEL ซึ่ง ก็คือ ORACLE, SQL UCB ได้แก่ภาษา QUEL ซึ่งก็คือ INGRESS Domain R.C ได้แก่ภาษา QBE (Query by Example) ผูคิดคือ Zloof's

2.7.8.2 Relational Algebra (R.A)

เป็น procedural language จะต้องบอกว่าต้องการอะไร และวิธีที่จะได้มา

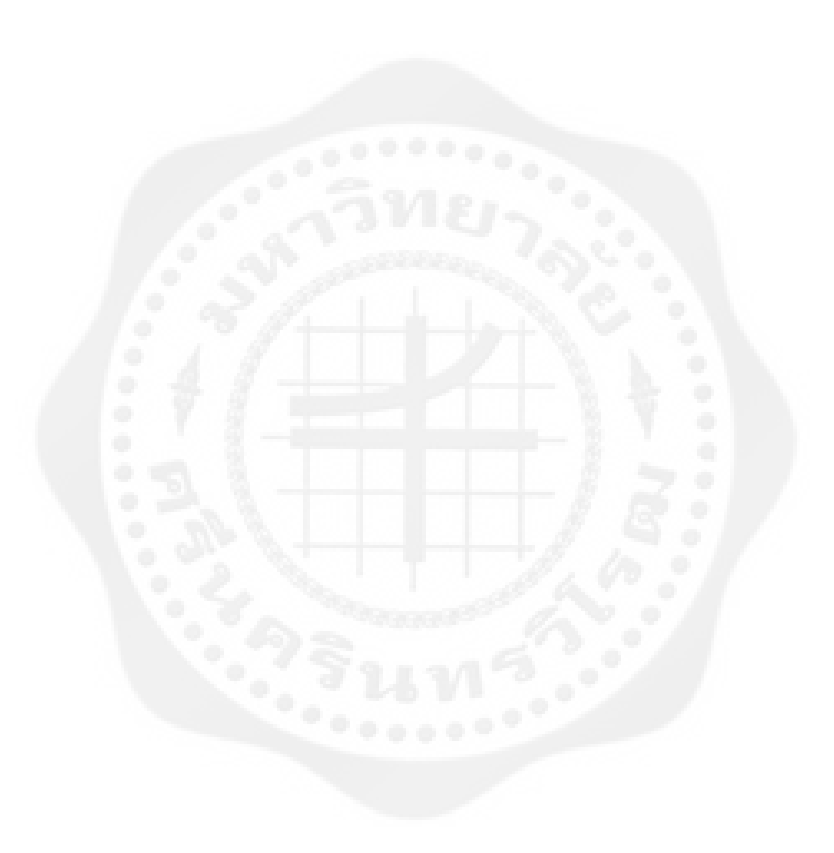

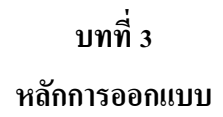

## **3.1 โครงสร้างระบบการบันทึกข้อมูลผ้ผ่านประต ู ูโดยใช้อาร์เอฟไอดี**

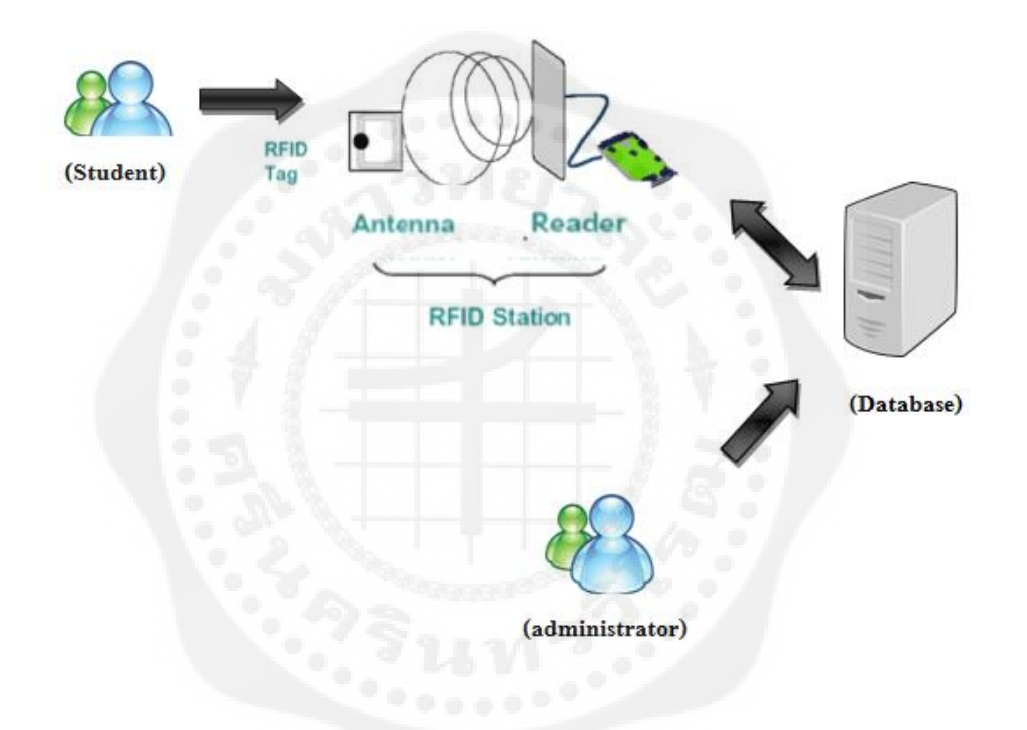

**รูปที่3.1** โครงสร้างระบบบันทึกข้อมูลผู้ผานประตู ่ ใช้อาร์เอฟไอดี

#### **3.2การท างานโปรแกรมโดยรวม**

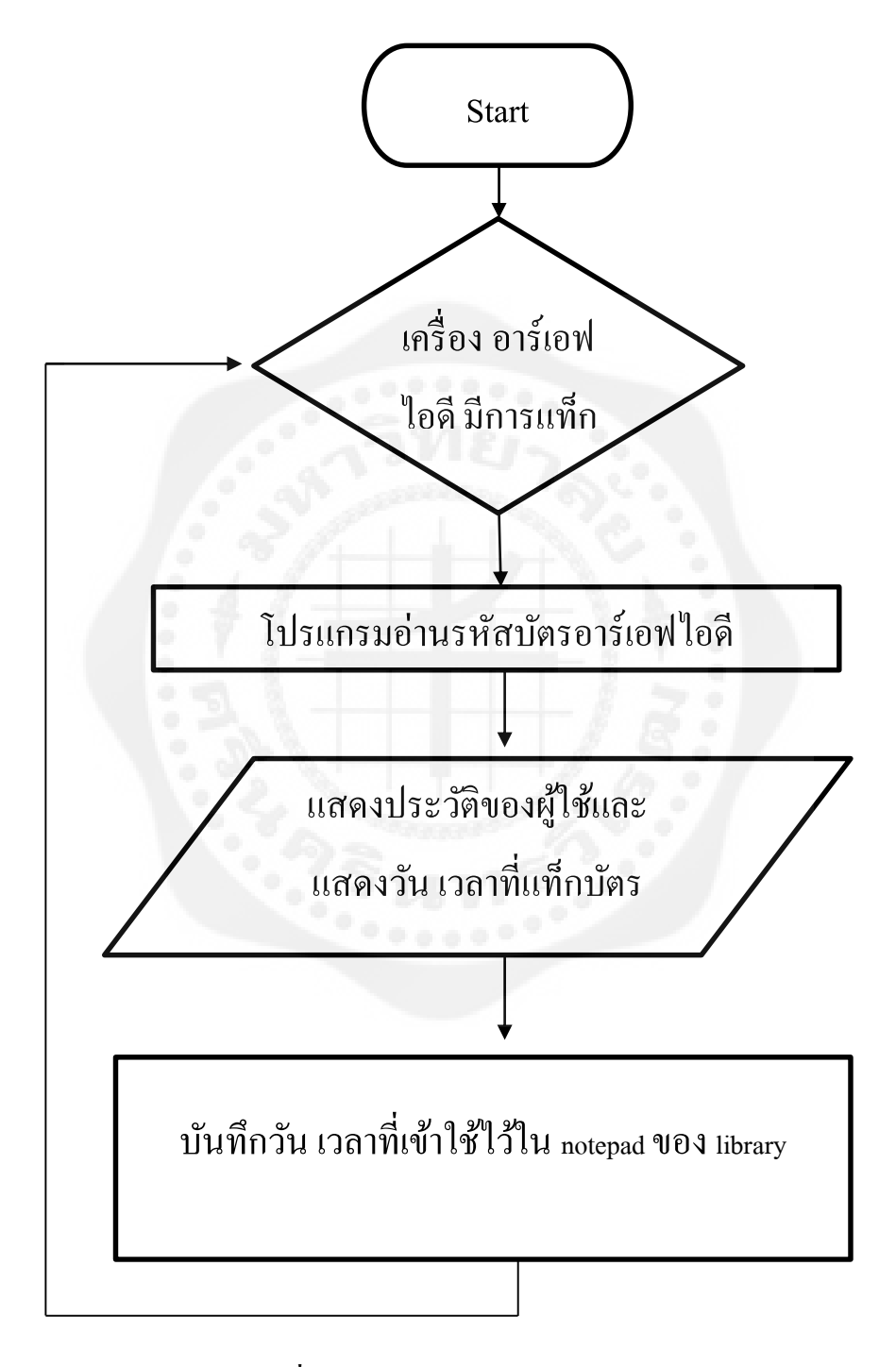

**รูปที่ 3.2** ภาพการทำงานโปรแกรมโดยรวม

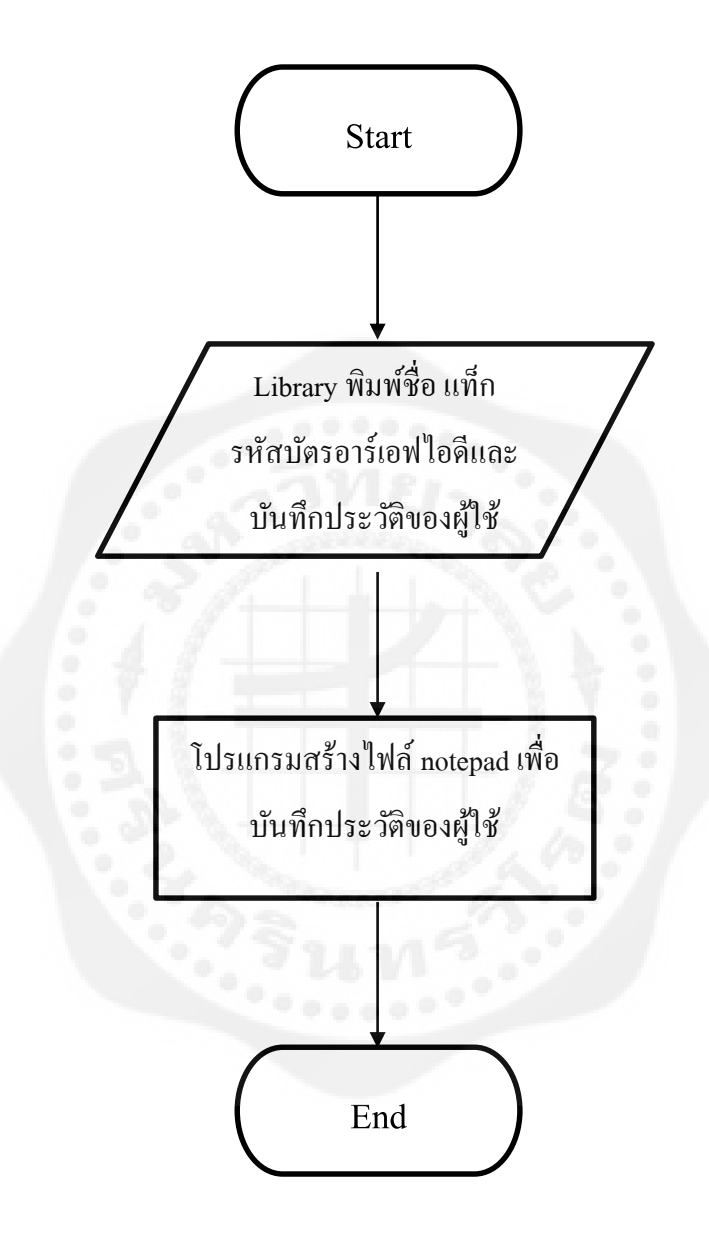

**รูปที่ 3.3** ภาพการท างานโปรแกรมเพิ่มผู้เข้าใช้สมาชิกใหม่

## **3.4 การสืบค้นจากฐานข้อมูล**

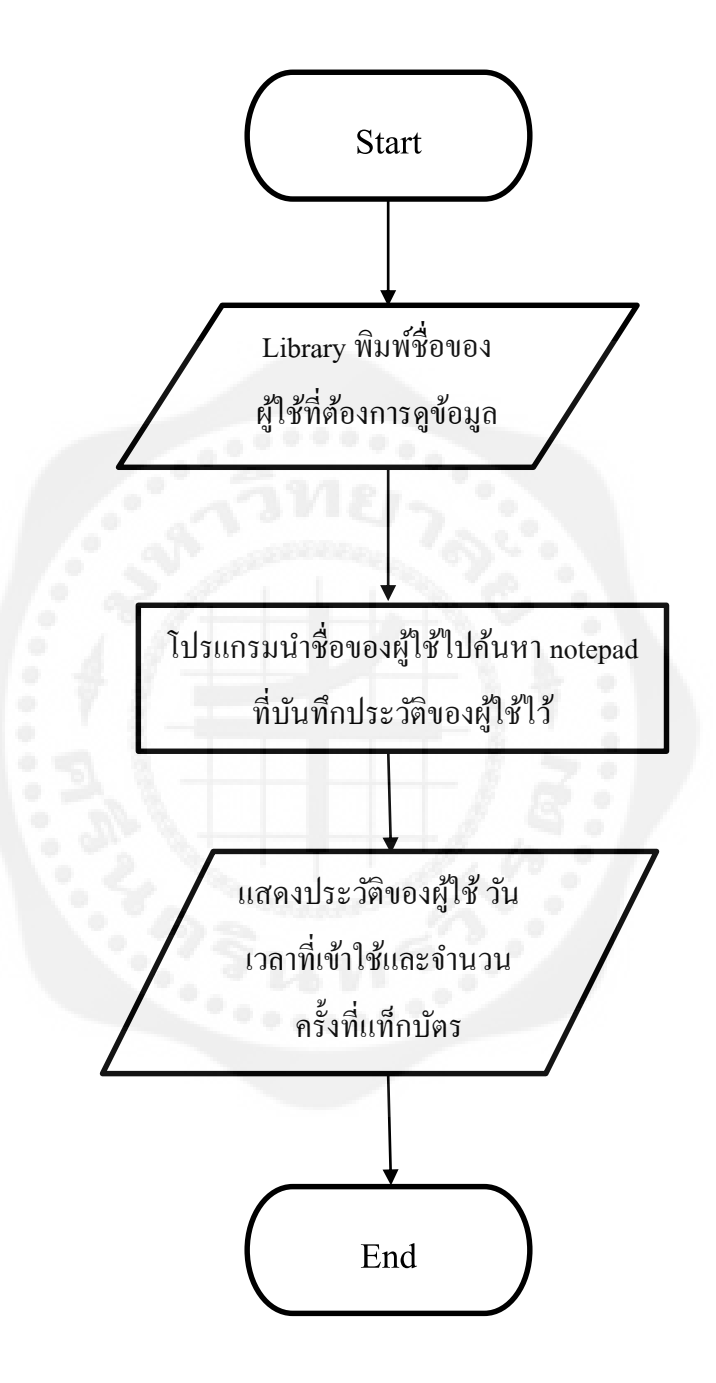

**รูปที่ 3.4** ภาพการสืบค้นจากฐานข้อมูล

### **3.5อุปกรณ์อาร์เอฟไอดี**

3.5.1 เครื่องอ่านอาร์เอฟไอดี

เครื่องอ่านอาร์เอฟไอดีที่ใช้ในโครงงานนี้เป็นรุ่น SL500 ดังรูปที่ 3.5 ซึ่งเชื่อมต่อโดยใช้ USB

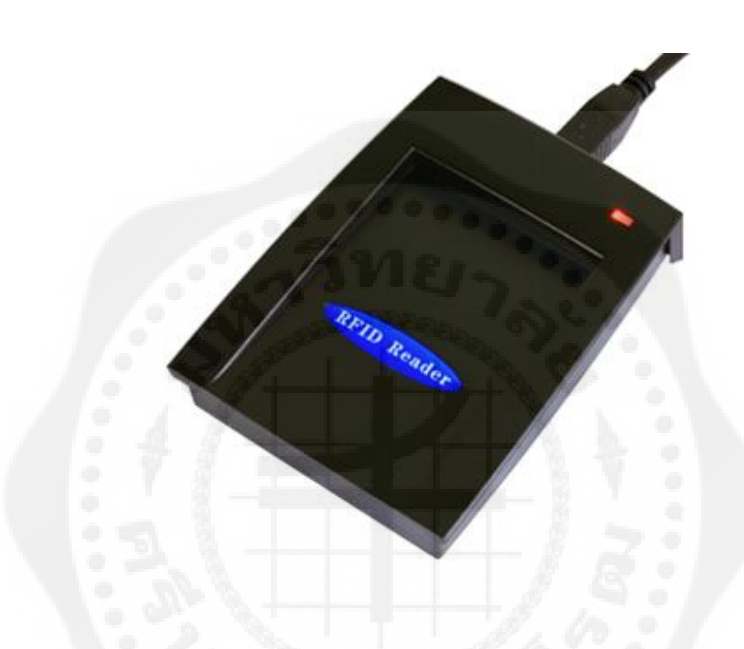

**รูปที่ 3.5** อาร์เอฟไอดีSL500

**ตารางที่ 3.1** คุณสมบัติของเครื่องอ่านอาร์เอฟไอดี SL500

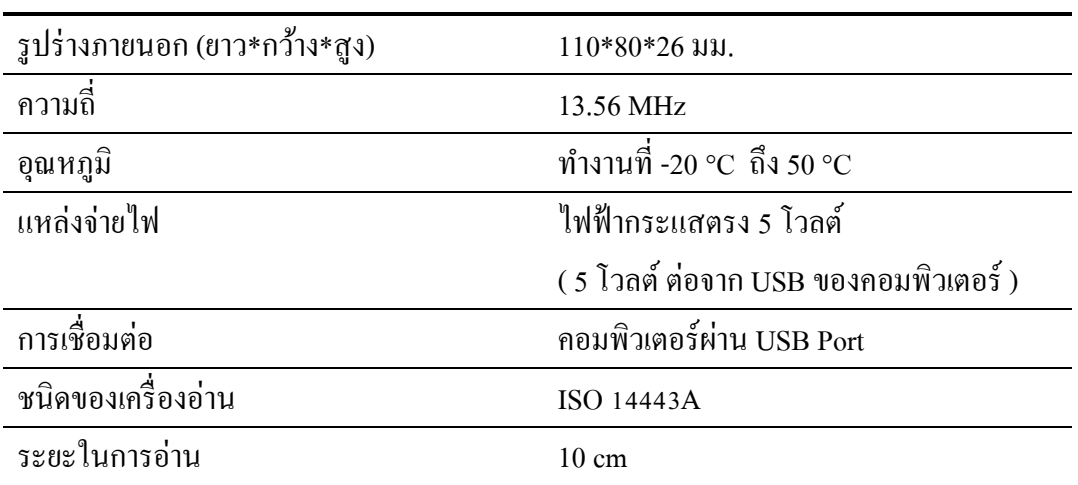

3.5.2 แท็ก

ในโครงงานนี้ใช้ แท็กชนิด ISO 14443A ความถี่ 13.56 MHz ซึ่ งสามารถอ่านและเขียน ข้อมูลลงบัตรได้

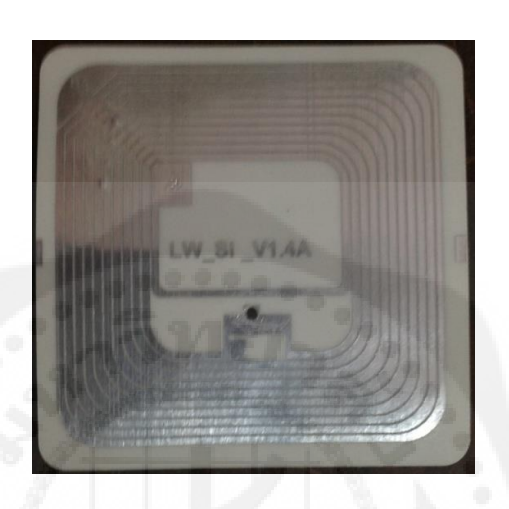

**รูปที่ 3.6** แท็กชนิด ISO 14443A

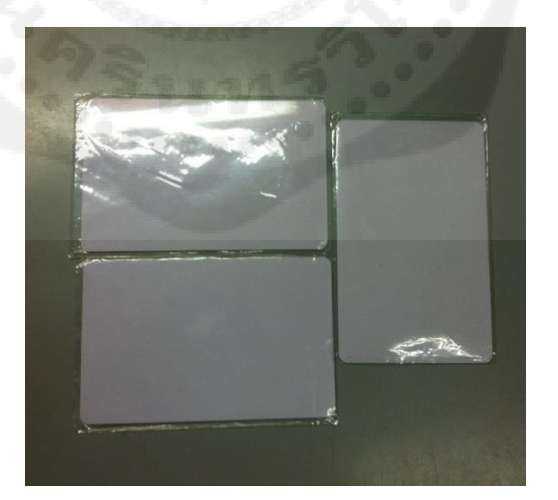

## **รูปที่ 3.7** บัตรอาร์เอฟไอดี

3.5.3 การสร้างการติดต่อพอร์ต USB เพื่อการติดต่อเครื่องอ่านอาร์เอฟไอดี 3.5.3.1 เตรียมอุปกรณ์อาร์เอฟไอดีและสายเชื่อมต่ออุปกรณ์

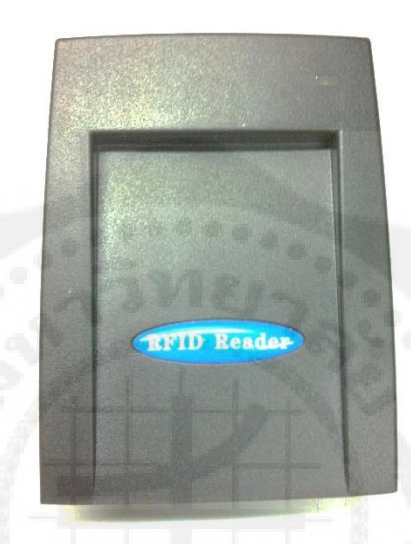

**รูปที่ 3.8** อาร์เอฟไอดี

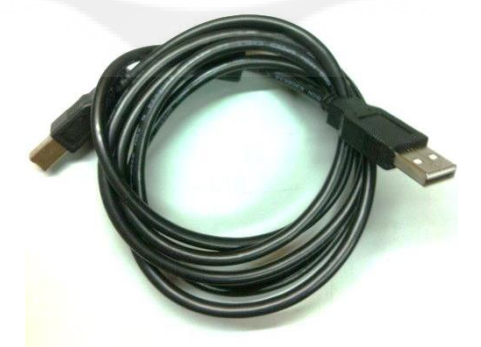

**รูปที่ 3.9** สายเชื่อมต่ออุปกรณ์

## 3.5.3.2 เชื่อมต่ออุปกรณ์อาร์เอฟไอดีเข้ากบคอมพิวเตอร์ ั

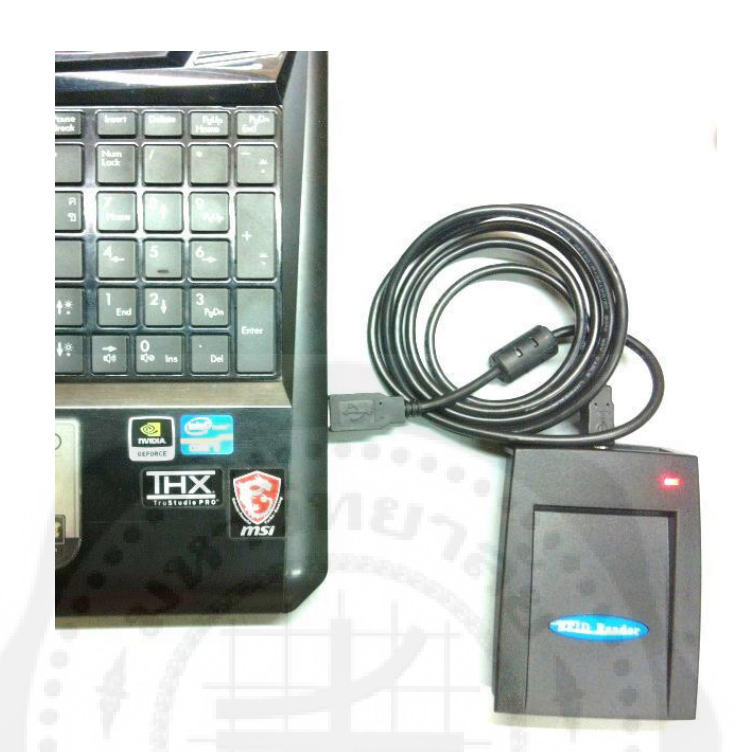

**รูปที่ 3.10** เชื่อมต่ออาร์เอฟไอดีกบคอมพิวเตอร์ ั

3.5.3.3 หลังจากเชื่อมต่อจะปรากฏภาพดังรูปที่ 3.11 ดังนี้

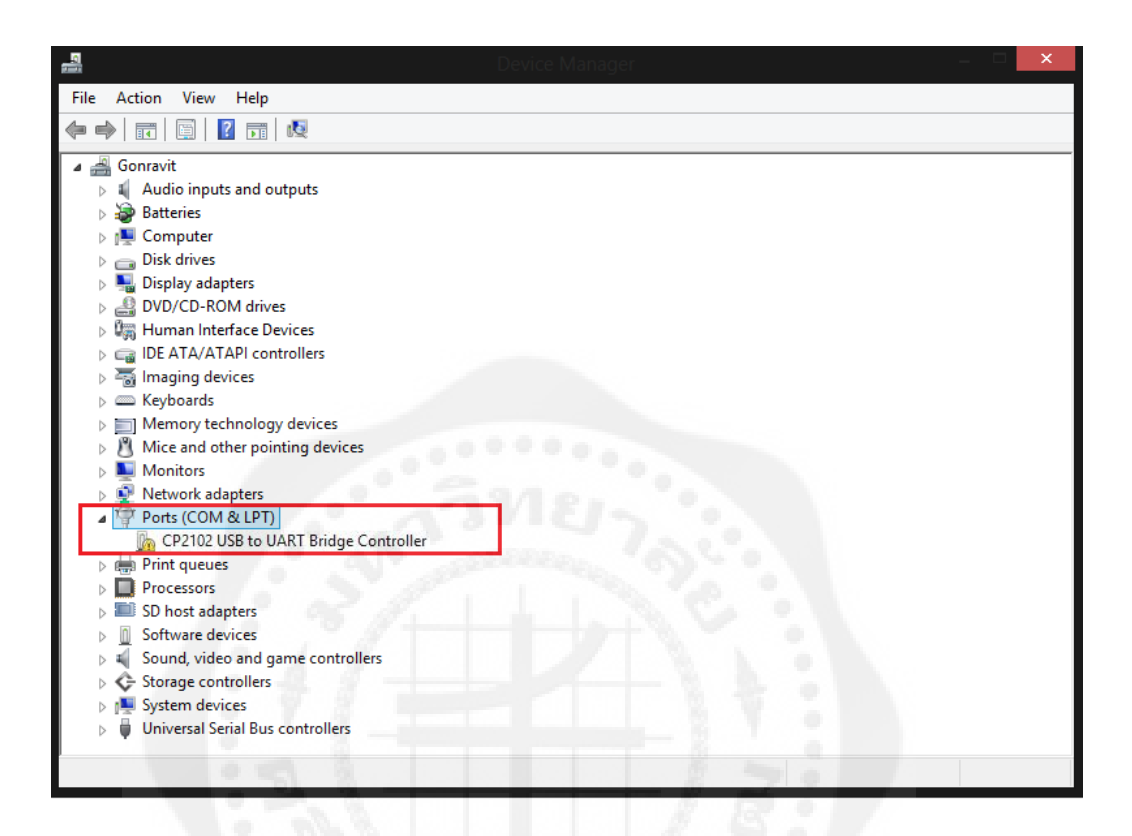

**รูปที่ 3.11** สถานะของอุปกรณ์หลังเชื่อมต่ออุปกรณ์

### 3.5.3.4 เนื่ องจากอุปกรณ์ ยังไม่ลงไดร์ เวอร์ ท าให้ไม่สามารถใช้งานได้ จึง จ าเป็ นต้องลงไดร์เวอร์ก่อนดังรูปด้านล่างนี้

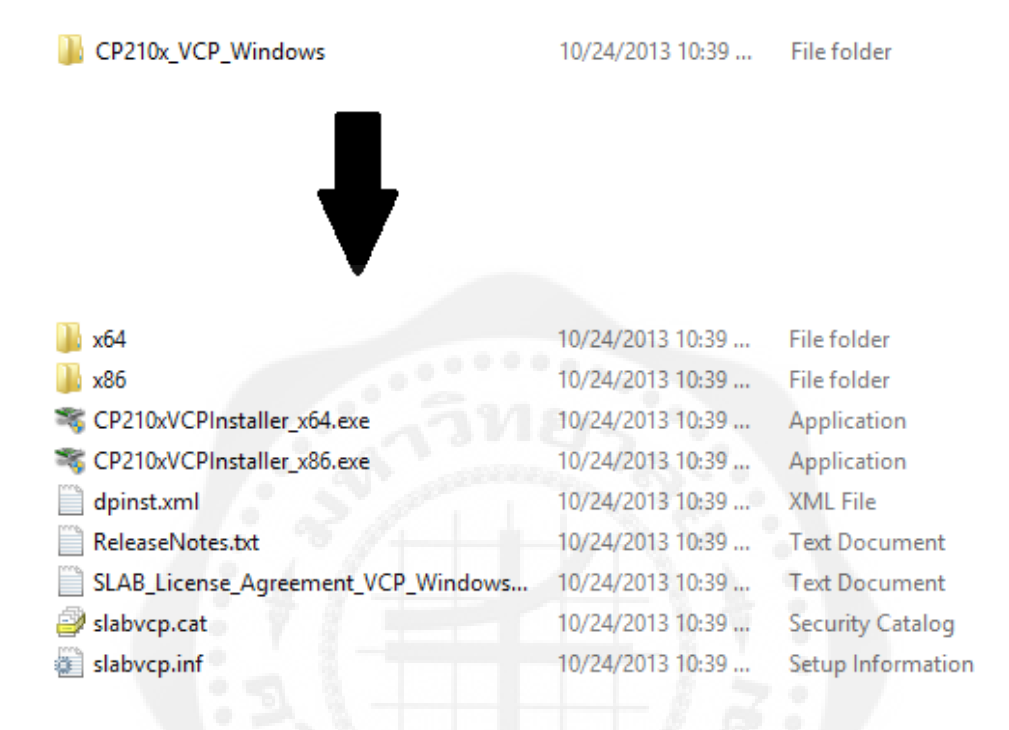

## **รูปที่ 3.12** ไดร์เวอร์เครื่องอาร์เอฟไอดี

### 3.5.3.5 หลังจากลงไดร์เวอร์แล้วจะปรากฏดังรูปด้านล่างนี้

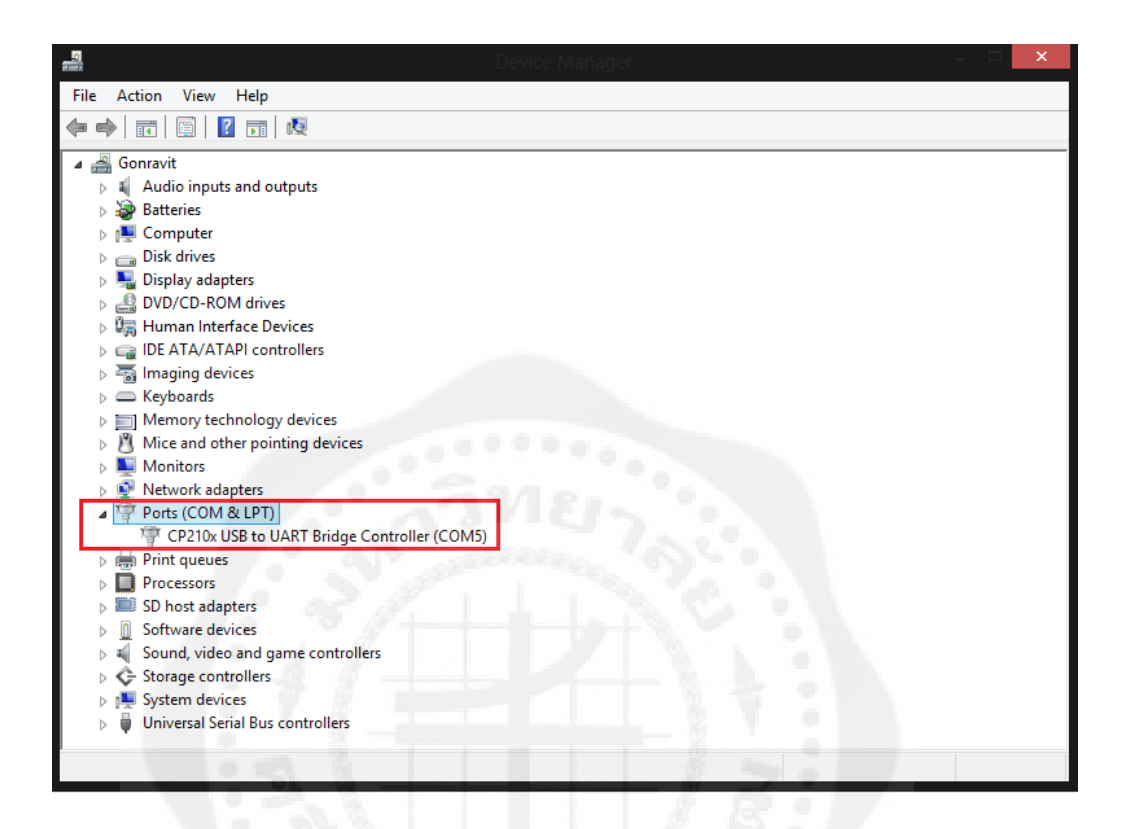

**รูปที่ 3.13** สถานะของอุปกรณ์หลังลงไดร์เวอร์

#### **บทที่4**

#### **การทดลองและผลการทดลอง**

ใบบท นี้จะกล่าวถึงล าดับขั้นตอนการทดลองและผลการทดลอง ซึ่งในโครงงานนี้มี ส่วนประกอบที่ส าคัญต่างๆดังนี้

### **1. โปรแกรมฝั่งเจ้าหน้าที่ห้องสมุด**

-โปรแกรมเพิ่มข้อมูลสมาชิกใหม่

-การเข้าดูฐานข้อมูล

### **2. โปรแกรมฝั่งผ้เข้าใช้งานห้องสม ู ุด**

-โปรแกรมบันทึกข้อมูลไปที่ฐานข้อมูลโดยการแท็กอาร์เอฟไอดี

#### **3. ทดลองการใช้โปรแกรม**

**-**บัตรอาร์เอฟไอดีใบที่ 1

-บัตรอาร์เอฟไอดีใบที่2

-บัตรอาร์เอฟไอดีใบที่3

#### **4. การวิเคราะห์ผลการทดลอง**

**-**บัตรอาร์เอฟไอดีใบที่ 1

 $-$ บัตรอาร์เอฟไอดีใบที่ 2

-บัตรอาร์เอฟไอดีใบที่3

## **โปรแกรมเพิ่มข้อมูลสมาชิกใหม่**

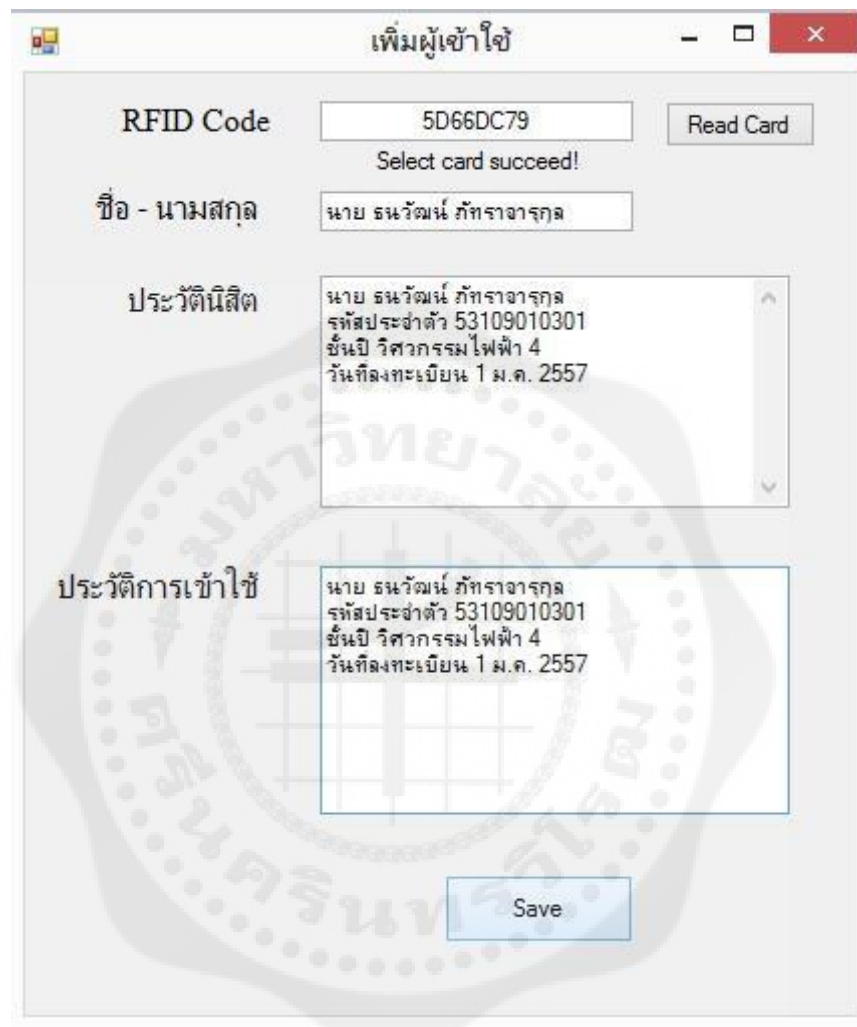

## **รูปที่ 4.1** โปรแกรมเพิ่มข้อมูลสมาชิกใหม่

## **โปรแกรมบันทึกข้อมูลโดยการแท็กอาร์เอฟไอดี**

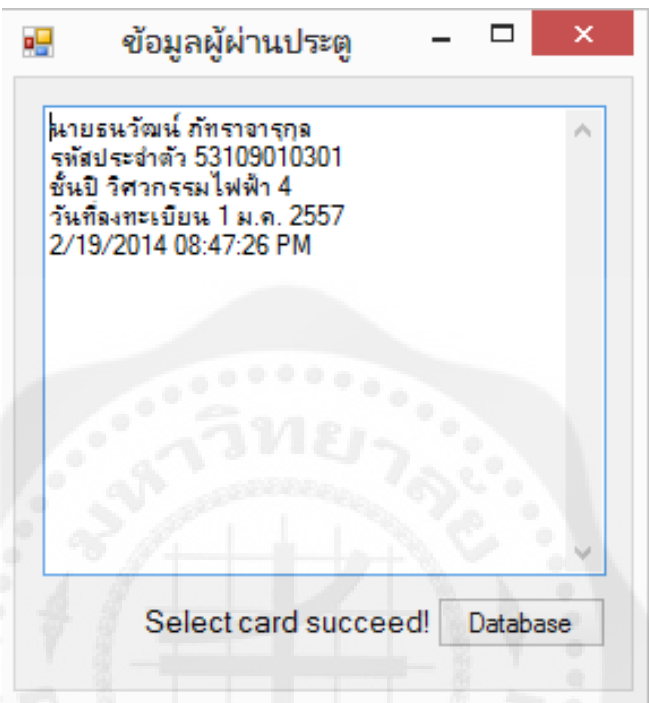

**รูปที่ 4.2** โปรแกรมบันทึกข้อมูลจากอาร์เอฟไอดี

## **โปรแกรมค้นข้อมูลจากชื่อผ้ใช้งานเป็ นรายบ ู ุคคล**

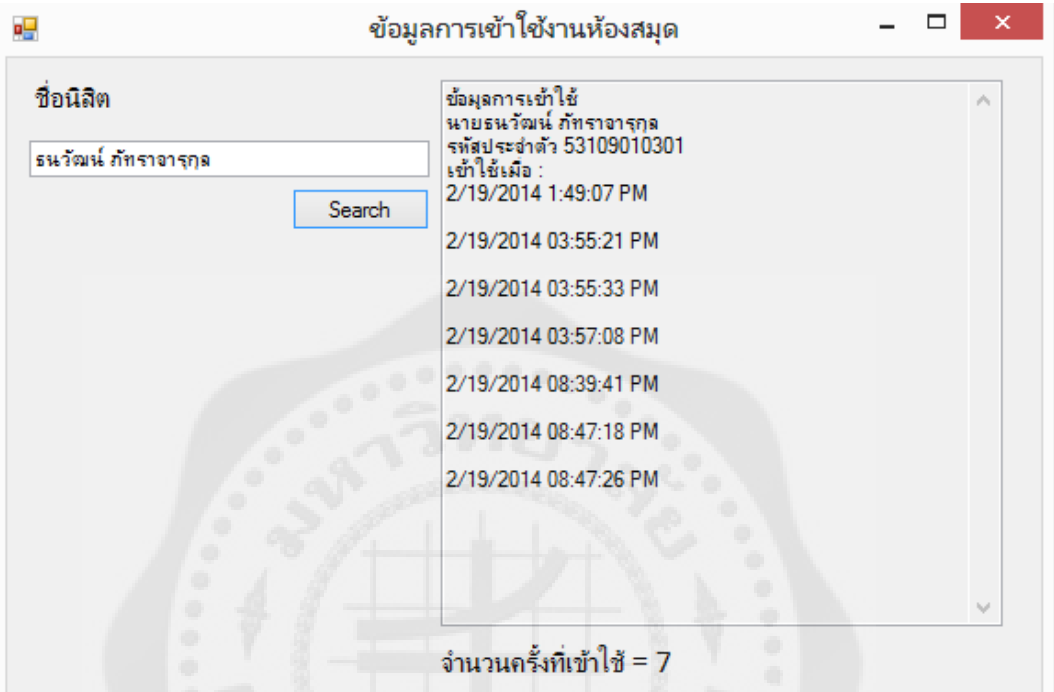

# $\,$ รูปที่ 4.3 โปรแกรมค้นข้อมูลจากชื่อผู้ใช้งานเป็นรายบุคคล

### **4.1 การเพิ่มข้อมูลสมาชิกใหม่**

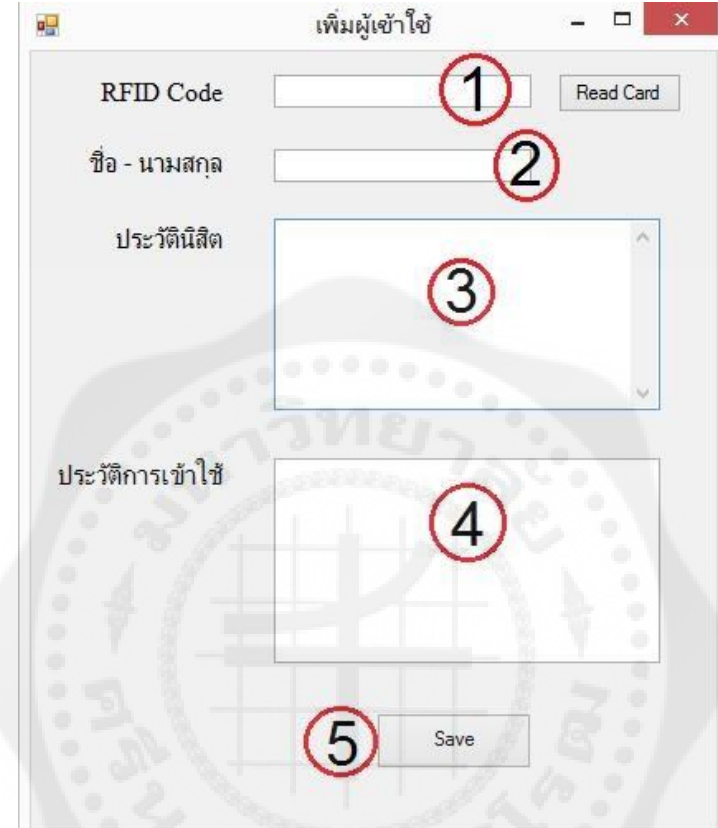

**รูปที่ 4.4** รายละเอียดโปรแกรมเพิ่มข้อมูลสมาชิกใหม่

หมายเลย 1 : แสดงหมายเลขอาร์เอฟไอดี หมายเลข 2 : กำหนดชื่อผู้ให้กับผู้ใช้บริการรายใหม่ หมายเลข 3 : กำหนดประวัติให้กับผู้ใช้บริการรายใหม่ หมายเลข 4 : กาหนดประวัติเพื่อบันทึกข้อมูลการเข้าใช้งาน หมายเลข 5 : กดปุ่มเพื่อบันทึกข้อมูลโดยจะเชื่อมหมายเลขอาร์เอฟไอดีเข้ากับชื่อผู้ใช้บริการ

#### **4.2 การเข้าดูฐานข้อมูล**

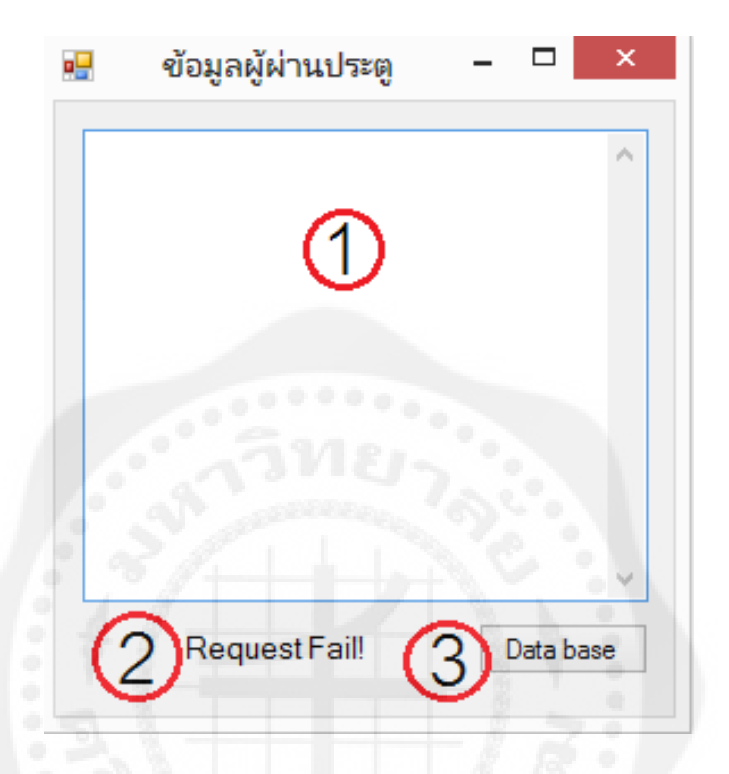

**รูปที่ 4.5** รายละเอียดโปรแกรมบันทึกข้อมูลจากอาร์เอฟไอดี

หมายเลข 1 :แสดงรายละเอียดประวัติของผู้เข้าใช้งาน หมายเลข 2 :แสดงสถานะ โดยจะมี 2 สถานะ คือ Request Fail เมื่อไม่มีการแท็กบัตร และจะแสดงสถานะ Select card succeed เมื่อมีการแท็กบัตร หมายเลข 3 : ลิงค์เชื่อมโยงเพื่อไปยัง Database โดยจะแสดงที่หัวข้อ 4.3

## **4.3การค้นข้อมูลจากชื่อผ้ใช้เป็ นรายบ ู ุคคล**

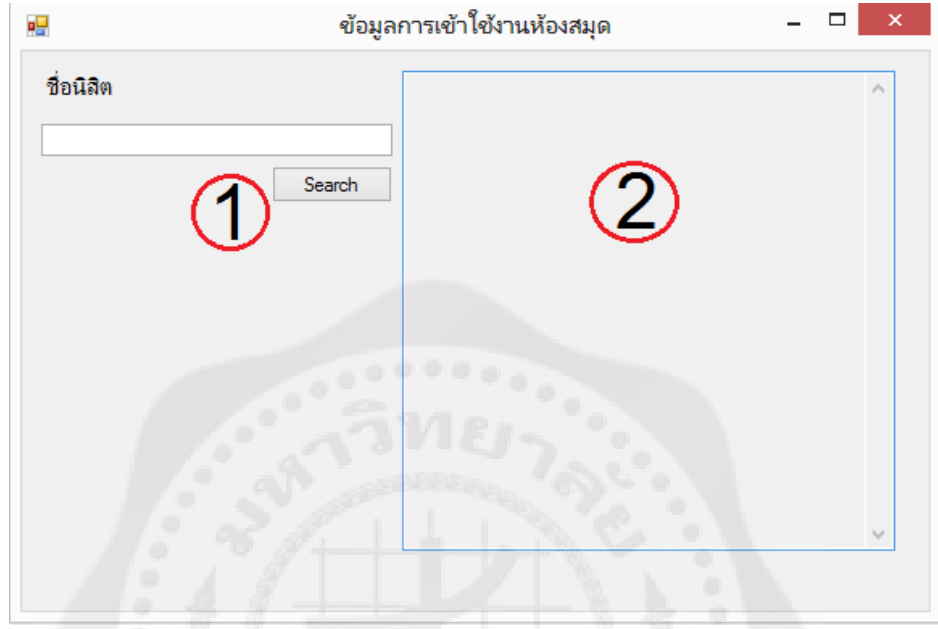

**รูปที่ 4.6** รายละเอียดโปรแกรมการค้นข้อมูลจากชื่อผู้ใช้เป็ นรายบุคคล

หมายเลข 1 : พิมพ์รายชื่อเพื่อค้นหา หมายเลข 2 :แสดงรายละเอียดการเข้าใช้งาน

#### **4.4 ทดลองการใช้งานโปรแกรม**

่ ในการทดลองจะใช้บัตรอาร์เอฟไอดีจำนวน 3 ใบ โดยจะมีขึ้นตอนดังนี้

1. เพิ่มข้อมูลสมาชิก

2. แสดงข้อมูลหลังจากการแท็ก

3. ค้นหาเฉพาะบุคคล

4.4.1 เพิ่มข้อมูลสมาชิกโดยใช้อาร์เอฟไอดีใบที่ 1

นำบัตรอาร์เอฟไอดีใบที่ 1 มาแท็กเพื่อนำรหัสอาร์เอฟไอดีมาเชื่อมโยงกับชื่อผู้ใช้งานเข้า ด้วยกัน ดังรูป

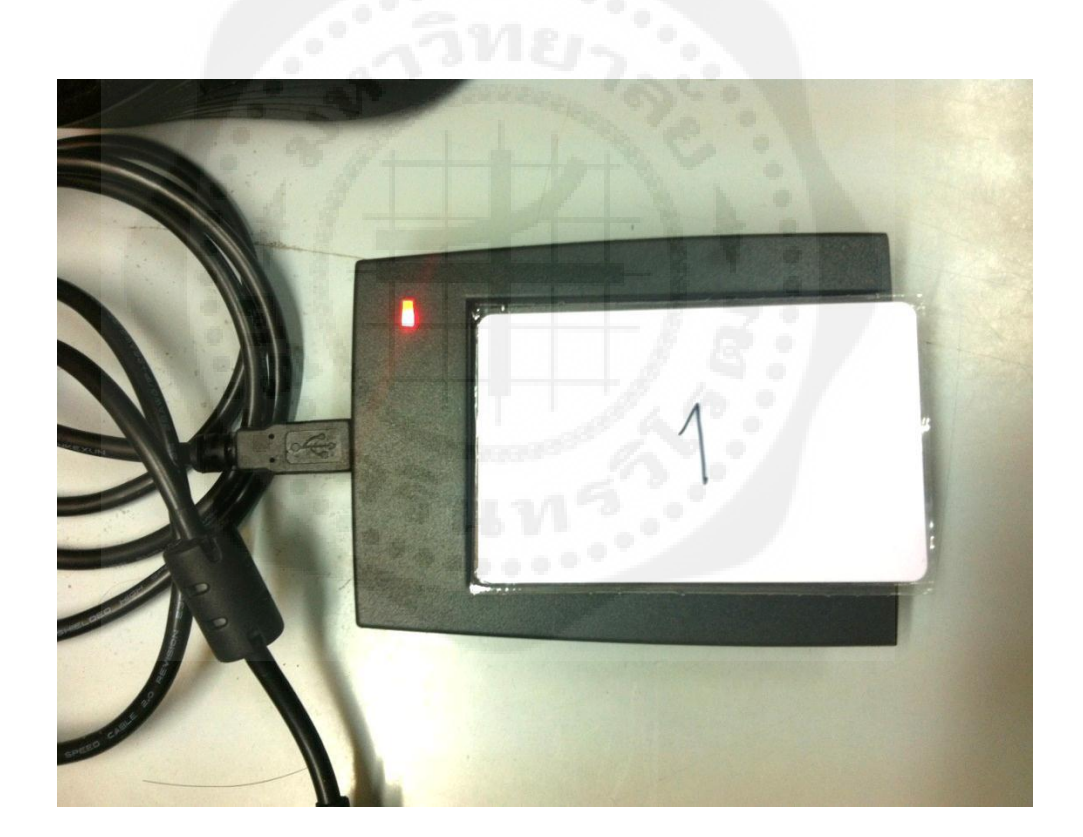

**รูปที่ 4.7** น าบัตรอาร์เอฟไอดีใบที่ 1 มาแท็ก

จากนั้นใช้โปรแกรมเพิ่มข้อมูลสมาชิกและกดปุ่ม Read Card จากรูปที่ 4.4 จะอยู่ปุ่มที่ 1 หลังจากนั้นให้กรอกข้อมูลให้ครบทุกช่อง และกด Save ดังรูป

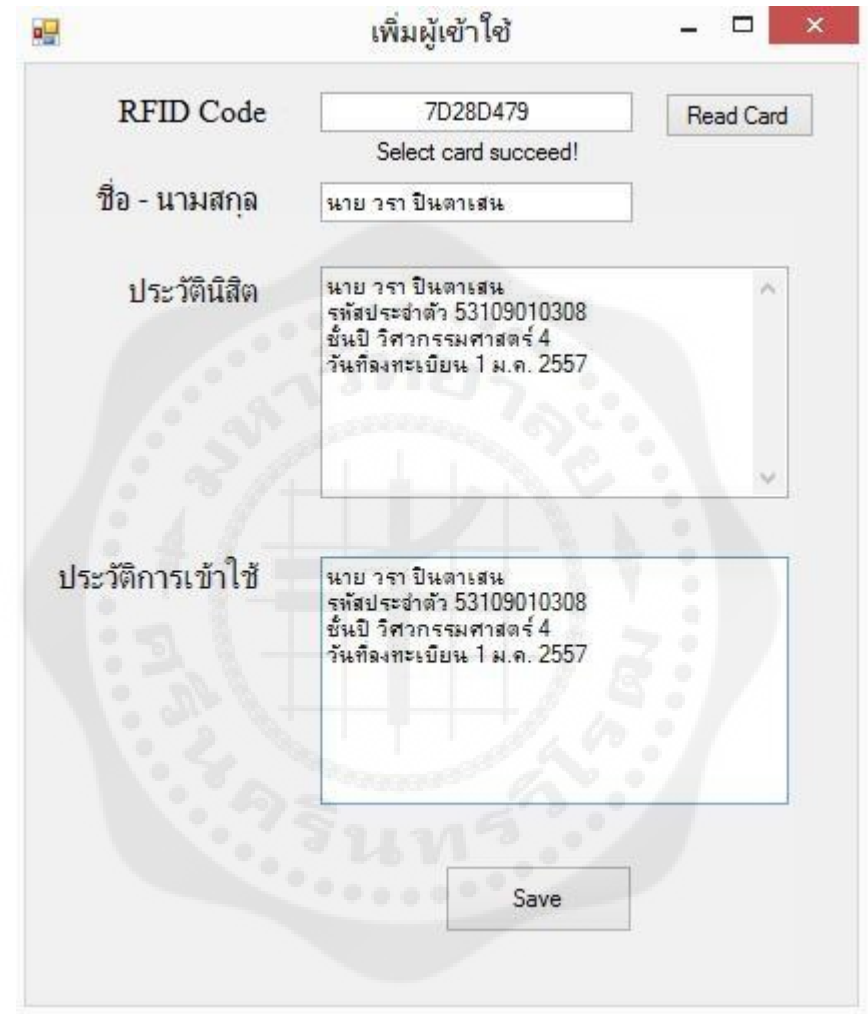

**รูปที่ 4.8** การทดลองการเพิ่มข้อมูลสมาชิกใหม่โดยอาร์เอฟไอดีใบที่ 1

4.4.2 แสดงข้อมูลหลังจากการแท็กโดยใช้อาร์เอฟไอดีใบที่ 1

เริ่มต้นให้เปิ ดโปรแกรมการบันทึกข้อมูลโดยอาร์เอฟไอดี แต่ในการทดลองโดยใช้อาร์เอฟ ไอดีใบที่ 1 จะไม่ทำการแท็กกับเครื่องอาร์เอฟไอดี จากนั้นให้ทำตามขั้นตอนถัดไป

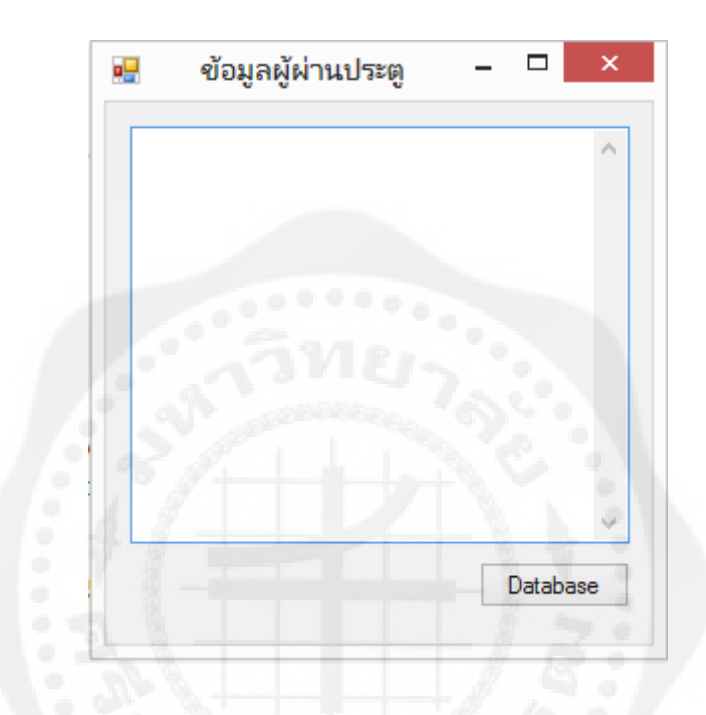

**รูปที่ 4.9** การทดลองการแสดงข้อมูลหลังจากการแท็กโดยอาร์เอฟไอดีใบที่ 1

4.4.3 ค้นหาเฉพาะบุคคลโดยใช้อาร์เอฟไอดีใบที่ 1

จากรูปที่ 4.9 ให้คลิกปุ่ม Database เพื่อลิงค์ไปยังหน้าค้นหาเฉพาะบุคคล จะปรากฏดังรูป ด้านล่างนี้

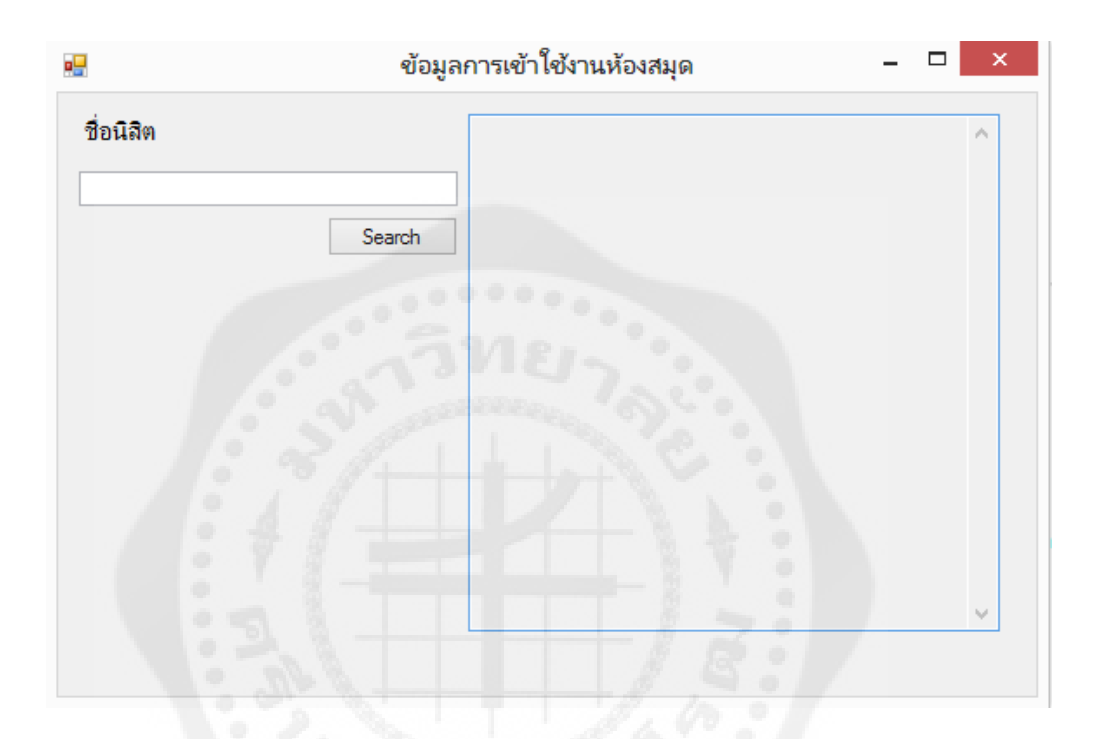

**รูปที่ 4.10** การทดลองการค้นเฉพาะบุคคลโดยอาร์เอฟไอดีใบที่ 1

จากนั้นให้กรอกชื่อลงไป และกด Search ถ้าหากปรากฏข้อความดังรูปด้านล่างนี้นั่นคือ เสร็จสิ้นการทดลองโดยการใช้บัตรอาร์เอฟไอดีใบที่ 1

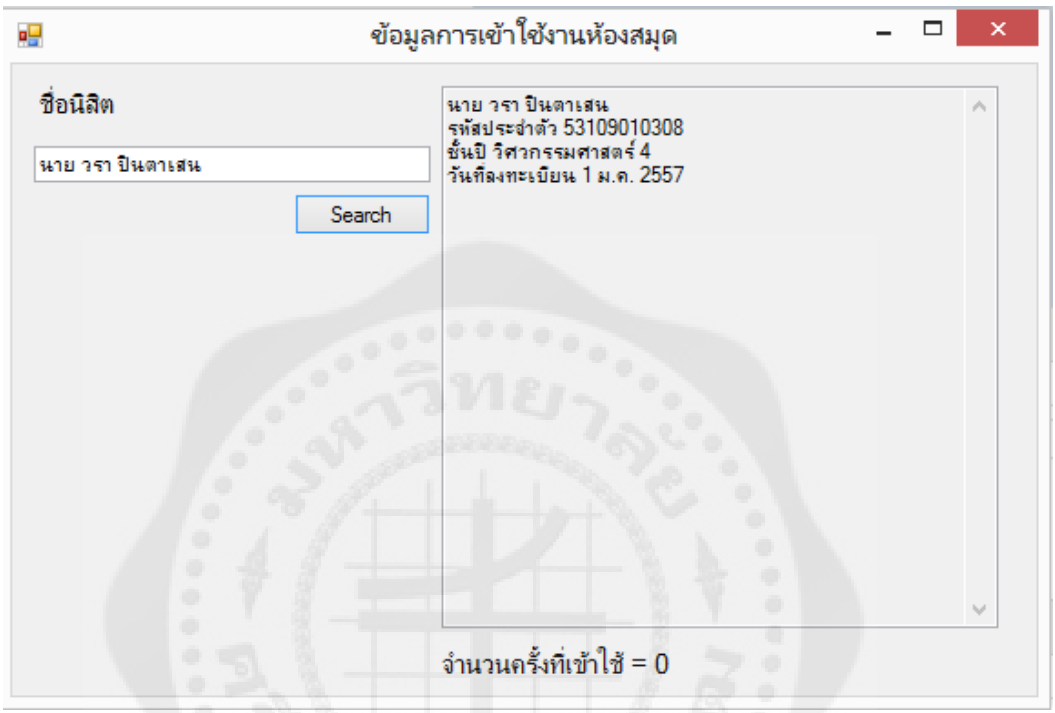

**รูปที่ 4.11** การทดลองการค้นเฉพาะบุคคลโดยอาร์เอฟไอดีใบที่ 1 (ต่อ)

4.4.4 เพิ่มข้อมูลสมาชิกโดยใช้อาร์เอฟไอดีใบที่ 2

นำบัตรอาร์เอฟไอดีใบที่ 2 มาแท็กเพื่อนำรหัสอาร์เอฟไอดีมาเชื่อมโยงกับชื่อผู้ใช้งานเข้า ด้วยกัน ดังรูป

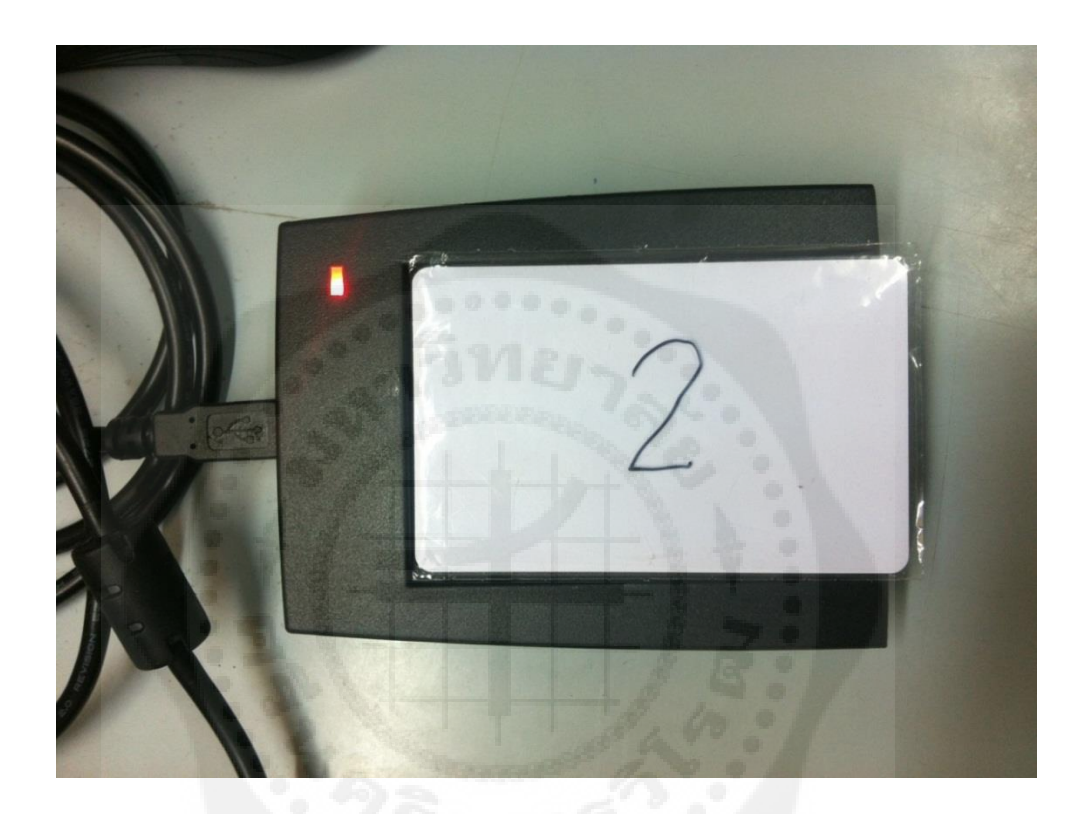

**รูปที่ 4.12** น าบัตรอาร์เอฟไอดีใบที่ 2 มาแท็ก

จากนั้นใช้โปรแกรมเพิ่มข้อมูลสมาชิกและกดปุ่ม Read Card จากรูปที่ 4.4 จะอยู่ปุ่มที่ 1 หลังจากนั้นให้กรอกข้อมูลให้ครบทุกช่อง และกด Save ดังรูป

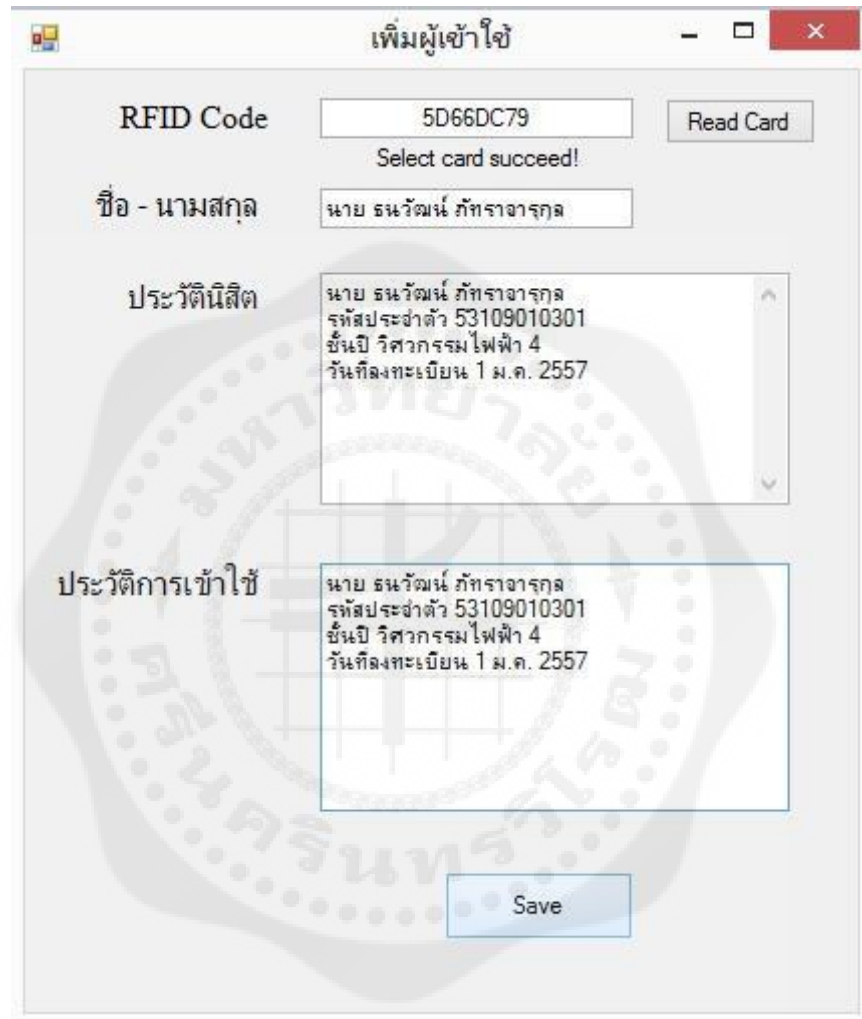

**รูปที่ 4.13** การทดลองการพิ่มข้อมูลสมาชิกใหม่โดยอาร์เอฟไอดีใบที่ 2
4.4.5 แสดงข้อมูลหลังจากการแท็กโดยใช้อาร์เอฟไอดีใบที่ 2

เริ่มต้นให้เปิดโปรแกรมการบันทึกข้อมูลโดยอาร์เอฟไอดี และนำบัตรที่ 2 ที่ได้ทำการ Save รายละเอียดไว้จากการทดลองที่ 4.4.4 มาแท็กกับเครื่องอาร์เอฟไอดีเป็นจำนวน 7 ครั้ง จากนั้นจะ ปรากฏดังรูปด้านล่าง

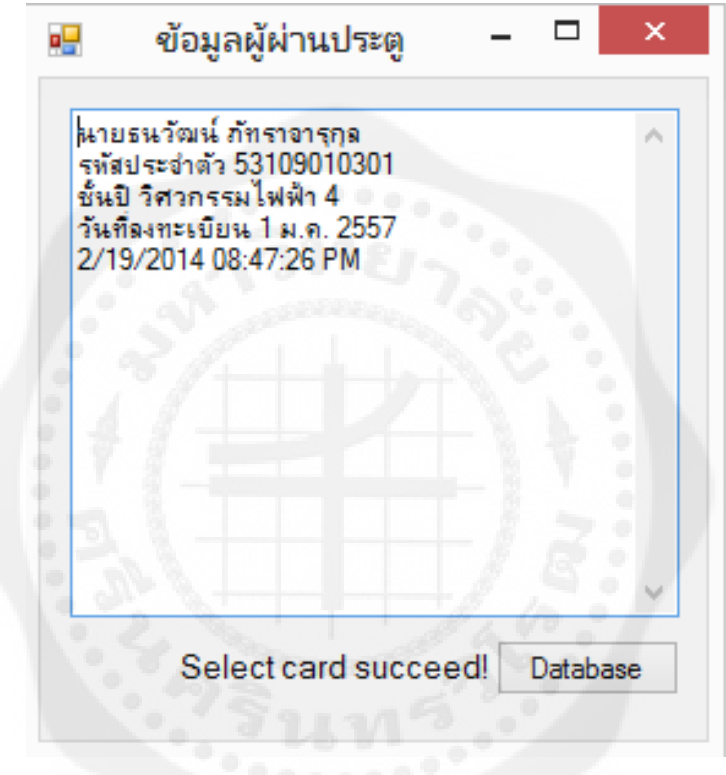

**รูปที่ 4.14** การทดลองการแสดงข้อมูลหลังจากการแท็กโดยอาร์เอฟไอดีใบที่ 2

4.4.6 ค้นหาเฉพาะบุคคลโดยใช้อาร์เอฟไอดีใบที่ 2

จากรูปที่ 4.14 ให้คลิกปุ่ม Database เพื่อลิงค์ไปยังหน้าค้นหาเฉพาะบุคคล จากนั้นให้กรอก ี่ ชื่อลงไป และกด Search ถ้าหากปรากฏข้อความดังรูปด้านล่างนี้นั่นคือเสร็จสิ้นการทดลองโดยการ ใช้บัตรอาร์เอฟไอดีใบที่ 2

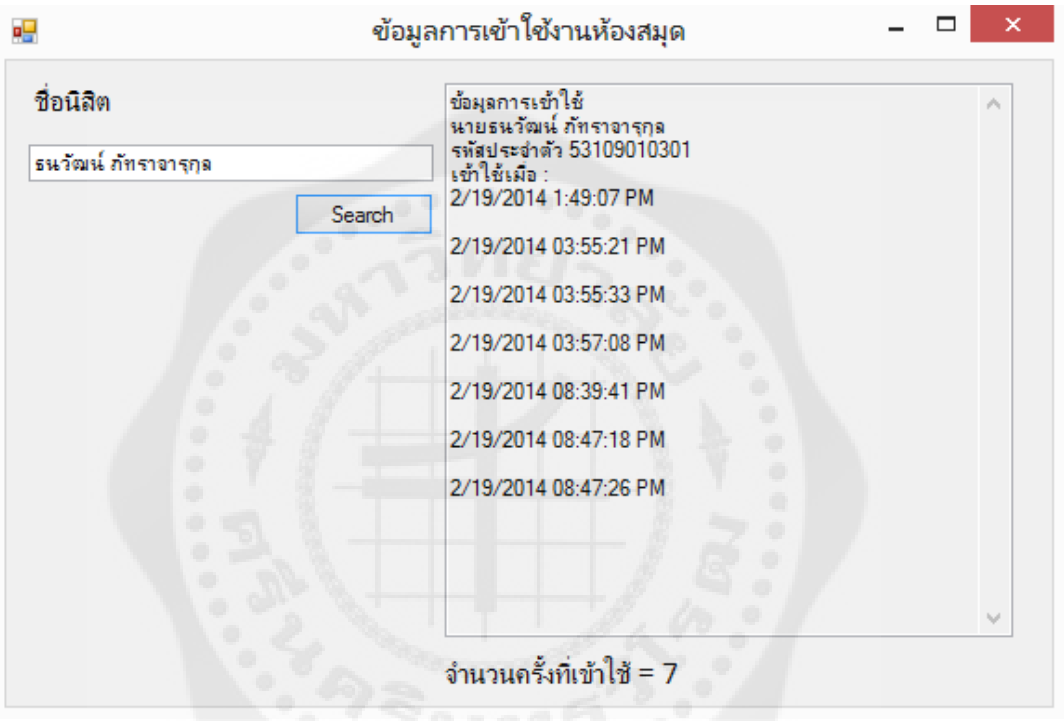

**รูปที่ 4.15** การทดลองการค้นเฉพาะบุคคลโดยอาร์เอฟไอดีใบที่ 2

4.4.7 เพิ่มข้อมูลสมาชิกโดยใช้อาร์เอฟไอดีใบที่ 3

นำบัตรอาร์เอฟไอดีใบที่ 3 มาแท็กเพื่อนำรหัสอาร์เอฟไอดีมาเชื่อมโยงกับชื่อผู้ใช้งานเข้า ด้วยกัน ดังรูป

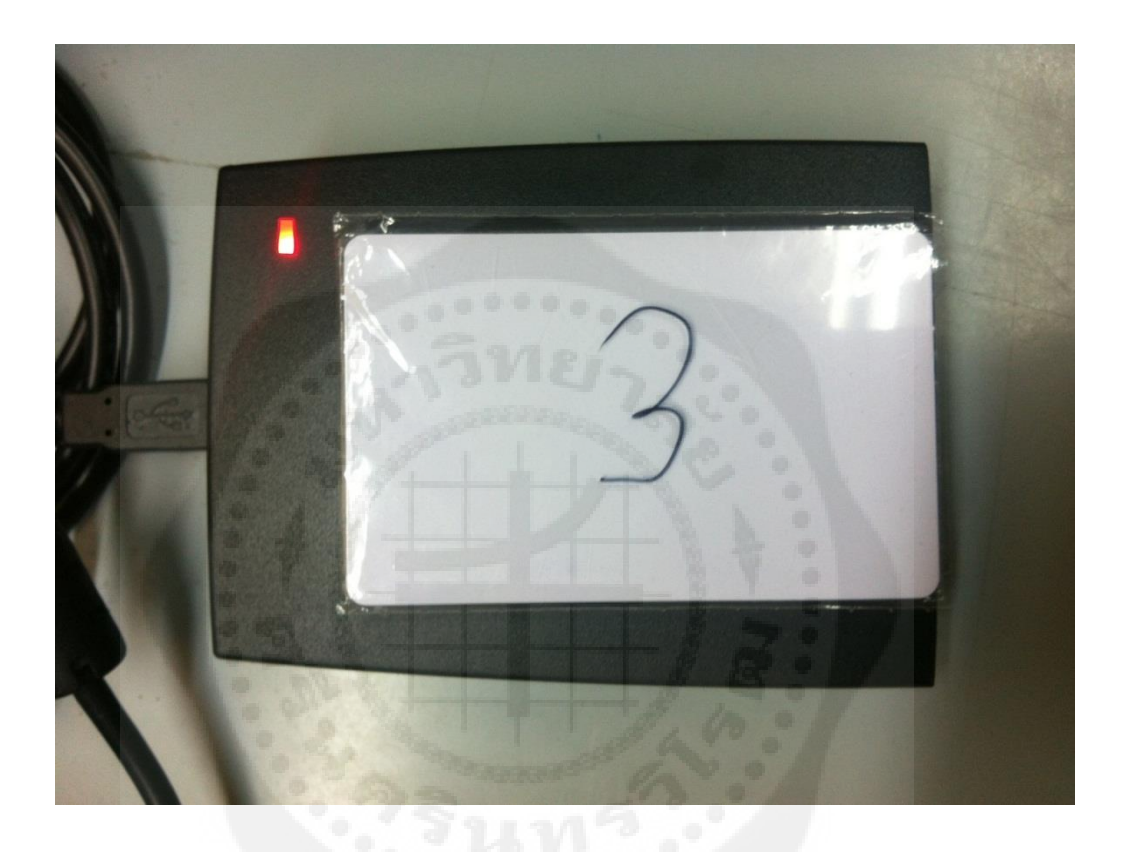

**รูปที่ 4.16** น าบัตรอาร์เอฟไอดีใบที่ 3 มาแท็ก

จากนั้นใช้โปรแกรมเพิ่มข้อมูลสมาชิกและกดปุ่ม Read Card จากรูปที่ 4.4 จะอยู่ปุ่มที่ 1 หลังจากนั้นให้กรอกข้อมูลให้ครบทุกช่อง และกด Save ดังรูป

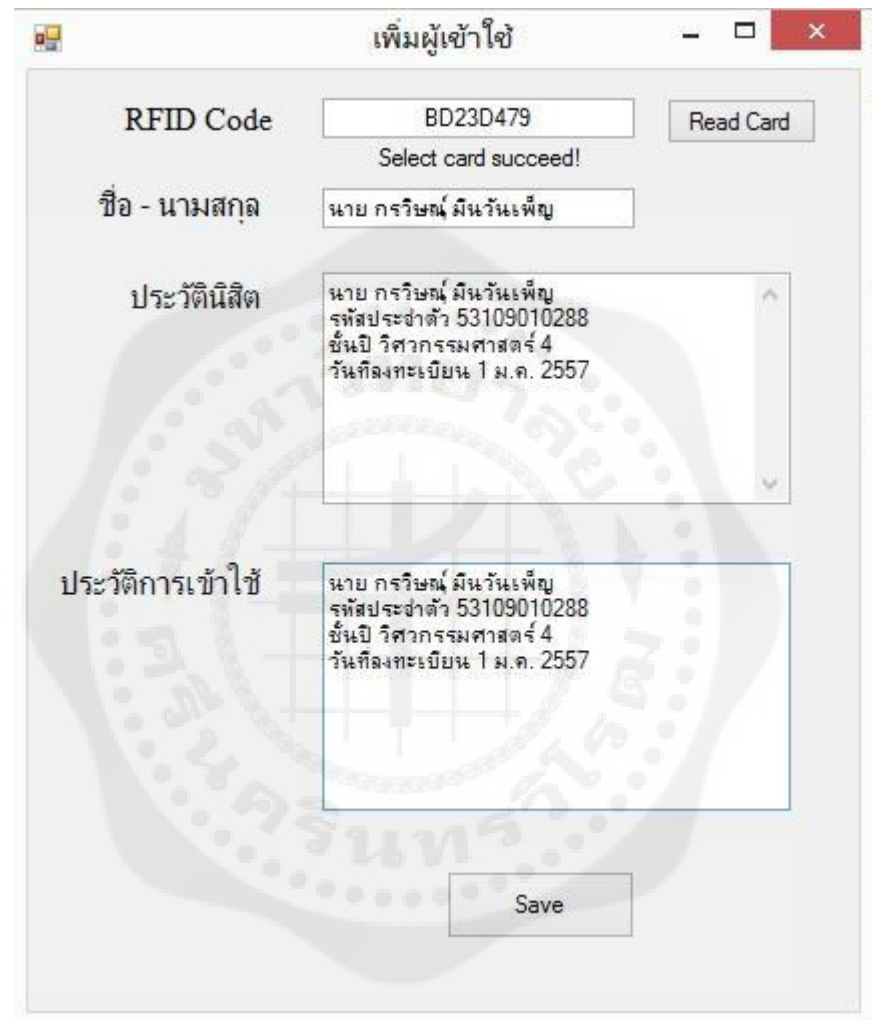

**รูปที่ 4.17** การทดลองการเพิ่มข้อมูลสมาชิกใหม่โดยอาร์เอฟไอดีใบที่ 3

4.4.8 แสดงข้อมูลหลังจากการแท็กโดยใช้อาร์เอฟไอดีใบที่ 3

เริ่มต้นให้เปิดโปรแกรมการบันทึกข้อมูลโดยอาร์เอฟไอดี และนำบัตรที่ 3 ที่ได้ทำการ Save รายละเอียดไว้จากการทดลองที่ 4.4.7 มาแท็กกับเครื่องอาร์เอฟไอดี เป็นจำนวน 11 ครั้ง จากนั้นจะ ปรากฏดังรูปด้านล่าง

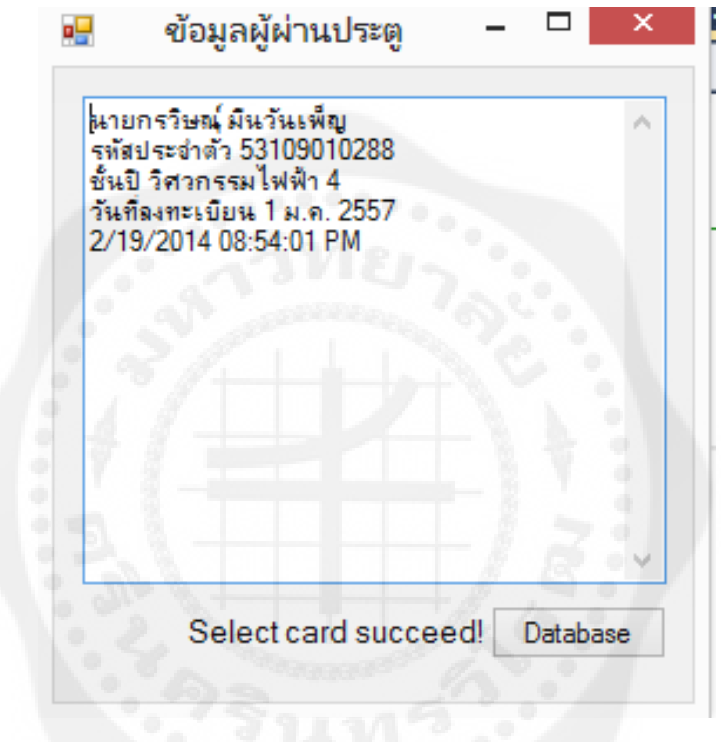

**รูปที่ 4.18** การทดลองการแสดงข้อมูลหลังจากการแท็กโดยอาร์เอฟไอดีใบที่ 3

4.4.9 ค้นหาเฉพาะบุคคลโดยใช้อาร์เอฟไอดีใบที่ 3

จากรูปที่ 4.18 ให้กดปุ่ ม Database เพื่อลิงค์ไปยังหน้าค้นหาเฉพาะบุคคล จากนั้นให้กรอก ี่ ชื่อลงไป และกด Search ถ้าหากปรากฏข้อความดังรูปด้านล่างนี้นั่นคือเสร็จสิ้นการทดลองโดยการ ใช้บัตรอาร์เอฟไอดีใบที่ 3

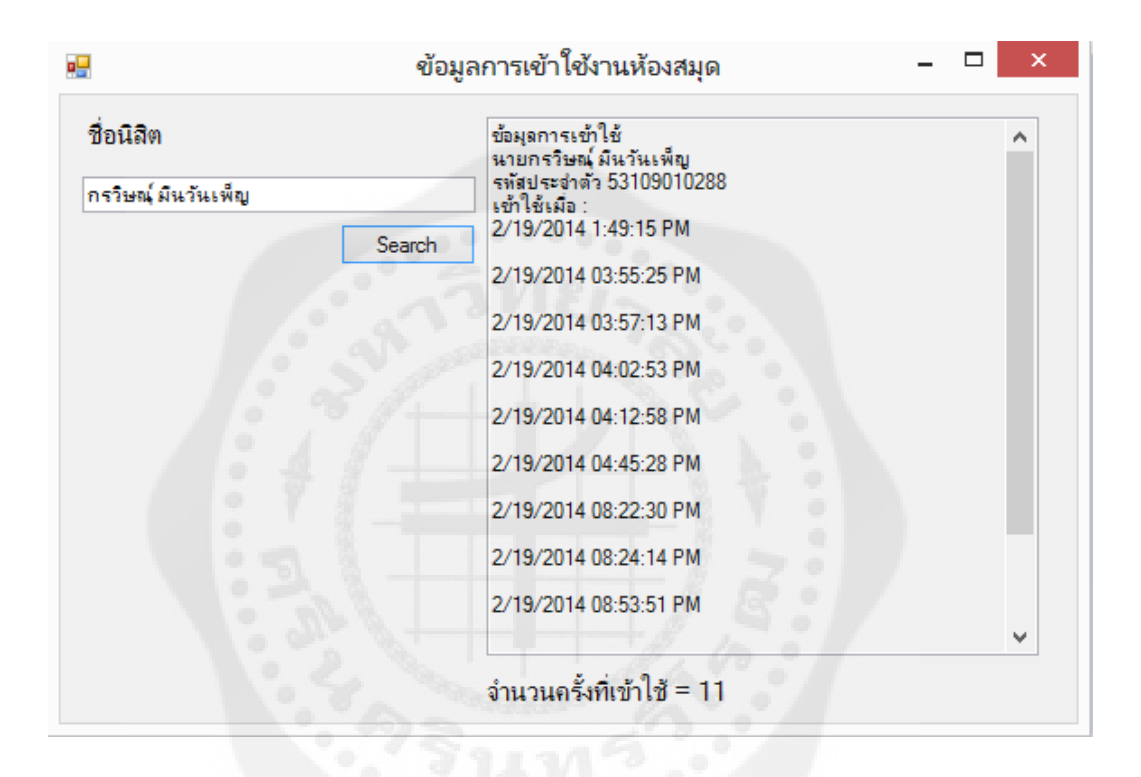

**รูปที่ 4.19** การทดลองการค้นเฉพาะบุคคลโดยอาร์เอฟไอดีใบที่ 3

## **4.5 การวิเคราะห์ผลการทดลอง**

การทดลองจากอาร์เอฟไอดีใบที่ 1

ข้อมูลที่บันทึกลงไปในขั้นตอนการเพิ่มสมาชิกใหม่เมื่อเปรียบเทียบกับข้อมูลในขั้นตอน ึการทดลองแสดงข้อมูลหลังจากการแท็ก พบว่า ไม่มีข้อมูล เนื่องจากทำตามเงื่อนไขคือ จะไม่ทำการ แท็กอาร์เอฟไอดี และเมื่อนำข้อมูลที่บันทึกลงไปในขั้นตอนการเพิ่มสมาชิกใหม่เปรียบเทียบกับ ี ข้อมูลในขั้นตอนการค้นเฉพาะบุคคลก็มีข้อมูลที่ตรงกัน นั่นคือ ไม่มีความผิดพลาดในการบันทึก ข้อมูล และในขั้นตอนการค้นหาเฉพาะบุคคลนี้เอง ในการทดลองนี้ไม่มีการแท็กอาร์เอฟไอดี และ เมื่อไปตรวจสอบในการทดลองพบว่าก็มีจำนวนการเข้าใช้ เป็นจำนวน 0 ครั้ง การทดลองจากอาร์เอฟไอดีใบที่ 2

ข้อมูลที่บันทึกลงไปในขั้นตอนการเพิ่มสมาชิกใหม่เมื่อเปรียบเทียบกับข้อมูลในขึ้นตอน การทดลองแสดงข้อมูลหลังจากการแท็ก พบว่า มีข้อมูลที่ตรงกันและ ไม่มีข้อมูลที่ผิดพลาด และเมื่อ นำข้อมูลที่บันทึกลงไปในขั้นตอนการเพิ่มสมาชิกใหม่เปรียบเทียบกับข้อมูลในขั้นตอนการค้น ี เฉพาะบุคคลก็มีข้อมูลที่ตรงกัน เช่นเดียวกัน นั่นคือ ไม่มีความผิดพลาดในการบันทึกข้อมูล และใน ้ขั้นตอนการค้นเฉพาะบุคคลนี้เอง ในการทดลองนี้ได้ทำการแท็กไปเป็นจำนวน 7 ครั้ง และเมื่อไป ตรวจสอบในการทดลองพบว่าก็มีจำนวนการเข้าใช้ 7 ครั้งเช่นเดียวกัน การทดลองจากอาร์เอฟไอดีใบที่ 3

ข้อมูลที่บันทึกลงไปในขั้นตอนการเพิ่มสมาชิกใหม่เมื่อเปรียบเทียบกับข้อมูลในขึ้นตอน การทดลองแสดงข้อมูลหลังจากการแท็ก พบว่า มีข้อมูลที่ตรงกันและ ไม่มีข้อมูลที่ผิดพลาด และเมื่อ นำข้อมูลที่บันทึกลงไปในขั้นตอนการเพิ่มสมาชิกใหม่เปรียบเทียบกับข้อมูลในขั้นตอนการค้น ี เฉพาะบุคคลก็มีข้อมูลที่ตรงกัน เช่นเดียวกัน นั่นคือ ไม่มีความผิดพลาดในการบันทึกข้อมูล และใน ้ขั้นตอนการค้นเฉพาะบุคคลนี้เอง ในการทดลองนี้ได้ทำการแท็กไปเป็นจำนวน 11 ครั้ง และเมื่อไป ตรวจสอบในการทดลองพบว่าก็นี้จำนวนการเข้าใช้ 11 ครั้งเช่นเดียวกัน

# **บทที่ 5 สรุปผลและข้อเสนอแนะ**

## **5.1 สรุปผลของการด าเนินงาน**

จากผลการทดลองใช้งานระบบบันทึกข้อมูลผู้ผ่านประตูด้วยอาร์เอฟไอดี พบวาระบบได้ ่ ท าตามวัตถุประสงค์ที่กาหนดไว้โดยการท างานของระบบจะแบ ่งเป็ นสองส่วนดังนี้

โปรแกรมแรกจะเป็นโปรแกรมที่ทางฝั่งเจ้าหน้าที่ห้องสมุดควบคุมซึ่งจะแบ่งออกเป็น 2 โปรแกรม คือ โปรแกรมเพิ่มข้อมูลผู้เข้าใช้งานใหม่ และ โปรแกรมย่อยเพื่อดูฐานข้อมูล ซึ่งเป็น โปรแกรมย่อยของโปรแกรมบันทึกข้อมูลไปที่ฐานข้อมูล ซึ่งเป็นโปรแกรมของทางฝั่งผู้เข้าใช้ ห้องสมุด โดยโปรแกรมแรก จะทำหน้าที่ในการเพิ่มผู้ใช้งานใหม่โดยการทำงานจะนำรหัสจากบัตร ้อาร์เอฟไอดีมาเชื่อมโยงกับชื่อของผู้ใช้งานใหม่ และจะใช้ชื่อของผู้เข้าใช้บริการรายนั้น ในการ บันทึกจะเก็บเป็นไฟล์ .txt ซึ่งสามารถนำไฟล์ไปเปิดใน Microsoft Excel ได้ และโปรแกรมที่สอง ซึ่งสามารถเข้าไปดูรายละเอียดการใช้งานแบบเฉพาะบุคคลได้โดยใช้ชื่อของผู้เข้าใช้บริการในการ ค้นหา โดยจะแสดงรายละเอียดทั้งหมดตามที่โปรแกรมเพิ่มข้อมูลผู้เข้าใช้งานใหม่ได้บันทึกไว้โดย ี่ เจ้าหน้าที่ห้องสมุด ซึ่งการเก็บข้อมูลออกมาเป็น Log File สามารถนำไปทำประโยชน์ได้ เช่น การ ทำสถิติ ของผู้เข้าใช้งานห้องสมุด นั่นเอง

โปรแกรมฝั่งผู้เข้าใช้ห้องสมุดจะเป็ นโปรแกรมบันทึกข้อมูลไปที่ฐานข้อมูลโดยการแท็ก ้อาร์เอฟไอดี โดยจะมีโปรแกรมย่อยซึ่งจะเป็นโปรแกรมของทางเจ้าหน้าที่ห้องสมุดแต่ ทางผู้เข้าใช้ ้บริการจะไม่สามารถเข้าไปยุ่งเกี่ยวได้ การทำงานของโปรแกรมจะทำการบันทึกทุกครั้งที่มีการแท็ก อาร์เอฟไอดีจากผู้เข้าใช้บริการ ซึ่งสิ่งที่บันทึกลงไปใน Log file ของผ้ใช้บริการแต่ละรายจะเป็น การเก็บเวลาการเข้าใช้งาน และจ านวนการเข้าใช้งาน ซึ่งในส่วนของโปรแกรมนี้มีหน้าที่เพียงอัฟ เดทข้อมูลเท่านั้น

### **5.2 ปัญหาและอุปสรรค**

5.2.1 การเขียนโปรแกรมในส่วนของการเชื่อมโยงข้อมูลระหว่างผู้ใช้บริการกับฐานข้อมูล ในช่วงแรกผู้เขียนโปรแกรมจำเป็นต้องใช้เวลาในการศึกษา เนื่องจากมีความซับซ้อนในการกำหนด ้ตัวแปร และรูปแบบรวมถึงองค์ประกอบอื่นๆเช่น การเลือกใช้คำสั่ง การลำดับความสำคัญของตัว ้ แปร เป็นต้น ทำให้เสียเวลาไปส่วนหนึ่งในการทดลองการทำงานโปรแกรม จนกว่าจะสามารถ น ามาใช้งานได้โดยมีประสิทธิภาพตรงตามความต้องการให้มากที่สุด

5.2.2 การเชื่อมต่อเครื่องอ่านอาร์เอฟ ไอดีกับบัตรต้องอยู่ในระยะที่เหมาะสม ซึ่งในทาง ้ ปฏิบัติแล้ว พฤติกรรมการแท็กบัตรแต่ละคนจะ ไม่เหมือนกันเช่น บางคนนำบัตร ไปติดกับเครื่อง แท็กอาร์เอฟไอดี การแท็กก็จะสำเร็จ แต่บางคนไม่ได้นำบัตรไปติดเครื่องอาร์เอฟไอดีทำให้ไม่ สามารถแท็กได้ เนื่องจากไม่ได้อยูในระยะของเครื่องอาร์เอฟไอดี ่

## **5.3 ข้อเสนอแนะ**

5.3.1 เนื่องจากโครงงานนี้ ในขั้นการคำเนินงานมีเครื่องอาร์เอฟไอดีเพียงเครื่องเดียว ทำให้ ในเวลาใช้งานจริงจำเป็นต้องเปิดเพียงทีละโปรแกรม ระหว่าง โปรแกรมบันทึกข้อมูลผู้ใช้บริการ รายใหม่กับ โปรแกรม บันทึกข้อมูลจากการแท็ก หากจะมีการใช้งานจริงจำเป็นต้องที่เครื่องอาร์เอฟ ไอดี 2 เครื่อง เพื่อทำงานคนละโปรแกรมกัน

## **เอกสารอ้างอิง**

- วัชรากร หนูทอง, อนุกูล น้อยไม้ และปรินันท์ วรรณสวาง. (2547). ่ RFID เทคโนโลยีสารพัด ประโยชน์. วารสาร NECTEC, กันยายน- ตุลาคม พ.ศ. 2547, 15-22
- วัชรากร หนูทอง และอนุกูล น้อยไม้. (2548). RFID หนึ่งในเทคโนโลยีที่น่าจับตามอง. วารสาร **NECTEC**
- โชคทวีองค์เจริญสุข. RFID คืออะไร. วันที่ค้นข้อมูล 12 พฤศจิกายน 2555 <http://www.flipbooksoft.com/upload/books/07-2011/827f154e5abcfadd6d0342efc889> c437/rfid.pdf
- บัญชา ปะสีละเตสัง. (2554). พัฒนาแอปพลิเคชั่นด้วย Visual Basic 2010. กรุงเทพฯ : บริษัท ซี เอ็ดยูเคชั่น จำกัด (มหาชน)
- ศุภกฤษฎิ์นิวัฒนากูล, การออกแบบและพัฒนาฐานข้อมูล, มหาวิทยาลัยเทคโนโลยีสุรนารี นครราชสีมา, 2545

## **ภาคผนวก**

การนำ Google Drive มาประยุกต์โดยใช้เป็นพื้นที่ในการเก็บข้อมูล

ในการนำโปรแกรมนี้ไปงาน ถ้าหากภายในอาคารที่แต่ละชั้นใช้การบันทึกข้อมูลผ่านอาร์ ี เอฟไอดีมีการใช้งานมากกว่า 1 ชั้น เราสามารถนำ Google Drive มาใช้เป็นพื้นที่ในการเก็บข้อมูลได้ โดยให้แต่ละชั้นใช้บัญชี Google Drive เป็นบัญชีเดียวกันเพื่อเชื่อมตำแหน่งที่เก็บข้อมูลของทุกชั้น ไว้ที่เดียวกนั โดยในการทดสอบเพิ่มเติมโดยใช้Google drive นั้นทางผู้จัดท าได้ใช้บัญชีดังนี้ User : libraryswu Pass: swulibrary99 ซึ่งหากมีผู้ที่สนใจสามารถที่จะนำไปใช้ในการศึกษาการ ท างานได้

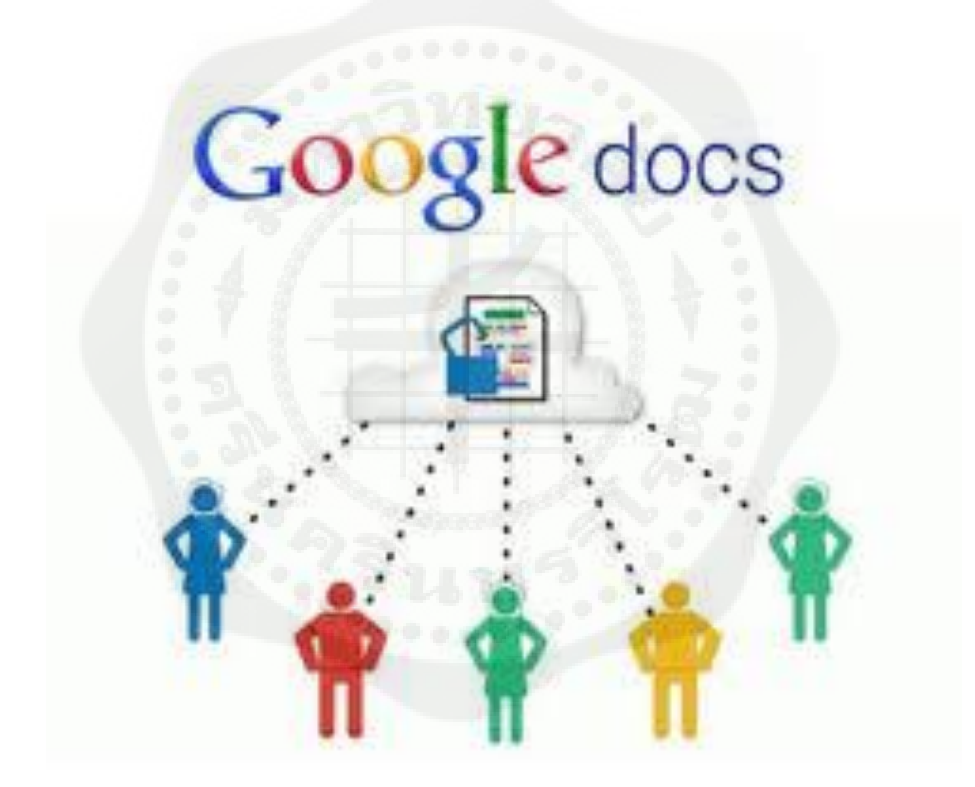

โดยเริ่มต้นให้ไปยัง [https://drive.google.com](https://drive.google.com/) เพื่อดาวโหลดโปรแกรมและติดตั้งจากนั้นให้ ี ทำการสมัคร Gmail เพื่อใช้เป็นบัญชีในการเชื่อมต่อการใช้งาน โดยทำตามดังนี้

# 1. เปิ ดบราวเซอร์ แล้วเข้าเว็บไซต์ Gmail โดยพิมพ์ www.gmail.com และกด enter จากนั้นจะ ปรากฏหน้าจอ ดังรูป

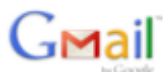

#### อีเมลในแบบฉบับของ Google บัญชี Google Gmail สร้างขึ้นจากแนวคิดที่ว่า อีเมลควรใช้งานง่าย มีประสิทธิภาพ และเป็นประโยชน์ หรือแม้กระทั่งสนุกสนานด้วย เพราะ Gmail นื่อผู้ใช่ đ ctiv: pat@example.com ทั้งเพื่อเลือกฟือ sväsinu กว่า 7614.356654 เมกะใบต์ (และเพิ่มขึ้นเรื่อยๆ) สำหรับพื้นที่เก็บข้อมูลพริ ่ | อยู่ในสถานะลงนี้อเข้าใช้ ลงชื่อเข้าใช้งาน สแปมน้อยลง กันข้อความไม่พึงประสงค์ใม่ไพ้เข้าสู่กล่องจดหมายของคุณ ไม่สามารถเข้าดังนับชี้ของคณไข่หรือไม่ การเข้าถึงด้วยอุปกรณ์เคลื่อนที่<br>อ่าน Gmail บนโทรศัพท์เคลื่อนที่ของคุณโดยกำหนดเว็บเบราว์เซอร์ของโทรศัพท์ไปที่ http://gmail.com <u>เรียนรู้</u> เพื่อเต็ม ใม่เคยใช้ Gmail? ทั้งฟรีทั้งใช้ง่าย สร้างบัญชี » <u>เกี่ยวกับ Gmail คุณลักษณะใหม่!</u>

© 2011 - <u>รโยบายความเป็นส่วนตัว</u> - <u>หโยบายุโปรแกรม</u> - <u>ข้อกำหนดในการใช้งาน</u>

# 2. คลิกที่ปุ่ม "สร้างบัญชี"

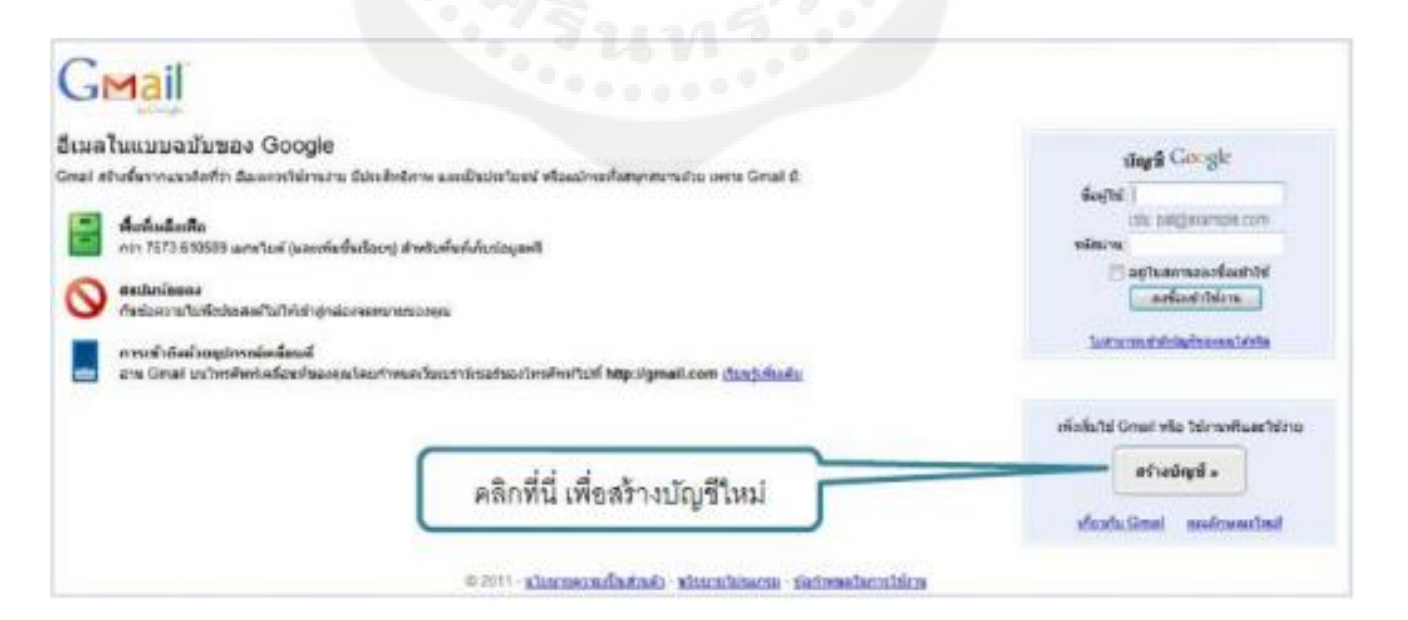

3. กรอกข้อมูลลงในแบบฟอร์ม ใส่รหัสตามที่ปรากฏ และกดปุ่มสร้างบัญชี จากนั้นจะเสร็จสิ้น ขั้นตอนการสร้างบัญชี

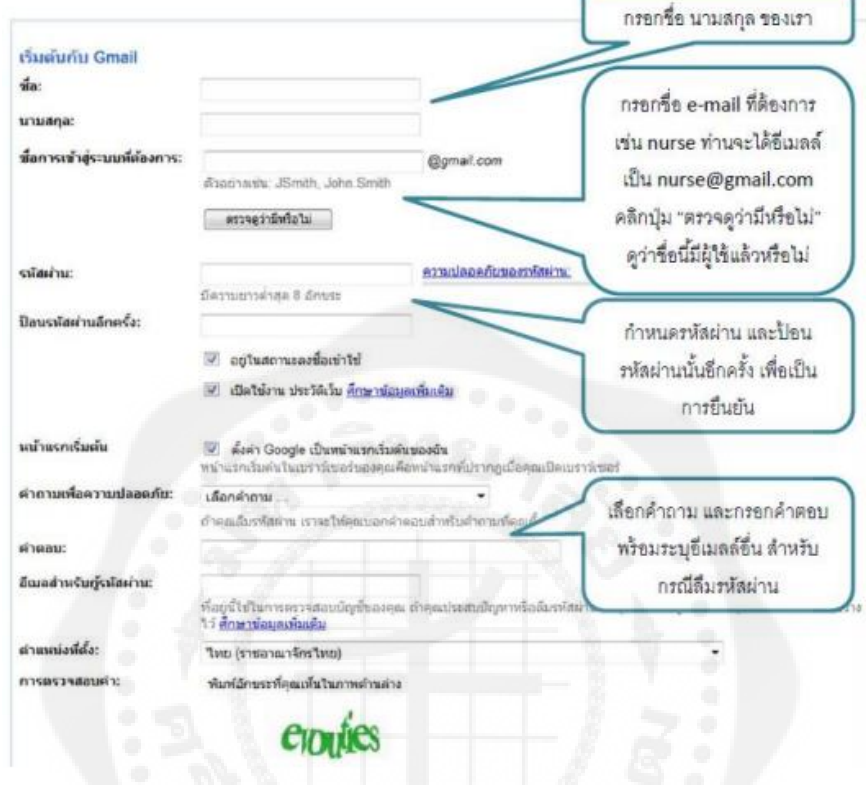

4. ให้นำบัญชีที่ได้สร้างไว้มา Log in ที่โปรแกรม Google drive ที่ได้ทำการติดตั้งไว้บน คอมพิวเตอร์

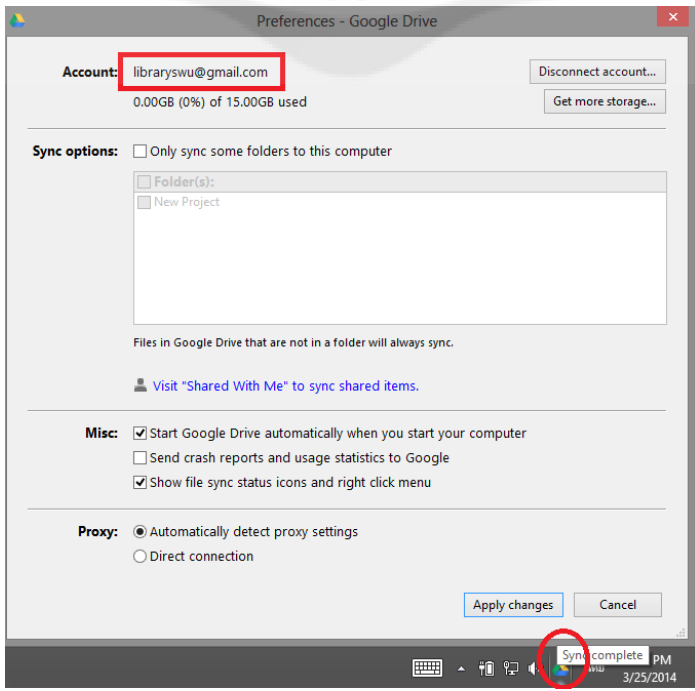

5. ในการใช้งานสามารถจัดการไฟล์ได้ง่ายๆเพียงลากไฟล์ เข้า –ออก หรือใช้ Location ของ Google Drive ในการบันทึกไฟล์

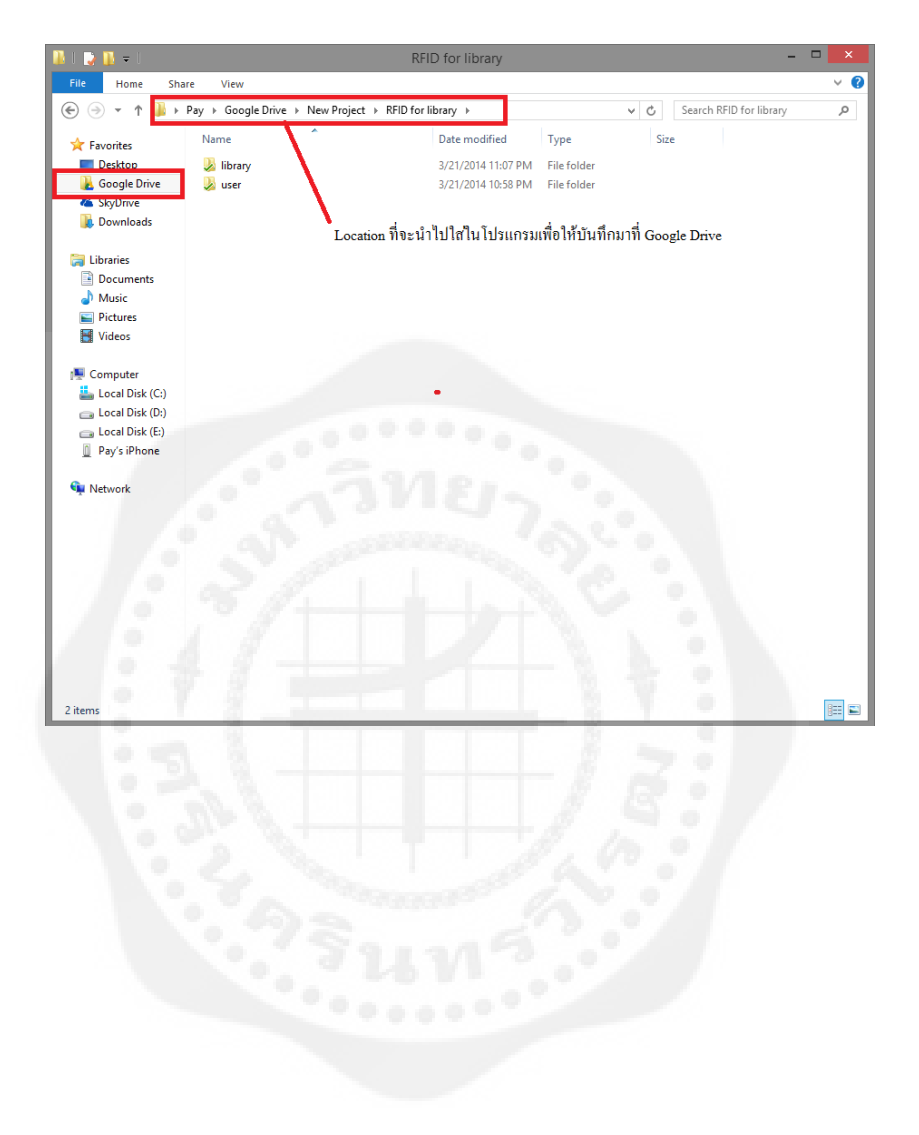

# **ประวัติย่อนิสิตผ้ท ำโครงงำน ู**

**สถำนที่เกิด** กรุงเทพฯ

**ชื่อ-สกุล** นายกรวิษณุ์ มีนวันเพ็ญ **วัน เดือน ปี เกิด** 22 พฤษศจิกายน 2533 **สถำนที่อย่ปัจจ ู ุบัน** 88/126 ม.เพชรมณี ถ.ราษฏ์อุทิศ เขต มีนบุรี แขวง แสนแสบ จ.กรุงเทพฯ 10510 **โทรศัพท์** 088-099-3331 **E-Mail** pay\_mwp@hotmail.com

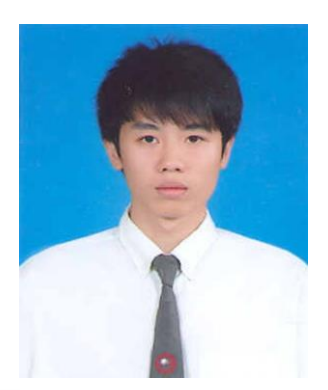

## **ประวัติกำรศึกษำ**

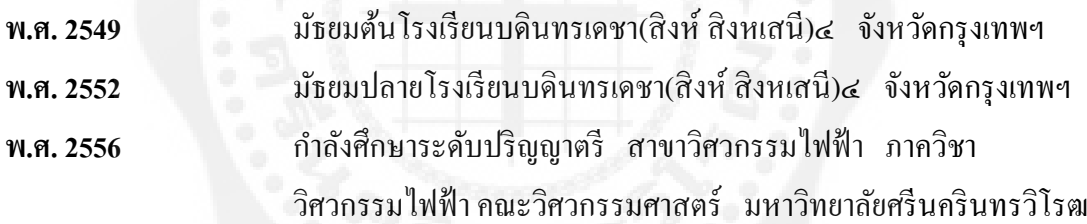

# **ประวัติย่อนิสิตผ้ท ำโครงงำน ู**

**วัน เดือน ปี เกิด** 10 กนยายน 2534 ั **สถำนที่เกิด** กรุงเทพฯ

**ชื่อ-สกุล** นาย ธนวัฒน์ ภัทราจารุกุล **สถำนที่อย่ปัจจ ู ุบัน** 609 ถ.สุทธิศาล ซอย อินทามระ39 เขต ดินแดง แขวง ดินแดง จ.กรุงเทพฯ 10400 **โทรศัพท์** 086-700-7561 **E-Mail** me\_wat@hotmail.com

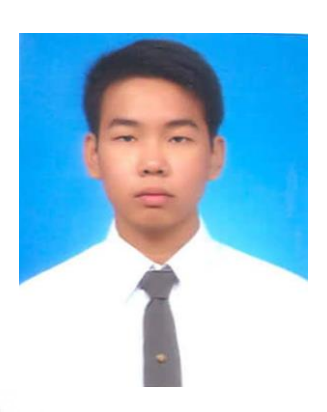

## **ประวัติกำรศึกษำ**

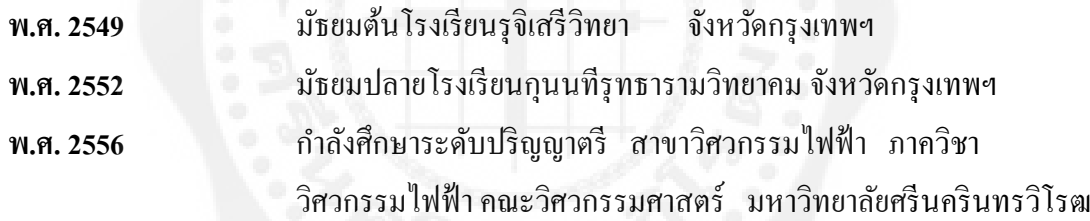